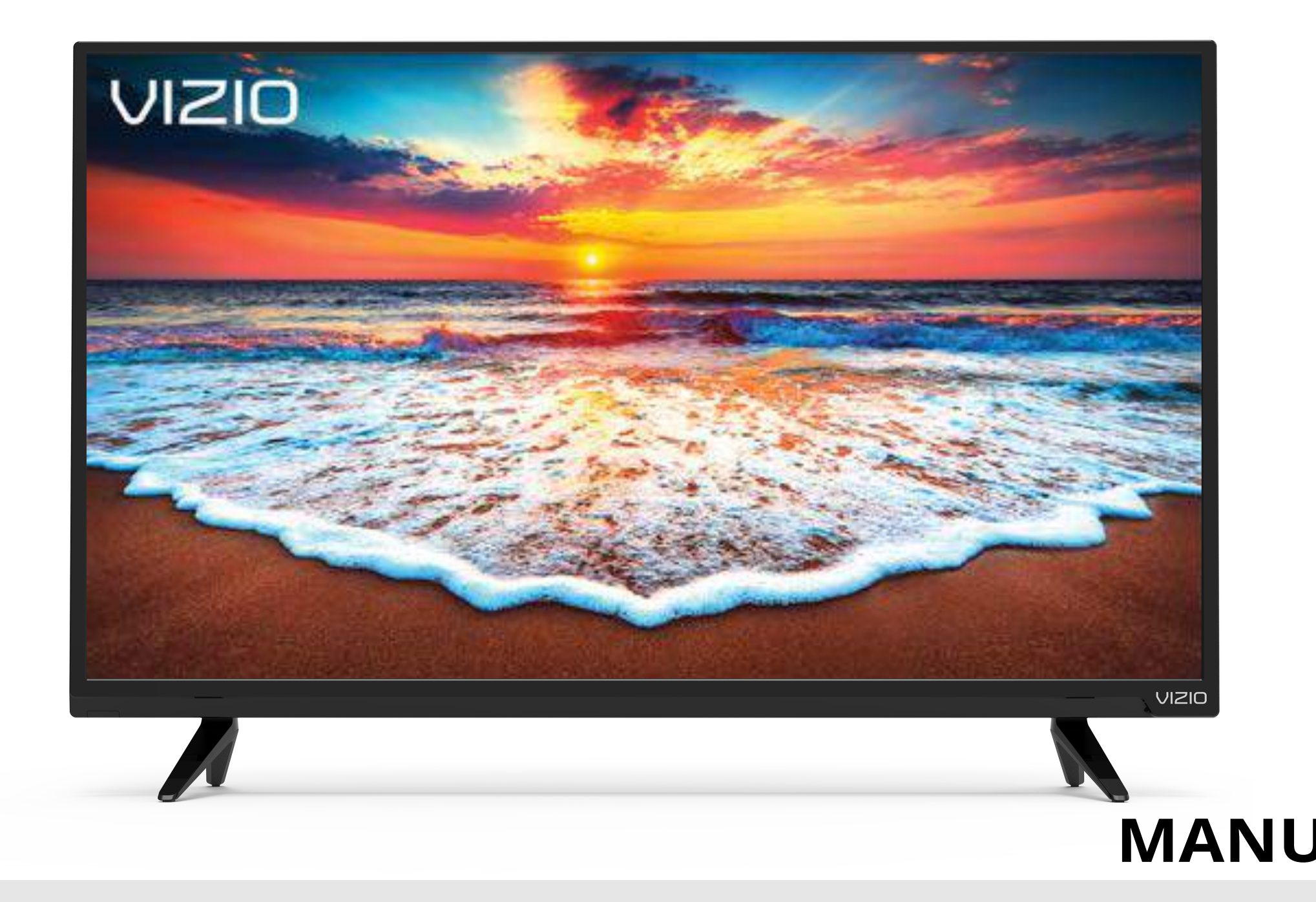

# VIZIO

## Modèle: D32h-F0 **MANUEL DE L'UTILISATEUR**

### **NOUS VOUS REMERCIONS D'AVOIR CHOISI VIZIO**

Et vous félicitons pour votre nouveau TV VIZIO.

Afn de tirer le maximum de votre nouveau produit VIZIO, lisez les instructions suivantes avant d'utiliser le produit et conservez-les pour référence ultérieure. Veillez à inspecter le contenu de l'emballage afn de vous assurer qu'il n'y a pas de morceaux manquants ou endommagés.

#### **ENREGISTREMENT DU PRODUIT**

Pour acheter ou se renseigner sur les accessoires ou les services d'installation pour votre TV VIZIO, veuillez visiter notre site Web www.vizio. com ou appeler le numéro gratuit (877) 698-4946.

Nous vous recommandons d'enregistrer votre produit VIZIO à l'adresse www.VIZIO.com.

### **Garanties prolongées**

Pour avoir l'esprit tranquille et pour protéger votre investissement au-delà de la garantie standard, VIZIO ofre des plans de services de garantie prolongée sur le site. Ces plans ofrent une couverture supplémentaire au cours de la période de garantie standard. Pour vous procurer un plan de services de garantie prolongée, visitez le site www.VIZIO.com.

### **À LA LECTURE DE CE MANUEL**

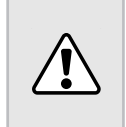

Lorsque vous voyez ce symbole, veuillez lire le conseil pratique qui l'accompagne. Lorsque vous voyez ce symbole, veuillez lire l'avis important ou la mise en garde importante qui l'accompagne.

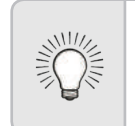

### **INSTRUCTIONS DE SÉCURITÉ IMPORTANTES**

Votre TV est conçue et fabriquée pour fonctionner selon des limites de conception défnies. Un mauvais usage peut entraîner un choc électrique ou un incendie. Afn d'empêcher d'endommager votre TV, les instructions suivantes doivent être suivies pour son installation, son utilisation et son entretien. Lisez les instructions de sécurité suivantes avant d'utiliser votre TV. Conservez ces instructions dans un lieu sûr en vue d'une future référence.

- Pour réduire le risque de choc électrique ou de dommage à un composant, fermer l'alimentation avant de connecter d'autres composants à votre TV.
- Lire ces instructions.
- Conserver ces instructions.
- Tenir compte de toutes les mises en garde.
- Observer toutes les instructions.
- Ne pas utiliser cet appareil près de l'eau.
- Nettoyez à l'aide d'un chifon sec seulement.
- Ne pas bloquer aucun orifce d'aération. Installer conformément aux instructions du fabricant.
- Ne pas installer près d'une source de chaleur, notamment un radiateur, une bouche de chaleur, un poêle, ou tout autre appareil (incluant les amplifcateurs) produisant de la chaleur.
- Ne pas aller à l'encontre du but de sécurité de la prise mise à la terre ou de la fiche polarisée. Une fiche polarisée possède deux lames et une broche de mise à la terre. Une fiche de terre comporte deux lames et une troisième broche de mise à la terre. La lame large ou la troisième broche sont fournies pour votre sécurité. Si la fiche ne correspond pas à votre prise de courant, consultez un électricien pour qu'il remplace la prise de courant désuete.
- Protégez le cordon d'alimentation afin qu'on ne marche pas dessus ou qu'on ne le compresse pas, particulièrement près des prises de courant et de l'endroit d'où elle sort de l'appareil.
- Utiliser seulement du matériel ou des accessoires spécifés par le fabricant.
- Utiliser seulement le chariot, le support, le trépied, la fxation ou la table indiqué par le fabricant ou vendu avec l'appareil. Lorsqu'un chariot est utilisé, faire attention en déplaçant le chariot et l'appareil ensemble afn d'éviter les blessures causées par un basculement.
	-
- 
- 
- 
- 
- 
- 
- 
- 
- 
- 

• Débrancher l'appareil en cas d'orage électrique ou quand il n'est pas utilisé pendant de longues périodes de temps.

• Consulter un technicien qualifé pour tout entretien. Un entretien courant est nécessaire lorsque l'appareil a été endommagé de quelque façon que ce soit, notamment lorsque le cordon d'alimentation ou la fiche d'alimentation est endommagé, lorsque du liquide a été renversé dans l'appareil ou des objets sont tombés dedans, lorsque l'appareil a été exposé à la pluie ou à l'humidité, lorsque qu'il ne fonctionne pas normalement ou qu'il a été échappé.

• Débrancher le cordon d'alimentation avant de nettoyer votre TV.

• Lors du déplacement de la TV depuis un lieu à basse température vers un lieu à haute température, de la condensation peut se former dans la structure. Attendre avant d'allumer la TV pour éviter de causer un incendie, un choc électrique ou un dommage aux composants.

• Il faut maintenir une distance d'au moins 0,9 m (3 pi) entre votre TV et toute source de chaleur, telle qu'un radiateur, un appareil de chaufage, un four, un amplifcateur, etc. Ne pas installer la barre audio près d'une source de fumée. Utiliser la TV près d'une source de fumée ou d'humidité peut engendrer un incendie ou un choc électrique.

• Les fentes et les ouvertures au dos et au bas du caisson sont destinées à la ventilation. Pour garantir un fonctionnement fable de la TV et pour la protéger d'un surchaufement, s'assurer que ces ouvertures ne sont ni bloquées, ni couvertes. Ne pas placer la TV dans une bibliothèque ou une armoire à moins qu'il y ait une ventilation correcte.

• Ne jamais insérer d'objets dans les fentes ou les orifces de l'armoire de votre TV. Ne pas placer d'objets sur le dessus de votre TV HD. Cela pourrait provoquer un court-circuit des pièces, engendrant ainsi un incendie ou un choc électrique. Ne jamais renverser de liquide sur votre TV.

• Votre TV ne devrait être utilisée seulement qu'avec le type de source d'alimentation indiqué sur l'étiquette. Si vous n'êtes pas sûr du type d'alimentation fourni dans votre domicile, consultez votre vendeur ou votre compagnie d'électricité locale

• Ne pas exercer de pression et ne pas lancer d'objets sur la TV. Cela pourrait compromettre l'intégrité de la TV. La garantie du fabricant ne couvre pas l'abus fait par l'utilisateur ou l'installation inappropriée.

• Le cordon d'alimentation doit être remplacé si vous utilisez une tension diférente de celle indiquée. Pour de plus amples

Lorsque vous voyez ce symbole, veuillez lire le conseil pratique qui l'accompagne.

renseignements, contacter votre vendeur.

- Une fois branchée sur une prise d'alimentation, l'alimentation circule toujours vers votre TV. Pour déconnecter entièrement l'alimentation, débrancher le cordon d'alimentation.
- Le symbole de l'éclair féché à l'intérieur d'un triangle équilatéral a pour but d'avertir l'utilisateur de la présence d'une tension dangereuse non isolée dans la TV, qui peut être d'une magnitude suffisante pour constituer un risque de choc électrique aux personnes.
- Ne pas surcharger les barres d'alimentation et les cordons d'extension. Une surcharge peut provoquer un incendie ou un choc électrique.
- La prise murale devrait être près de la TV et facilement accessible.
- Seule l'alimentation de tension indiquée peut servir pour votre TV. Toute autre tension que celle précisée peut causer un incendie ou un choc électrique.
- Ne pas toucher le cordon d'alimentation durant un orage. Pour éviter un choc électrique, éviter de manipuler le cordon d'alimentation pendant un orage.
- Débrancher la TV en cas d'orage électrique ou quand elle n'est pas utilisée pendant de longues périodes de temps. Cela protégera votre TV des dommages causés par les sautes de puissance.
- Ne pas tenter de réparer ou entretenir vous-même la TV. En ouvrant ou retirant le couvercle arrière, vous pouvez vous exposer à de hautes tensions, des chocs électriques ou d'autres risques. Si une réparation est nécessaire, contactez votre vendeur et faites faire tous les entretiens par un personnel d'entretien qualifé.
- **• ATTENTION:** Garder la TV loin de l'humidité. Ne pas exposer la TV à la pluie ou à l'humidité. Si de l'eau pénètre dans la TV, débrancher le cordon d'alimentation et contacter votre vendeur. Dans ce cas, une utilisation continue pourrait causer un incendie ou un choc électrique.
- Ne pas utiliser la TV si une anomalie survient. Si une fumée ou une odeur se manifeste, débrancher le cordon d'alimentation et contacter le vendeur immédiatement. Ne pas tenter de réparer vous-même la TV.
- Éviter d'utiliser des appareils endommagés ou qui ont été échappés. Si la TV est laissée tomber par terre et que la structure est endommagée, les composants internes fonctionneront peut-être anormalement. Débrancher le cordon d'alimentation immédiatement et contacter le vendeur pour une réparation.

L'emploi continu de votre TV peut engendrer un incendie ou un choc électrique.

- Ne pas installer la TV dans un lieu contenant beaucoup de poussière ou une grande humidité. Le fonctionnement de la TV dans de tels environnements peut provoquer un incendie ou un choc électrique.
- Suivre les instructions pour déplacer votre TV HD. S'assurer que le cordon d'alimentation et tout autre câble sont débranchés avant de déplacer votre TV HD.
- Lors du débranchement de la TV, tenir l'adaptateur de courant c.a.-c.c., et non pas le cordon d'alimentation. Tirer sur le cordon d'alimentation peut endommager les fls à l'intérieur du cordon et provoquer un incendie ou un choc électrique. Si la TV ne sert pas pendant une longue période de temps, débrancher le cordon d'alimentation.
- Pour réduire le risque de décharge électrique, ne pas toucher au connecteur avec les mains mouillées.
- Insérer les piles conformément aux instructions. Une mauvaise polarité peut causer une fuite de la pile, endommageant peut-être la télécommande ou blessant l'utilisateur. Ne pas exposer les piles à une chaleur excessive telle que les rayons du soleil, un feu, etc.
- Contacter le vendeur si l'une des situations suivantes survient: - Le cordon d'alimentation ne fonctionne pas ou est effiloché. - Du liquide est vaporisé ou des objets sont laissés tomber
	- sur votre TV HD.

 - Votre TV est exposé à la pluie ou d'autres sources d'humidité.

 - Votre TV est échappée ou endommagée de quelque façon que ce soit.

- Le rendement de votre TV change de façon considérable.

- Cet appareil ne doit pas être exposé à l'égouttement ou aux éclaboussures et aucun objet rempli de liquide, tel que des vases, ne doivent être placés dessus.
- La prise ou la prise de courant femelle du réseau est utilisée comme dispositif de désaccouplage, et le dispositif de désaccouplage doit pouvoir être utilisé.
- **• ATTENTION:** Ces instructions d'entretien sont destinées à l'usage d'un technicien qualifié seulement. Afin de réduire le risque de choc électrique, ne pas efectuer aucun autre entretien que celui décrit dans les instructions d'utilisation, à moins d'être qualifé pour le faire.
- Le symbole de l'éclair féché à l'intérieur d'un triangle équilatéral
- 
- 
- 
- 
- 
- 
- 
- 
- 
- 
- 
- 
- 
- 
- 
- 

a pour but d'avertir l'utilisateur de la présence d'une TENSION DANGEREUSE non isolée dans le produit, qui peut être d'une magnitude suffisante pour constituer un risque de choc électrique aux personnes.

**• ATTENTION:** L'exposition aux bruits forts peut endommager votre ouïe causant une perte auditive et des acouphènes (tintement ou bourdonnement dans les oreilles). Lors d'une exposition continue aux bruits forts, les oreilles peuvent s'habituer au

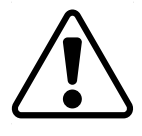

niveau du son, ce qui peut provoquer des dommages permanents à l'audition sans malaises perceptibles.

• Installer la TV à un endroit où elle ne pourra pas être tirée, poussée ou renversée.

• Empêcher les enfants de se suspendre au produit.

• Garder les accessoires (télécommande, piles, etc.) hors de la portée des enfants.

• L'académie américaine de pédiatrie (American Academy of Pediatrics) conseille d'éviter de laisser les enfants de moins de deux ans regarder la TV.

**• ATTENTION:** N'installez jamais un téléviseur dans un endroit instable. Le téléviseur pourrait tomber et causer des blessures graves ou la mort. De nombreuses blessures, notamment en ce qui concerne les enfants, peuvent être évitées en prenant des précautions simples comme celles énoncées ci-dessous :

• Utiliser des armoires ou des supports recommandés par le fabricant du téléviseur.

• Utiliser uniquement des meubles qui peuvent supporter le téléviseur en toute sécurité.

• S'assurer que le téléviseur ne surplombe pas le bord du meuble.

• Ne pas installer le téléviseur sur des meubles hauts (par exemple, des placards ou des bibliothèques) sans fxer le meuble et le téléviseur à un support adéquat.

• Ne pas installer le téléviseur sur du tissu ou d'autres matériaux qui peuvent se trouver entre le téléviseur et le meuble.

• Prévenir les enfants qu'ils ne doivent pas grimper sur les meubles pour accéder au téléviseur ou ses commandes.

• Si vous conservez et réinstallez votre téléviseur existant, les considérations énoncées ci-dessus doivent être appliquées.

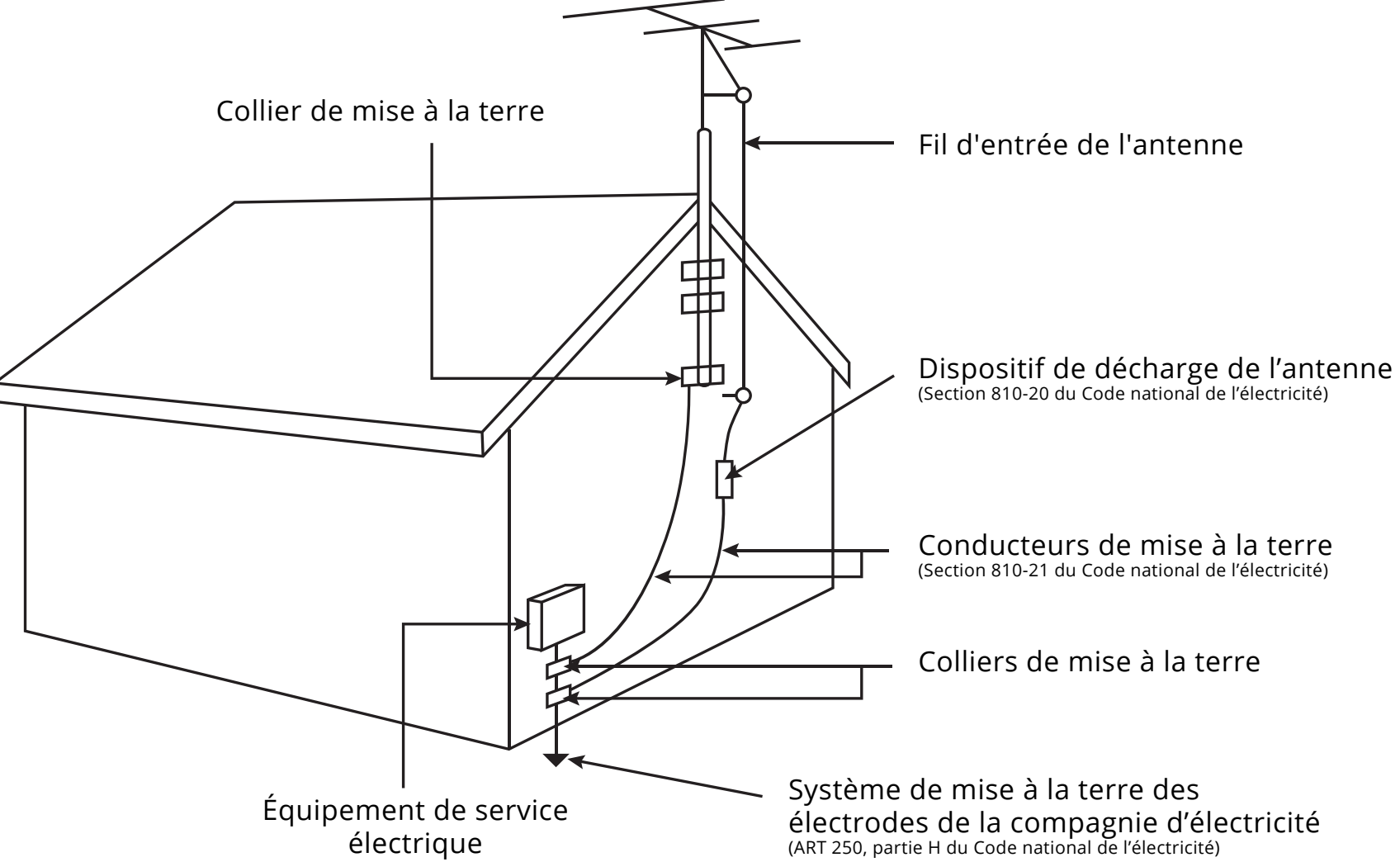

### **PROTECTION DU BRANCHEMENT DE L'ANTENNE DE LA TV**

Si une antenne, une soucoupe extérieure ou un système de câblodistribution est branché à la TV, s'assurer que l'antenne ou le système de câblodistribution est relié électriquement à la terre afn d'assurer une protection contre la surtension et les charges électrostatiques.

La section 810 du Code national de l'électricité ANSI/NFPSA 70, vous renseigne sur les moyens appropriés de mettre le mât et la structure de support à la terre, de la mise à la terre du fl d'entrée de l'antenne vers un élément de décharge de l'antenne, de la taille des conducteurs de terre, de l'emplacement de l'élément de décharge de l'antenne, du raccordement des électrodes de mise à la terre et des exigences de mise à la terre auxquelles ils doivent être conformes.

### **Protection contre la foudre**

Afn de protéger davantage la TV en cas d'orage électrique ou lorsqu'elle n'est pas utilisée ou qu'elle est sans surveillance pendant de longues périodes de temps, débrancher la TV de la prise murale et déconnecter l'antenne et le système de câblodistribution.

### **Lignes électriques**

Ne pas installer l'antenne près d'une lumière située au plafond ou près de circuits d'alimentation, ou dans un endroit où il pourrait tomber dans ce type de lignes électriques ou de circuits. Ne pas oublier que l'écran du câble coaxial est conçu pour être mis à la terre dans le bâtiment.

HDMI, le logo HDMI et High-Defnition Multimedia Interface sont des marques de commerce ou des marques déposées de HDMI Licensing LLC.

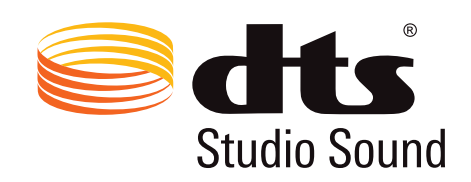

Pour les brevets DTS, consultez http://patents,dts.com

Fabriqué sous licence par DTS Licensing Limited. DTS, le symbole, & DTS et le symbole ensemble sont des marques déposées et DTS Studio Sound est une marque de commerce de DTS, Inc. © DTS, Inc. Tous droits réservés.

### **DOLBY AUDIO"**

Fabriqué sous licence par Dolby Laboratories. Dolby, Dolby Audio, et le symbole double D sont des marques de commerce de Dolby Laboratories.

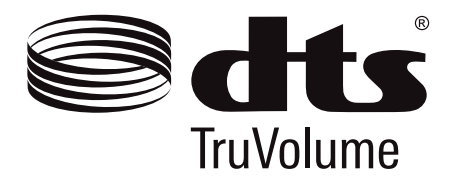

For DTS patents, see http://patents.dts.com.

Manufactured under license from DTS Licensing Limited. DTS, the Symbol, & DTS and the Symbol together are registered trademarks, and DTS TruVolume is a trademark of DTS, Inc. © DTS, Inc. All Rights Reserved.

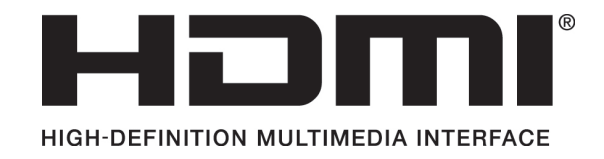

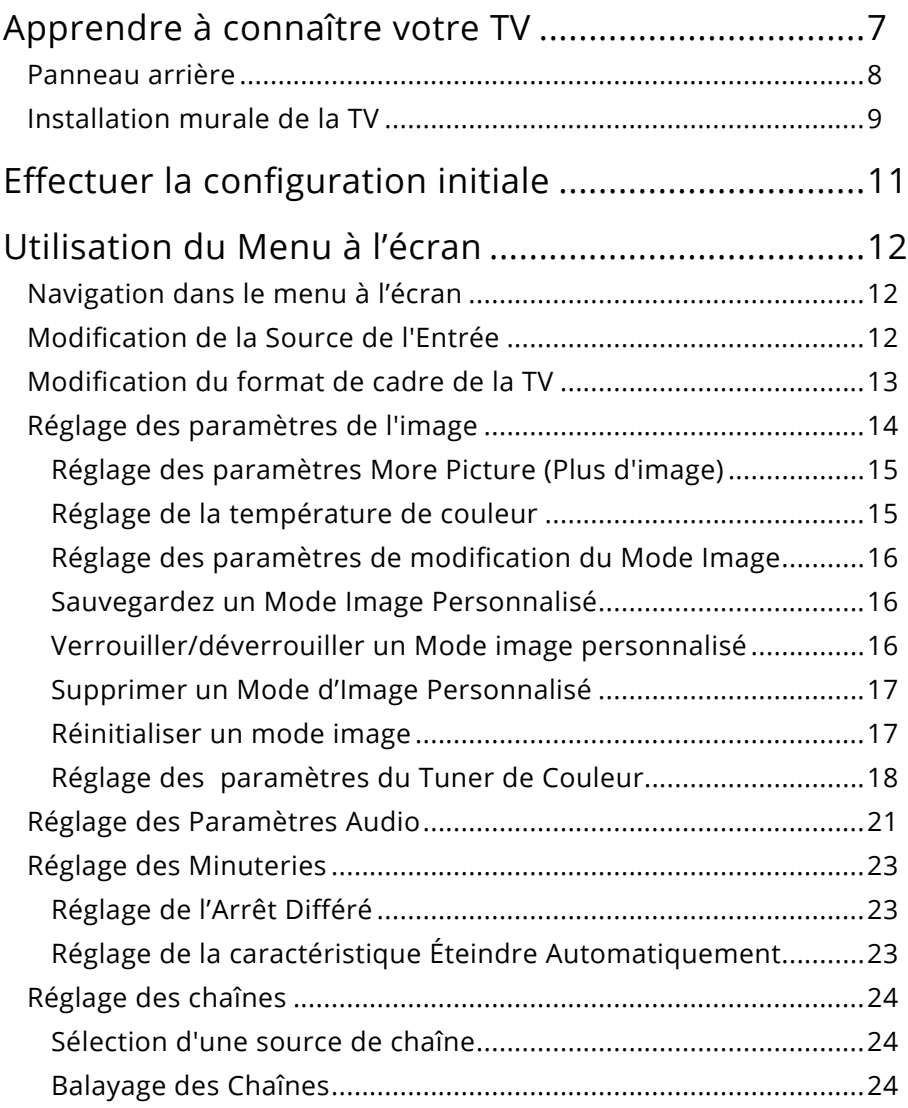

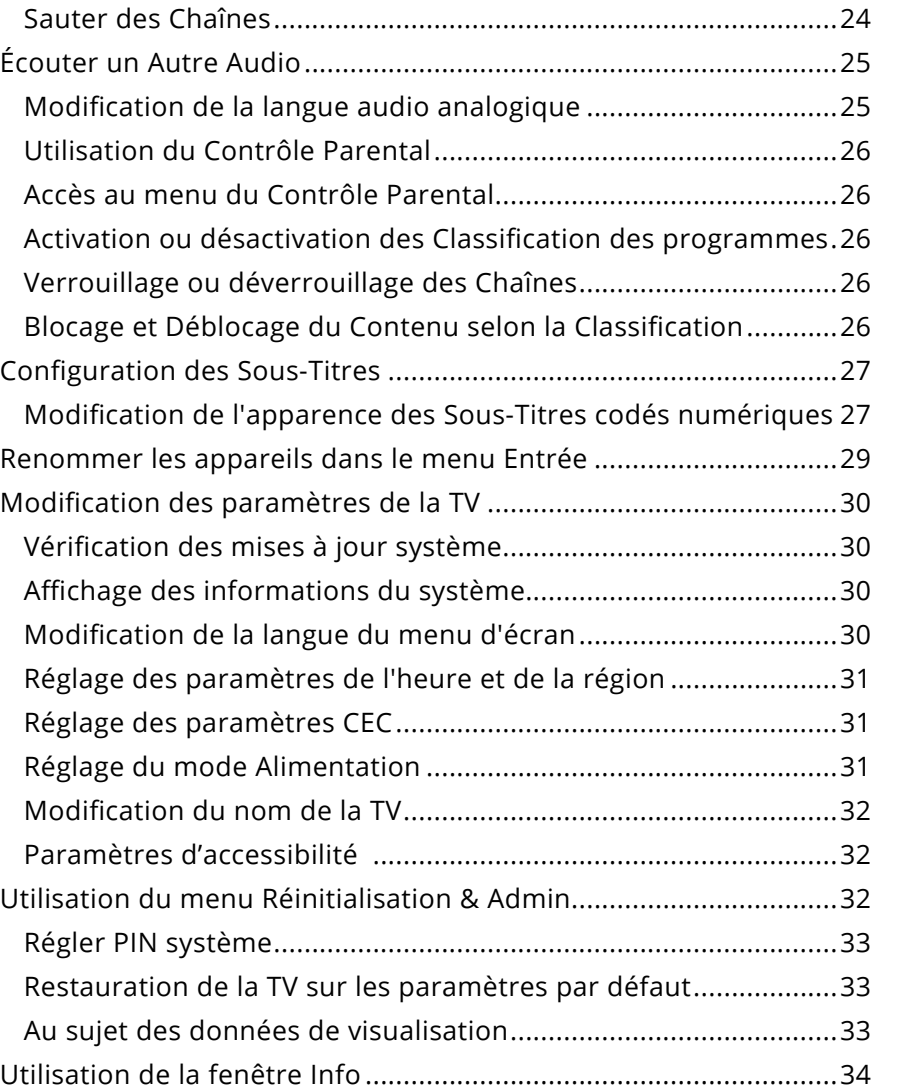

Qu'est-ce Que pouve Comment

### SmartCast

- Utilisation Utilisation du Préparer v Faire jouer Enlever la Dépannage Caractérist Information
- Garantie Li

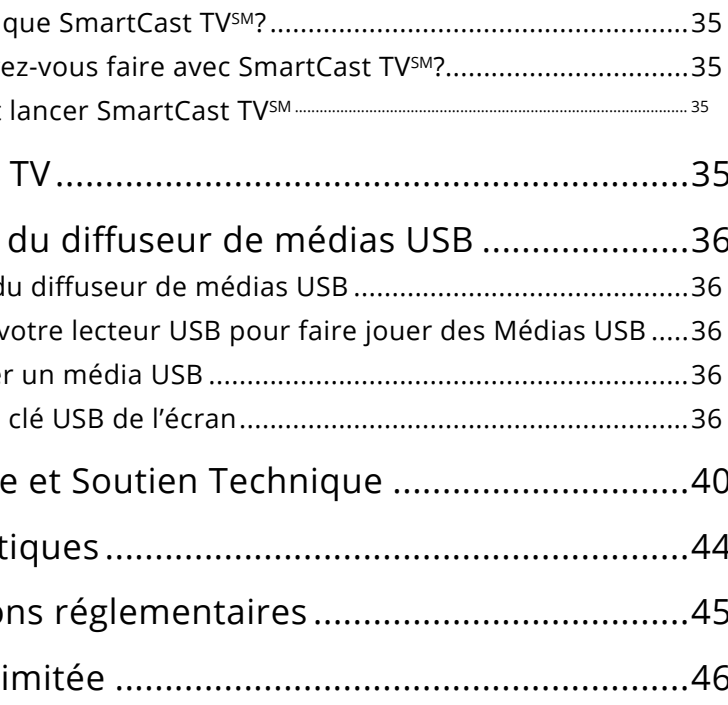

### **PANNEAU AVANT**

### **INDICATEUR D'ALIMENTATION ET CAPTEUR DE LA TÉLÉCOMMANDE**

Lorsque vous utilisez la télécommande, pointez-la directement vers ce capteur.

L'indicateur de puissance clignote quand la TV est allumé, puis s'arrête après quelques secondes. Pour garder l'indicateur de puissance allumé pendant que la TV est sous tension, consultez la section Activation ou désactivation de l'indicateur de puissance.

## **Apprendre à connaître votre TV**

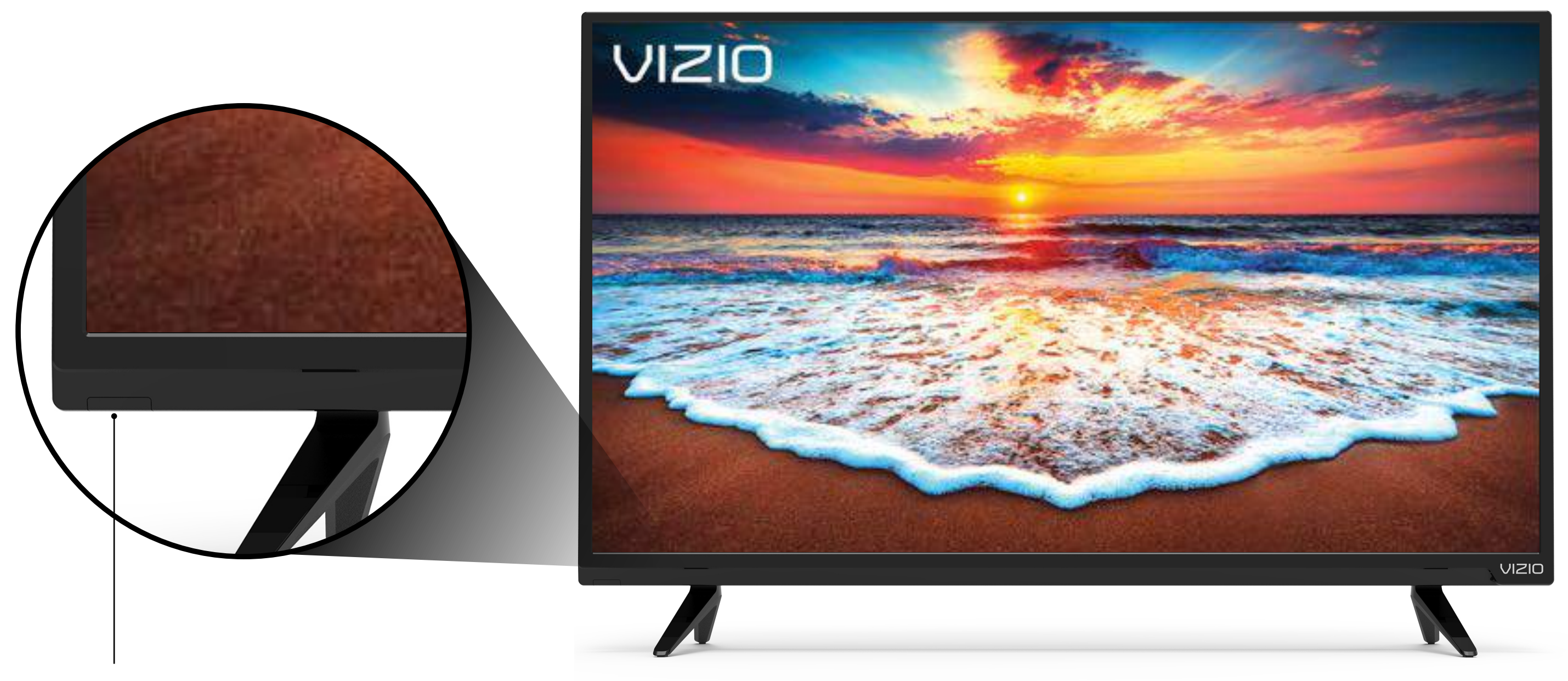

**RCA Audio Out (Sortie audio stéréo)** - Connectez l'appareil audio RCA, tel qu'une

**Coaxial** - Connectez le câble coaxial du câble, du satellite ou de l'antenne.

**Alimentation** - Appuyez pour allumer ou éteindre la TV. **Entrée** - Appuyez pour accéder au menu d'entrée.

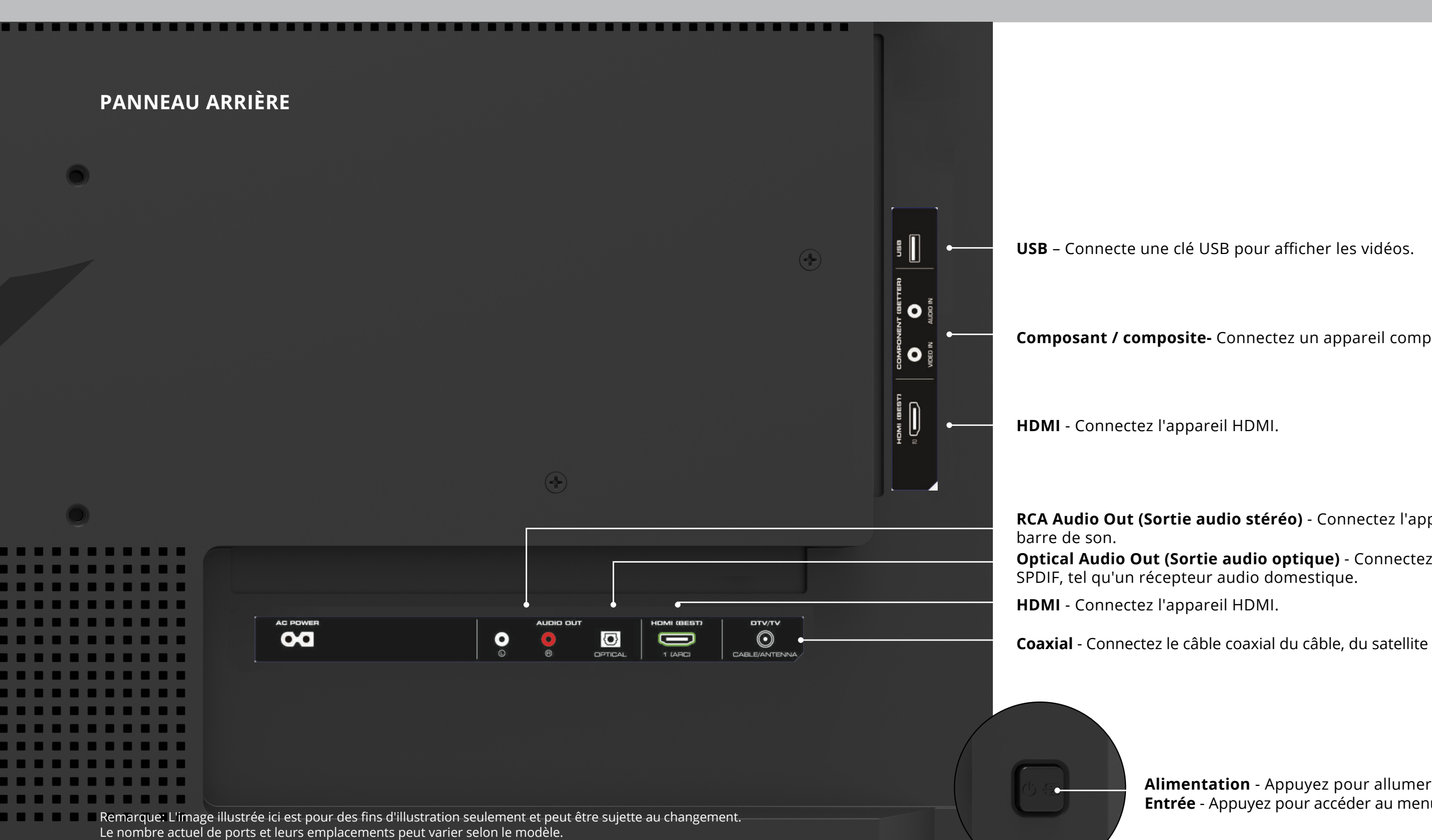

 $\bigcap$ 

**Composant / composite-** Connectez un appareil composant/composite.\*

**Optical Audio Out (Sortie audio optique)** - Connectez un appareil audio optique/

### **INSTALLATION MURALE DE LA TV**

Pour monter votre TV sur un mur, il vous faut une fixation murale. Consultez les renseignements sur cette page pour trouver la fxation appropriée à votre TV.

Assurez-vous que la fixation choisie peut supporter le poids votre TV. Après vous être assuré que vous avez la fixation adéquate pour votre TV, vous pouvez commencer l'installation.

Pour installer votre TV sur un mur:

- 1. Débranchez tous les câbles connectés à votre TV.
- 2. Placez la TV face contre terre sur une surface propre, plane et stable. Assurez-vous qu'il n'y a pas de débris sur la surface qui pourraient égratigner ou endommager la TV.
- 3. Dévissez et enlevez les vis pour retirer les supports.
- 4. Fixez votre TV et votre support mural en suivant attentivement les instructions qui accompagnent le support. Utilisez seulement avec un support mural de catégorie UL pour le poids ou la charge de cet TV.

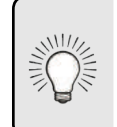

Vous devez lever la TV pour l'installer au mur. Afn d'éviter de vous blesser ou d'endommager la TV, demandez de l'aide à quelqu'un.

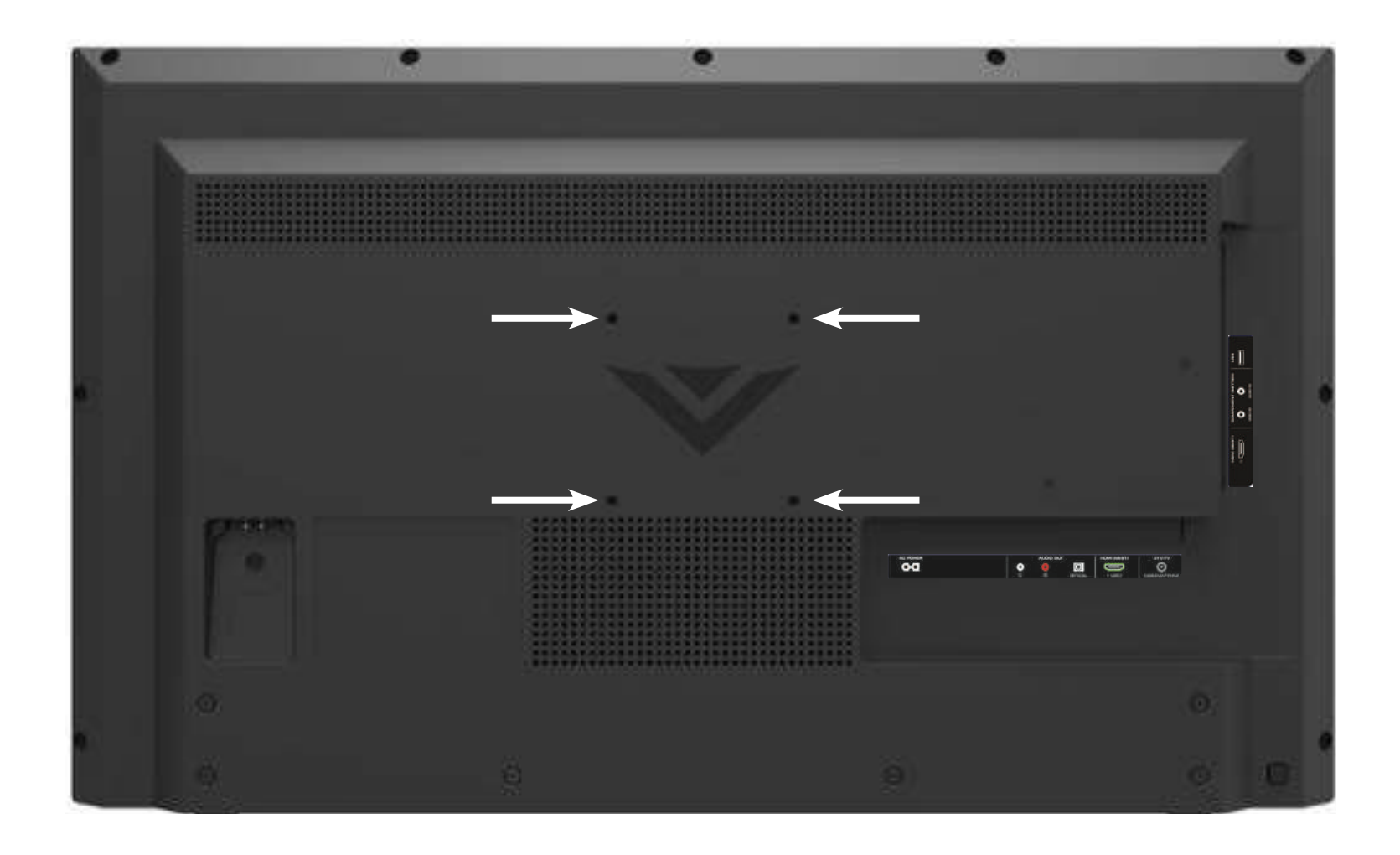

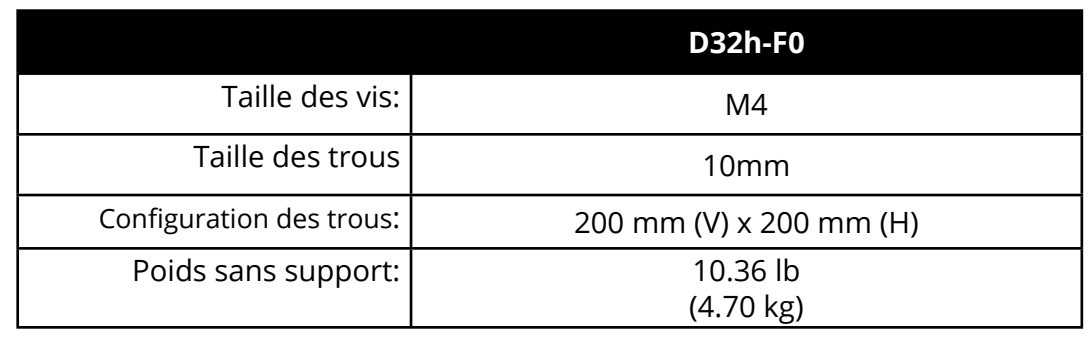

Deux piles alcalines AAA sont comprises pour la télécommande de base.

Pour insérer/remplacer les piles:

1.Trouvez l'encoche au dos de la télécommande. Insérez une pièce de monnaie et forcez l'ouverture du couvercle arrière.

2.Retirez le couvercle arrière et insérez deux piles AAA (comprises). Assurez-vous d'aligner les signes **+** et **-** sur les piles et la télécommande.

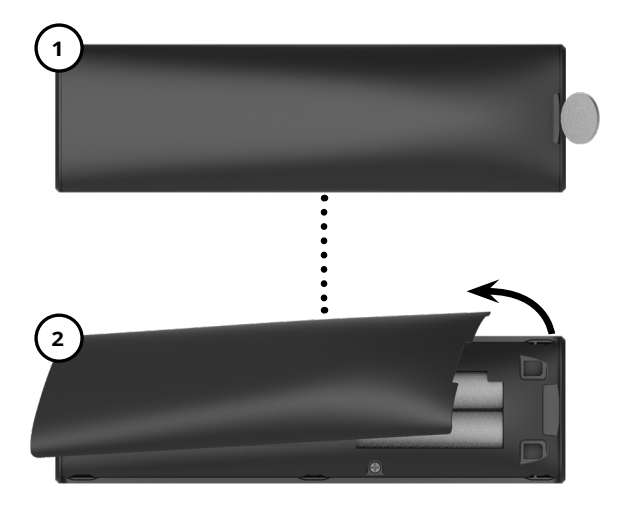

Lorsque nécessaire, VIZIO recommande de remplacer les piles incluses avec cette télécommande avec deux nouvelles piles alcalines « AAA » Duracell.

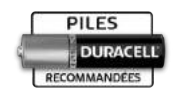

#### **ATTENTIONÍ:**

Gardez les piles de la télécommande hors de la portée des enfants. Une mauvaise manipulation peut entraîner un étoufement ou bien une brûlure chimique ou un incendie. Ne jetez pas les piles dans le feu. Remplacez uniquement par le bon type

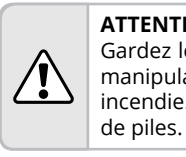

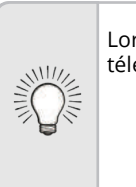

Dans de nombreux endroits, les piles ne peuvent pas être jetées ou mises au rebut avec les ordures ménagères. Veuillez vous assurer que vous disposez bien de piles conformes aux lois et/ou règlementations en vigueur dans votre pays. Pour plus d'informations, veuillez visiter le site www.vizio.com/environment.

- 1. **Entrée** Changer l'entrée actuellement affichée.
- **2. Alimentation** Allumer ou éteindre la TV.
- **3.** Lanceur d'application Lancer rapidement l'application affichée.
- **4. Sortir** Fermer le menu à l'écran.
- **5. Menu** Afficher le menu de réglages.
- **6. Flèches** Naviguer dans les menus affichés à l'écran.
- **7. OK/Lecture/Pause** Sélectionner les choix de menu en surbrillance et faire la lecture ou une pause du contenu.
- 8. **Retour** Retourner au menu précédent affiché à l'écran.
- **9. Info** Afficher la fenêtre de renseignements.
- 10. Volume Haut/Bas Augmenter ou diminuer le volume.
- 11. Sous-titres codés \*- Ouvrir le menu des sous-titres.
- 12. Pour une description vidéo, maintenir la touche enfoncée pendant 10 secondes.
- **13. Touche V** Lancer SmartCast TV / Retour à l'écran d'accueil SmartCast TV.
- **14. Pic** Efectue des cycles parmi les diférents modes de réglage de l'image.
- **15. Canal Haut/Bas \*-** Changer le canal.
- **16. Muet** Activer ou fermer le son.
- 17. Dernier \*- Revenir à la dernière chaîne regardée.
- **18. Pavé numérique \*** Entrer un canal manuellement.
- **19. Largeur** Parcourt les diférents modes du rapport du cadre.
- 20. Tiret \*- Utiliser le pavé numérique pour entrer manuellement une sous-chaîne numérique. (par exemple 18-4 ou 18-5)

## UTILISATION DE LA TÉLÉCOMMANDE

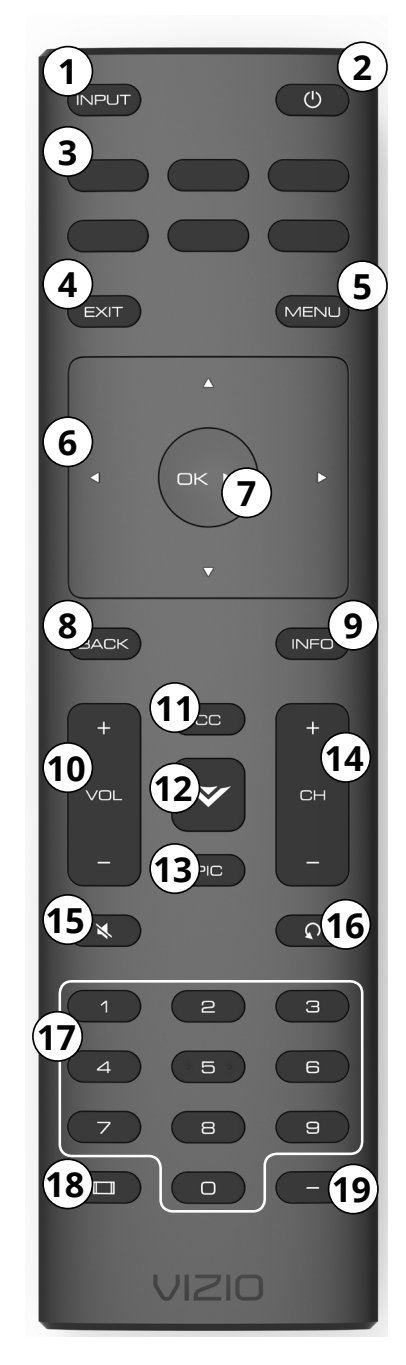

## **(effectuer la configuration initiale 2**

La première fois que vous allumez la TV, la TV vous guidera à travers toutes les étapes nécessaires pour préparer votre TV à l'utilisation. Avant de commencer votre première installation :

- Votre écran doit être installé et le cordon d'alimentation doit être connecté dans une prise de courant.
- Vos périphériques devraient être connectés.
- Si vous avez un réseau sans fl, assurez-vous d'avoir le mot de passe.

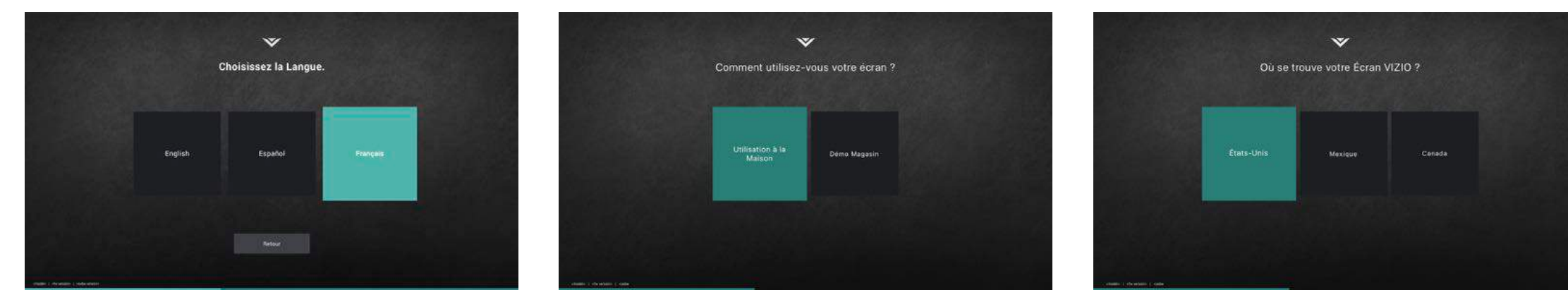

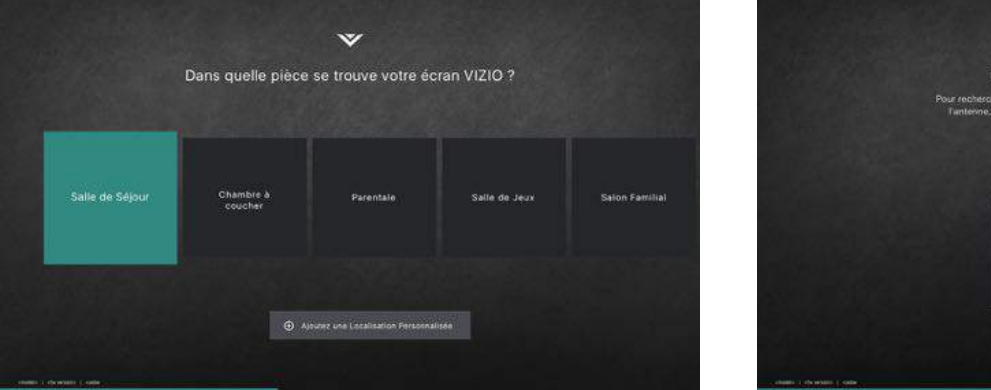

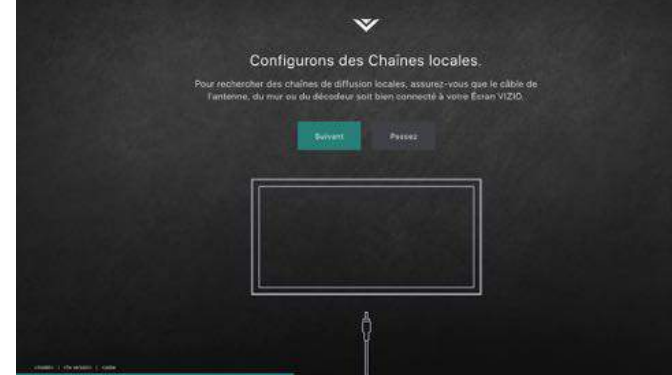

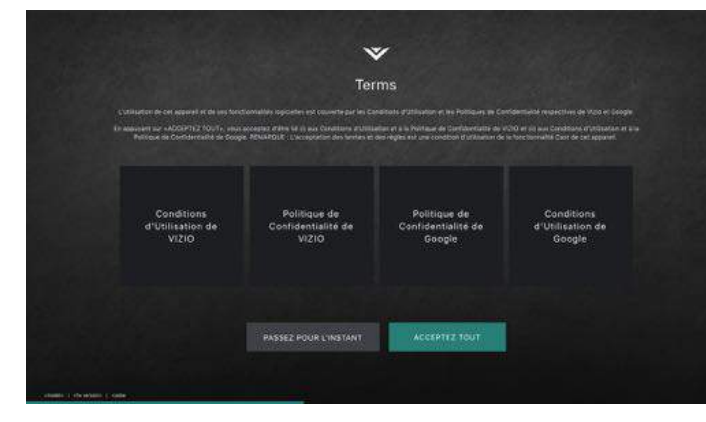

5. Nommez votre TV. **19. International controls in the Second-** 1. Acceptez les modalités et enregistrez votre appareil.

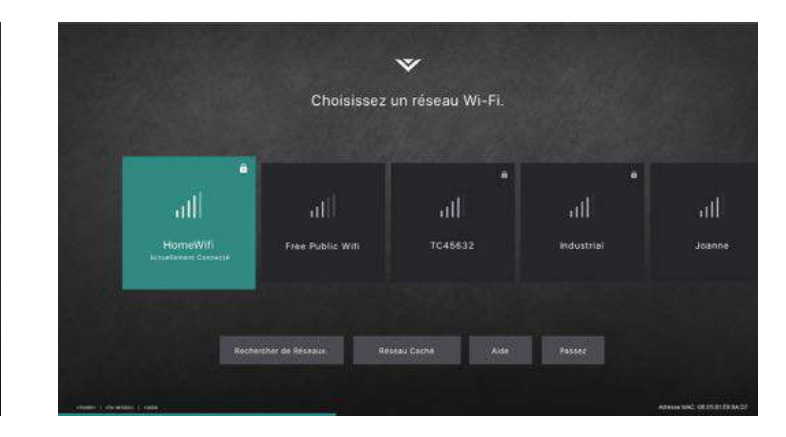

1. Choisissez votre langue 2. Choisissez Utilisation à la Maison. 3. Choisissez votre pays 4. Choisissez votre connexion Wi-Fi et entrez le mot de passe.

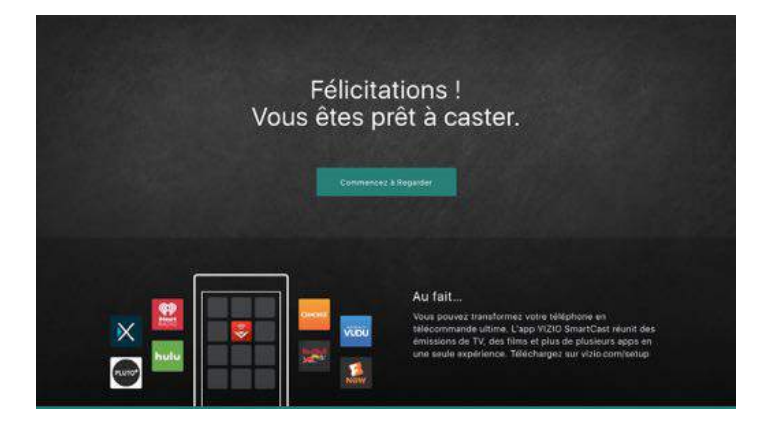

Vous êtes prêt!

### **MODIFICATION DE LA SOURCE DE L'ENTRÉE**

1. Appuyez sur le bouton **Entrée** de la télécommande. Le menu Entrée s'affiche.

Les appareils externes, comme les lecteurs DVD, les lecteurs Blu-Ray et les consoles de jeu vidéo, peuvent être connectés à votre TV. Pour utiliser un de ces appareils avec votre TV, vous devez d'abord changer la source d'entrée dans le menu ENTRÉE.

Pour modifer la Source de l'Entrée:

- 
- s'affiche.

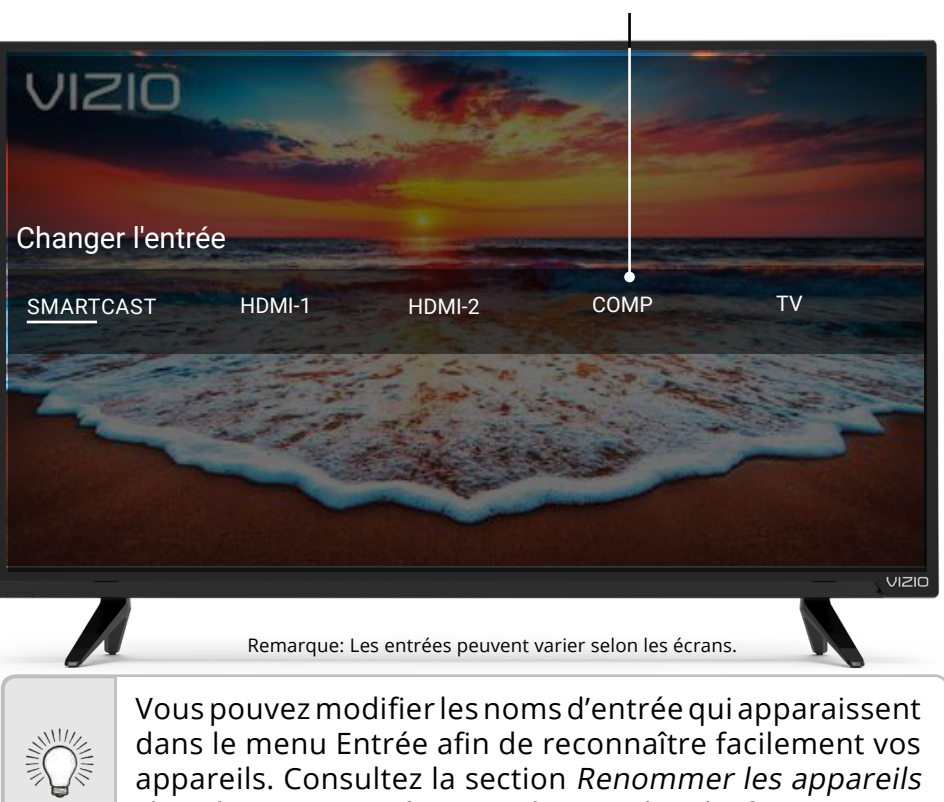

2. Utilisez les fèches **gauche/droite** ou le bouton **Entrée** de la télécommande pour mettre en surbrillance l'entrée que vous souhaitez voir, puis appuyez sur **OK**. L'entrée sélectionnée

## **Utilisation du Menu à l'écran**

Votre TV est doté d'un menu à l'écran facile à utiliser.

Pour ouvrir le menu à l'écran, appuyez sur le bouton **Menu** de la télécommande.

Depuis ce menu, vous pouvez:

- Régler les Paramètres de l'Image
- Régler les Paramètres de l'Audio
- Régler les Paramètres de réseau
- Régler des Minuteries
- Régler les Paramètres du Chaînes
- Nommer et ajuster l'Entrée
- Ajuster les paramètres de la TV
- Accéder au Manuel de l'Utilisateur

### **NAVIGATION DANS LE MENU À L'ÉCRAN**

Pour ouvrir le menu de la TV, appuyez sur le bouton **Menu** de la télécommande.

les **flèches** pour mettre une de menu en surbrillance et sur le bouton OK pour la ner.

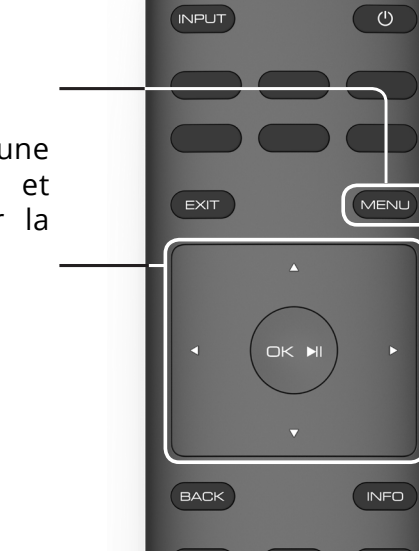

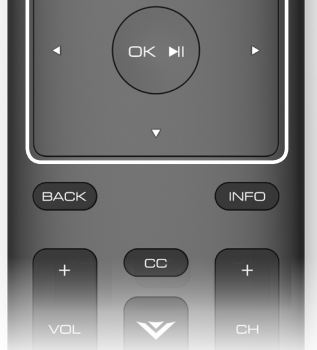

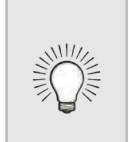

Lorsque vous parcourez le menu à l'écran, vous pouvez appuyer à tout moment sur le bouton **Précédent** pour revenir à l'écran de menu précédent. Le bouton **Sortir** fermera le menu à l'écran.

**Nom de l'Entrée**

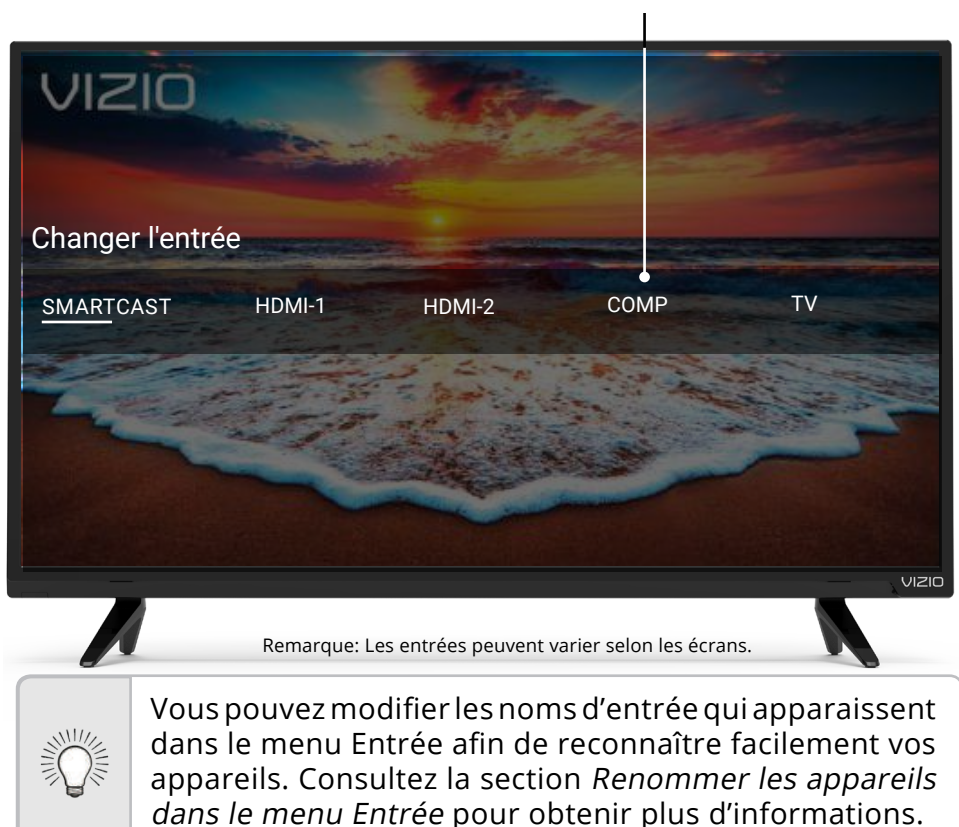

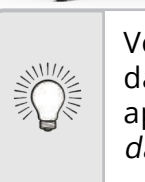

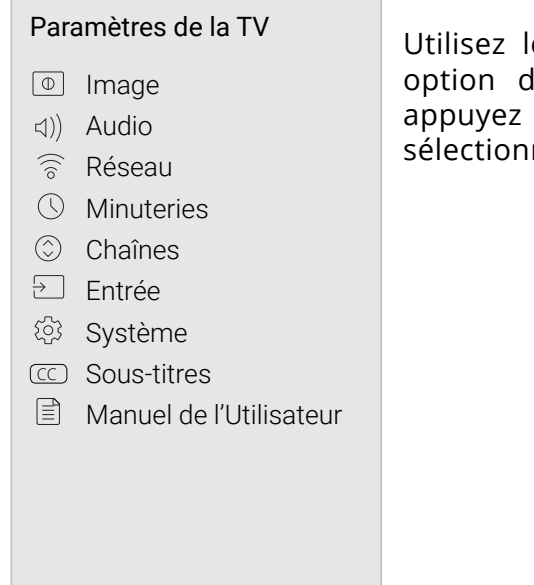

### **MODIFICATION DU FORMAT DE CADRE DE LA TV**

La TV peut afficher les images selon cinq différents modes : Normal, Étiré, Panoramique, Large et Zoom. Chaque mode affiche l'image de manière diférente.

Certaines émissions comportent des barres noires dans le haut et le bas ou sur les côtés de l'image pour que l'image garde sa forme originale. Des flms au format grand écran et des vieilles émissions de TV en sont des exemples.

Pour changer le rapport de cadre de la TV:

**Conseil:** Il n'est pas possible de modifier le rapport de cadre pour le contenu Ultra HD ou pour le contenu HDR.

- 1. Appuyez sur le bouton **Large** de la télécommande.
- 2. Utilisez les **fèches** pour mettre en surbrillance le rapport de cadre que vous souhaitez voir, puis appuyez sur **OK** .
	- **• Le mode Normal** conserve la taille ainsi que le rapport de cadre original du contenu.
	- **• Le mode Panoramique** étire l'image ayant un rapport de cadre de 4: 3 pour remplir les bordures gauches et droites de la TV. Le centre de l'image n'est pas étiré mais les côtés sont extrêmement étirés. Si vous regardez un contenu sur grand écran (1,85:1 ou 2,35:1) avec des barres noires dans le haut et le bas, ces barres apparaîtront toujours dans l'image affichée.
	- **• Le mode Large** étire l'image selon un rapport d'aspect 4:3 aux bords de la TV. Puisque l'image est étirée, l'image affichée apparaîtra déformée—les personnages apparaîtront courts et gros. Si le programme est déjà formaté pour la visualisation grand écran (1,85: 1 ou 2, 35 à 1), des barres noires apparaîteront sur le dessus et le dessous de l'image affichée.
	- **• Le mode Zoom** étire les images de manière uniforme dans tous les sens (33 % plus grand et 33 % plus large) avec des barres noires pour remplir la TV. Une image 720p remplira un écran 1080p .

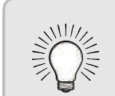

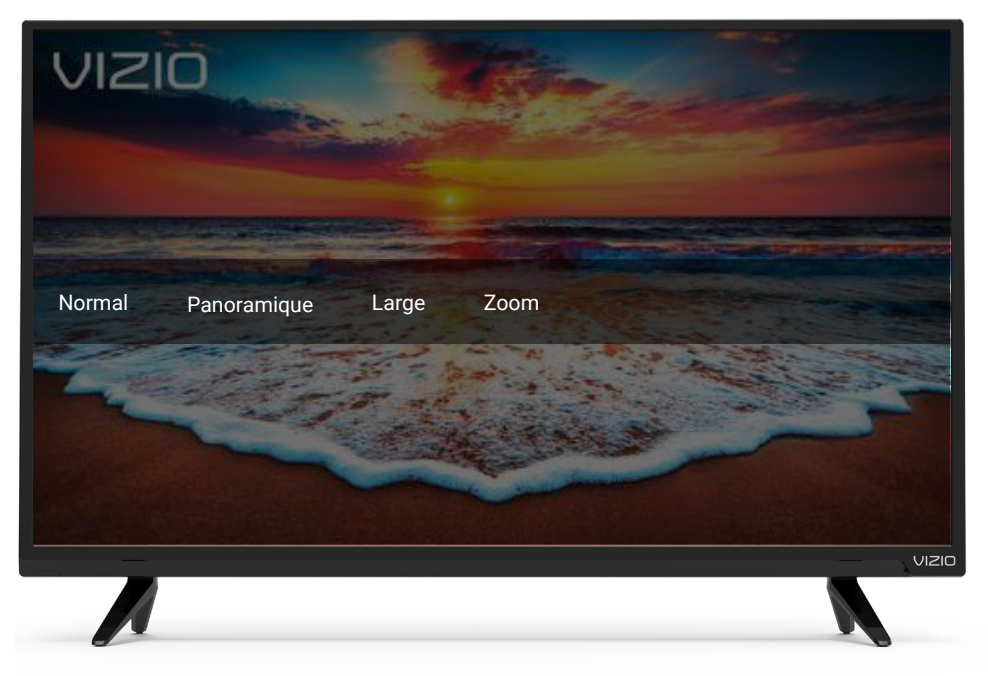

Remarque: Les paramètres du rapport de cadre peuvent varier selon la source de l'entrée.

13

L'affichage de votre TV peut être réglé selon vos préférences et conditions de visionnement.

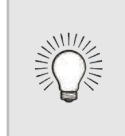

- 1. Appuyez sur le bouton **Menu** de la télécommande. Le menu à l'écran s'affiche.
- 2. Utilisez les *flèches* de la télécommande pour mettre en surbrillance **Image** puis appuyez sur **OK**. Le menu IMAGE s'affiche.
- 3. Utilisez les boutons de **flèche** de la télécommande pour mettre en surbrillance le **Mode Image**, puis utilisez les boutons de **flèche gauche/** droite pour modifier le mode de l'image:
	- **• Le mode Standard** règle les paramètres de l'image aux paramètres par défaut.
	- **• Le mode Calibré** règle les paramètres de l'image selon les valeurs idéales pour regarder la TV dans une pièce très éclairée.
	- **• Le mode Calibré Foncé** règle les paramètres de l'image selon les valeurs idéales pour regarder la TV dans une pièce sombre.
	- **• Le mode Vif** règle les paramètres de l'image selon les valeurs qui produisent une image plus vive et éclatante.
	- **• Le mode Jeu** réduit les délais du débit de traitement et optimise les paramètres de l'image pour afficher la sortie de la console de jeu.
	- **• Le mode Ordinateur** optimise les paramètres de l'image pour afficher la sortie de l'ordinateur.

4. Pour modifer manuellement chaque paramètre d'image, utilisez les **flèches haut/bas** de la télécommande afin de mettre en surbrillance le paramètre d'image souhaité, puis utilisez les *flèches gauche/droite* pour l'ajuster:

### **RÉGLAGE DES PARAMÈTRES DE L'IMAGE**

Pour régler les paramètres de l'image:

Si vous avez modifé les paramètres d'un mode Image, un astérisque apparaît après son nom (voir Enregistrement d'un mode Image personnalisé).

**• Auto Contrôle de Luminosité** - Le contrôle auto de la luminosité détecte les niveaux d'éclairage dans la pièce et ajuste automatiquement le rétroéclairage pour une meilleure image. Sélectionnez **Désactivé**, **Bas**, **Moyen**, ou **Élevé**.

**• Rétroéclairage** – Règle la luminosité LED pour afecter l'éclat général de l'image. Il n'est pas possible de régler le rétroéclairage à partir de certains modes d'image.

**• Luminosité** – Règle le niveau du noir de l'image. Lorsque ce paramètre est trop bas, l'image peut être trop sombre pour distinguer les détails. Lorsque ce paramètre est trop haut, l'image peut apparaître estompée ou délavée.

**• Contraste** – Règle le niveau du blanc de l'image. Lorsque ce paramètre est trop haut, l'image peut apparaître plus foncée. Lorsque ce paramètre est trop haut, l'image peut apparaître estompée ou délavée. Si le paramètre est trop haut ou trop bas, il peut être difficile de distinguer les détails dans les zones sombres et claires de l'image.

**• Couleur** – Règle l'intensité des couleurs de l'image.

**• Teinte** – Règle la teinte de l'image. Ce paramètre est utile pour régler les tons clairs dans l'image. Si des tons clairs apparaissent trop oranges, réduisez le niveau de couleur avant de régler la teinte.

**• Netteté** – Règle la netteté des éléments de l'image. Ce paramètre sert à préciser la netteté du contenu non HD (haute défnition); toutefois, il ne produira pas des détails qui n'existent pas.

5. Une fois que vous avez terminé de régler les paramètres audio, appuyez sur le bouton **Sortir** de la télécommande.

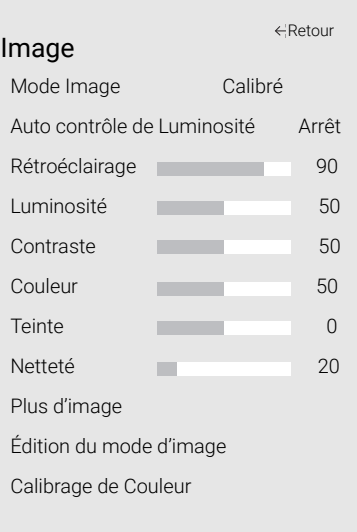

- -
	-
- 
- 
- 
- 
- 
- 

### **Réglage des paramètres More Picture (Plus d'image)**

- 1. Dans le menu IMAGE, utilisez les *flèches* pour mettre en surbrillance **More Picture** (Plus d'image), puis appuyez sur **OK**.
- 2. Utilisez les flèches pour mettre en surbrillance le paramètre à changer, puis appuyez sur les flèche gauche/droite pour modifer le paramètre:
	- **• Température de Couleur - Voir la section** Réglage de la température de Couleur.
	- **• Détails du noir**  Règle la luminosité moyenne de l'image pour compenser les larges zones de luminosité. Sélectionnez **Désactivé**, **Bas**, **Moyen**, ou **Élevé**.
	- **Controle de Retroclairage** Réduit l'effet de flou des scènes d'action rapide. Téléspectateurs sensibles
	- **• Controle de Retroclairage** Ouvre un sous-menu qui contient deux paramètres:
	- **• Réduisez le bruit du signal**  Diminue les objets dans l'image causés par la numérisation du contenu en mouvement de l'image. Sélectionnez **Désactivé**, **Bas**, **Moyen**, ou **Élevé**.
	- **• Réduisez le bruit du bloc**  Réduit la pixellisation et la distorsion pour les fchiers .mpeg. Sélectionnez **Arrêt**, **Bas**, **Moyen**, ou **Élevé**.
	- **• Jeu de Faible Latence** Sélectionnez **Activé** pour réduire le délai (décalage) lors de la pratique des jeux.

2. Utilisez les flèches de la télécommande pour mettre en surbrillance une température de couleur, puis appuyez sur **OK**.

- **• Pure Cinema Mode (Mode Cinéma pur)** Optimise l'image pour regarder un flm. Sélectionnez **Auto** ou **Arrêt**.
- **• Gamma** Réglez la forme de la courbe Gamma. Utilisez des valeurs Gamma plus basses pour des conditions de pièces plus éclairées et des valeurs plus hautes lorsqu'il la pièce est sombre.
- 3. Une fois que vous avez terminé de régler les paramètres More Picture (Plus d'image), appuyez sur le bouton **Exit** (Sortir) de la télécommande.

### **Réglage de la température de couleur**

Régler la température de la couleur change l'équilibre des blancs de l'image.

Pour régler la température de la couleur:

1. Dans le menu MORE PICTURE (Plus d'image), utilisez les flèches pour mettre en surbrillance **Température de Couleur**, puis appuyez sur **OK**.

> **• Le mode Normal** est optimisé pour le visionnement du téléviseur.

**• Le mode** Froid produit une image bleutée.

**• Le mode Ordinateur** optimise l'image pour une utilisation comme écran d'ordinateur.

3. Une fois que vous avez terminé de régler la température de la couleur, appuyez sur le bouton **Exit** (Sortir) de la

- 
- -
	-
	-
- télécommande.

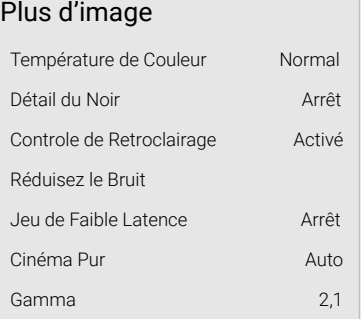

Retour

Température de Couleur Normal Froid Ordinateur Retour

### **Verrouiller/déverrouiller un Mode image personnalisé**

Les modes images personnalisés peuvent être verrouillés/déverouillés par un PIN unique pour empêcher le changement accidentel des

2. Utilisez les *flèches* pour mettre en

1. Dans le menu PICTURE MODE EDIT (MODIFICATION DU MODE IMAGE), utilisez les *flèches* pour mettre en surbrillance **Verrouillez le Mode Image**, puis appuyez sur **OK**. Le menu VERROUILLEZ LE MODE IMAGE s'affiche.

réglages.

Pour verrouiller tous les modes d'image personnalisés:

1. Dans le menu MODIFICATION DU MODE IMAGE, utilisez les flèches pour mettre en surbrillance **Déverrouillez le Mode Image**, puis appuyez sur **OK**. Le menu DÉVERROUILLEZ LE MODE IMAGE

- surbrillance **Activé**
- 

 $-$ ou $-$ 

3. À l'aide du **pavé numérique** sur votre télécommande, entrez un PIN unique à 4 chifres.

Si un Pin était précédemment créé, utilisez du pavé numérique et entrez ce Pin qui était précédemment créé

### **Réglage des paramètres de modification du Mode Image**

Les paramètres de modification du Mode image vous permettent de régler l'image avec précision et de créer des modes image pour sauvegarder les groupes de paramètres d'image.

Pour régler les Paramètres de Modifier le Mode Image:

Pour déverrouiller tous les modes d'image personnalisés:

1. Dans le menu IMAGE, utilisez les **flèches** pour mettre en surbrillance **Picture Mode Edit (Modification** du Mode Image), puis appuyez sur **OK**. Le menu PICTURE MODE EDIT (Modifcation du Mode Image) s'affiche.

- apparaît.
- 
- 
- 
- 

2. Utilisez le **clavier numérique** de votre télécommande pour entrer votre mot de passe à 4 chifres.

- 2. Utilisez les flèches pour mettre en surbrillance le paramètre que vous souhaitez régler, puis appuyez sur **OK** pour le modifier :
	- **• Sauvegardez un Mode Image** – Sauvegarde un mode d'image personnalisé.
	- **• Verrouillez le Mode Image**  empêche les changements aux modes de l'image personnalisés. Choisissez **Activé** ou **Arrêt**
	- **• Réinitialiser le Mode Image†** les paramètres du mode image sont réinitialisés aux valeurs par défaut de l'usine.

3. Modifez les modes de l'image selon vos souhaits.

Les modes d'image personnalisés vous permettent de sauvegarder un ensemble de paramètres personnalisés pour diverses conditions d'affichages et sources vidéo.

4. Au besoin, verrouillez à nouveau les modes d'image.

5. Appuyez sur le bouton **Sortir** pour quitter les écrans du menu.

1 2 3 4 5 6 7 8 9  $\mathbf{a}$ #  $\hat{\theta}$  äêí Space  $\mathbf{a}$ 

### **Sauvegardez un Mode Image Personnalisé**

- Tout changement efectué en mode d'image préréglé ajoutera un astérisque dans le coin supérieur droit du mode préréglé.
- Le mode d'image personnalisé n'est pas automatiquement sauvegardé.

Pour sauvegarder un mode d'image personnalisé:

- 1. Dans le menu PICTURE MODE EDIT (MODIFICATION DU MODE IMAGE), utilisez les *flèches* pour mettre en surbrillance **Sauvegardez le Mode Image**, puis appuyez sur **OK**. Le menu SAUVEGARDEZ LE MODE IMAGE s'affiche.
- 2. Utilisez le clavier à la TV pour nommer votre mode image personnalisé.
- 3. Mettez en surbrillance **Sauvegardez** et appuyez sur **OK**.
- 4. Appuyez sur le bouton **Sortir** pour quitter les écrans du menu.

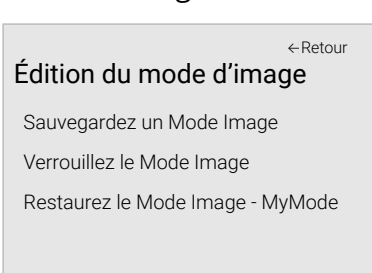

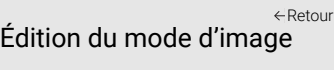

Sauvegardez un Mode Image Verrouillez le Mode Image Activé Restaurez le Mode Image - MyMode

Sauvegardez un Mode Image

Retour

 $\overline{\mathbf{X}}$ 

 $y$  z 0

a b c d e f g h i j k l m n o p q r

Sauvegarder

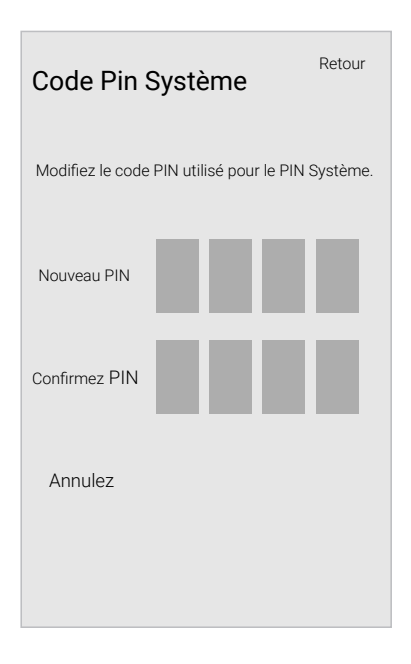

### **Supprimer un Mode d'Image Personnalisé**

Les modes d'image personnalisés qui ne sont plus nécessaires peuvent être supprimés.

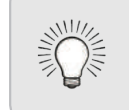

1. Dans le menu PICTURE MODE EDIT (MODIFICATION DU MODE IMAGE), utilisez les *flèches* pour mettre en surbrillance **Effacez le Mode Image**, puis appuyez sur **OK**. La fenêtre SUPPRIMEZ LE MODE IMAGE) s'affiche.

Pour supprimer un mode d'image personnalisé:

1. Dans le menu PICTURE MODE EDIT (MODIFICATION DU MODE IMAGE), utilisez les *flèches* pour mettre en surbrillance **Reset Picture Mode (Restaurez le Mode Image)**, puis appuyez sur **OK**. La fenêtre RÉINITIALISER LE MODE IMAGE s'affiche.

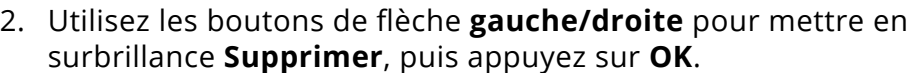

3. Appuyez sur le bouton **Sortir** pour quitter les écrans du menu.

- 2. Utilisez les boutons de flèche gauche/droite pour mettre en surbrillance **Réinitialiser** puis appuyez sur **OK** .
- 3. Appuyez sur le bouton **Sortir** pour quitter les écrans du menu.

Les entrées attribuées à un mode d'image supprimé sont assignées au mode d'image Calibré.

### **Réinitialiser un mode image**

Pour supprimer le mode d'image Personnalisé 1 créé par l'utilisateur, sélectionnez le bouton Effacer. Effacez Annuler

 $\triangle$ 

Un mode image prédéfni qui a été modifé peut être restauré sur les paramètres d'usine par défaut.

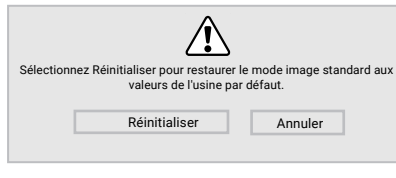

Pour réinitialiser un mode image:

17

Pour désactiver et activer les chaînes de couleur:

1. Dans le menu COLOR CALIBRATION (CALIBRATION DES COULEURS), utilisez les **flèches** pour mettre en surbrillance **Tuner de Couleur**, puis appuyez sur **OK**. Le menu TUNER DE COULEUR apparaît.

- 2. Utilisez les *flèches* de la télécommande pour mettre en surbrillance **Rouge**, **Vert** ou **Bleu**.
- 3. Appuyez sur le bouton **OK** pour désactiver ou activer la chaîne de couleur. Un X apparaît sur la chaîne de couleur désactivée.
- 4. Appuyez sur les **flèches** pour mettre en surbrillance une autre chaîne de couleur à désactiver ou activer. Uniquement deux chaînes de couleur peuvent être désactivées en même temps.
- 5. Après avoir terminé votre réglage des chaînes de couleur, appuyez sur le bouton **Sortir**.
- 
- 

1. Dans le menu Tuner de Couleur, utilisez les flèches pour mettre en surbrillance **Tuner de Couleur**, puis appuyez sur les flèches **gauche/droite** jusqu'à ce que s'affiche le menu 11 POINTS DE BALANCE DES BLANCS).

2. Utilisez les *flèches* de la télécommande pour mettre en surbrillance les valeurs **Gain** et **Couleur** que vous souhaitez régler. Appuyez sur le bouton OK et utilisez les flèches **gauche/droite** pour régler la valeur. Une fois terminé, appuyez sur le bouton **OK** pour sauvegarder le paramètre.

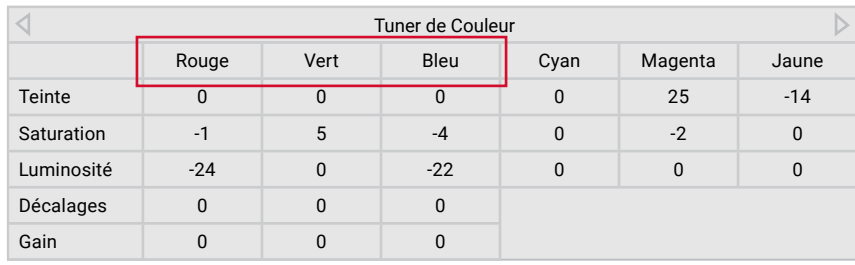

- 
- 

Pour ajuster les paramètres des 11 points de balance des blancs:

- 2. Utilisez les boutons de *flèche* de la télécommande pour mettre en surbrillance **Teinte**, **Saturation**, **Luminosité**, **Décalages** ou **Gain** pour la couleur que vous souhaitez ajuster. Appuyez sur le bouton **OK**.
- 3. Utilisez les boutons de *flèche gauche/droite* pour régler la valeur. Une fois terminé, appuyez sur le bouton **OK** pour sauvegarder le paramètre.
- 4. Après avoir terminé votre réglage des paramètres du Tuner de Couleur, appuyez sur le bouton **Sortir**.

3. Après avoir terminé, appuyez sur le bouton **Sortir**.

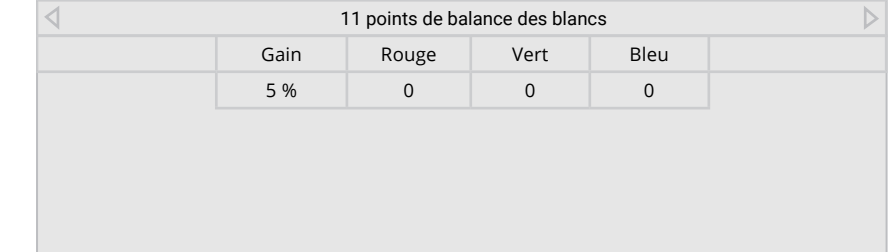

### **Réglage des paramètres du Tuner de Couleur**

Les paramètres du Tuner de Couleur vous permettent de régler la couleur TSL et les 11 points de balance des blancs, de désactiver les chaînes de couleur à des fins de test, et d'afficher les Mires de la Barre de Couleur, de Test Fixe et de Test de Dégradés.

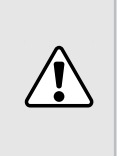

Pour ajuster les paramètres de la couleur TSL:

1. Dans le menu COLOR CALIBRATION (CALIBRATION DES COULEURS), utilisez les *flèches* pour mettre en surbrillance **Tuner de Couleur**, puis appuyez sur **OK**. Le menu TUNER DE COULEUR apparaît.

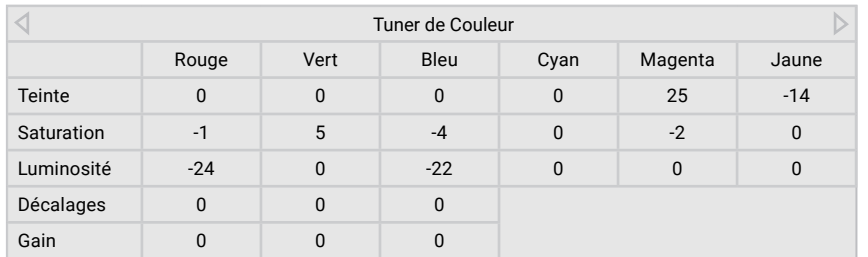

Le Tuner de Couleur, le 11 Points de Balance des Blancs et les motifs de test permettent aux techniciens de calibrer manuellement la TV. Le calibrage demande une formation spécifque, une entrée avec les couleurs réglées précisément et un posemètre spécialisée.

Pour afficher ou masquer la Mire de Test SMPTE:

1. Dans le menu Tuner de Couleur, utilisez les boutons de *flèche* pour mettre en surbrillance **Tuner de Couleur**, puis appuyez sur les boutons de fèche **gauche/droite** jusqu'à ce que s'affiche le menu MIRE DE TEST SMPTE.

1. Dans le menu Tuner de Couleur, utilisez les flèches pour mettre en surbrillance **Tuner de Couleur**, puis appuyez sur les flèches **gauche/droite** jusqu'à ce que s'affiche le menu MIRE DE TEST FIXE.

## Mire de Test Fixe Arrêt

2. Appuyez sur les *flèches* de la télécommande pour mettre en surbrillance **Arrêt**. Utilisez les flèches gauche/droite pour sélectionner le pourcentage de luminosité pour la Mire de Test Fixe . La sélection du pourcentage affiche immédiatement la Mire Fixe à cette luminosité.

 $-$ ou $-$ 

Pour désactiver la Mire de Test Fixe, utilisez les **flèches gauche/droite** pour mettre en surbrillance **Arrêt**.

1. Dans le menu Tuner de Couleur, utilisez les flèches pour mettre en surbrillance **Tuner de Couleur**, puis appuyez sur les flèches **gauche/droite** jusqu'à ce que s'affiche le menu MIRE DE TEST DE DÉGRADÉS.

2. Appuyez sur les **flèches** de la télécommande pour mettre en surbrillance **Arrêt**. Utilisez les boutons de flèche gauche/ **droite** afn de choisir la couleur pour la Mire de Test de Dégradés. La sélection de la couleur affiche immédiatement cette rampe de couleur.

Pour masquer la Mire de Test de Dégradés, utilisez les flèches **gauche/droite** pour mettre en surbrillance **Arrêt**.

3. Après avoir terminé, appuyez sur le bouton **Sortir**.

2. Appuyez sur les *flèches* de la télécommande pour mettre en surbrillance **Arrêt**. Utilisez les boutons de **flèche gauche/ droite** pour mettre en surbrillance **Arrêt**, en vue d'afficher le Mire de Test SMPTE.

 $-$ ou $-$ 

Pour masquer la Mire de Test SMPTE, utilisez les flèches **gauche/droite** pour mettre en surbrillance **Arrêt**.

3. Après avoir terminé, appuyez sur le bouton **Sortir**.

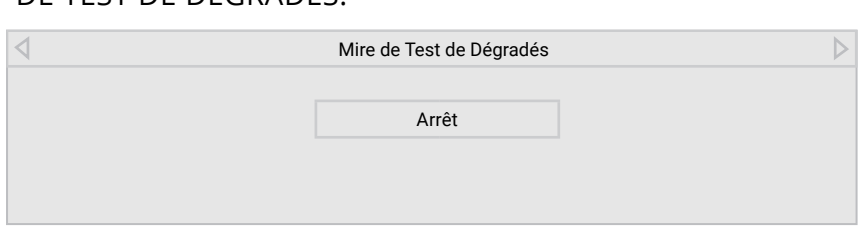

 $-$ ou $-$ 

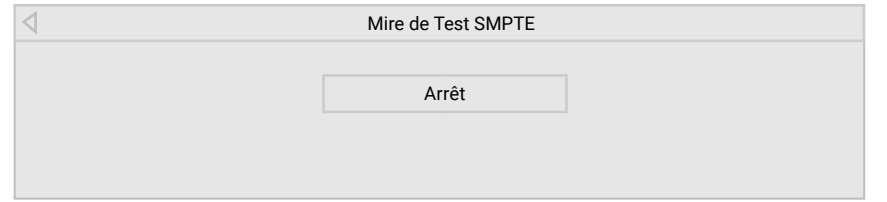

3. Après avoir terminé, appuyez sur le bouton **Sortir**.

Pour afficher ou masquer la Mire de Test Fixe:

Pour afficher ou masquer la Mire de Test de Dégradés:

Pour afficher ou masquer la Mire de Test Analyseur d'Uniformité:

1. Dans le menu Tuner de Couleur, utilisez les *flèches* pour mettre en surbrillance **Tuner de Couleur**, puis appuyez sur les flèches **gauche/droite** jusqu'à ce que s'affiche le menu MIRE DE TEST ANALYSEUR D'UNIFORMITÉ.

Appuyez sur les **flèches** de la télécommande pour mettre en surbrillance **Arrêt**. Utilisez les boutons de **flèche gauche/ droite** pour mettre en surbrillance **Arrêt**, en vue d'afficher le Mire de Test Analyseur d'Uniformité.

 $-$ ou $-$ 

Pour masquer la Mire de Test Analyseur d'Uniformité, utilisez les **ȵªcKeV gauche/droite** pour mettre en surbrillance **Arrêt**.

2. Après avoir terminé, appuyez sur le bouton **Sortir**.

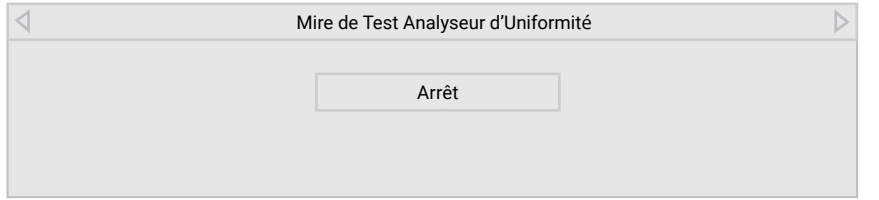

20

### **RÉGLAGE DES PARAMÈTRES AUDIO**

Pour régler les Paramètres Audio:

- 1. Appuyez sur le bouton **Menu** de la télécommande. Le menu à l'écran s'affiche.
- 2. Utilisez les **flèches** de la télécommande pour mettre en surbrillance **Audio**, puis appuyez sur **OK**. Le menu AUDIO s'affiche.
- 3. Utilisez les flèches pour mettre en surbrillance le paramètre à changer, puis appuyez sur les flèches gauche/droite pour modifer le paramètre:
	- **• Haut-Parleurs** Active ou désactive les haut-parleurs intégrés.
	- **• Volume Control Display (Écran de contrôle du volume)** - Basculez entre **Activé**ou **Arrêt** pour afficher ou masquer le curseur de volume à l'écran qui s'affiche lorsque le volume est réglé.

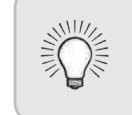

• **Son Surround** – Utilise DTS TruSurround<sup>MC</sup> pour offrir une expérience de son ambiophonique immersif avec les haut-parleurs internes de la TV. TruSurround complète cette expérience divertissante en délivrant des basses profondes et riches, des détails vifs et un dialogue clair et compréhensible. Sélectionnez **Activé** ou **Arrêt** .

Lorsque les haut-parleurs de la TV sont réglés à **Activé**, les signaux DTS ne peuvent pas passer par les sorties audio numériques.

- **• Niveau du volume** Utilise DTS TruVolume ™ pour maintenir des niveaux de volume uniformes pendant les transitions entre le contenu du programme, les formats AV et les sources des entrées. Sélectionnez **Activé** ou **Arrêt**. Parfois, le réglage du niveau du volume peut supprimer ar tifciellement les hausses du volume, ce qui rend le dialogue difficile à entendre ou aplanit les bruits soudains. Dans ce cas, désactivez le niveau du volume.
- **• Balance** Règle l'intensité de la sortie audio des haut-parleurs gauche et droit.
- **• Synch Image/Son** Règle la synchronisation entre l'image affichée et la piste audio jointe.
- **• Sortie Son Numérique** Change le type de traitement pour l'ARC HDMI ou la sortie optique en cas de connexion à un système audio de cinéma maison. Sélectionnez **Auto**, **PCM, Dolby D** ou **Bitstream** .

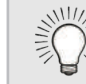

- **• Sortie Son Analogue** Règle les propriétés de contrôle du volume pour les connecteurs RCA analogiques (rouge/ blanc) en cas de connexion à un système audio de cinéma maison. Sélectionnez **Variable** pour contrôler le volume des haut-parleurs externe avec les commandes de volume de la TV, ou sélectionnez **Fixe** pour contrôler avec les commandes du système de votre cinéma maison.
- 4. Une fois que vous avez terminé de régler les paramètres audio, appuyez sur le bouton **Sortir** de la télécommande.

Vous devez sélectionner **Bitstream** pour l'audio avec plus de deux chaînes (3.0, 5.0 ou 5.1 par exemple).

Audio

Haut-Parleurs **Auto** Affichage du Controle de Volume Activé Son Surround Activé Niveau du Volume **Arrêt** 

Retour

Synch Image/Son 0 Sortie Son Numérique **Auto** Sortie Son Analogique Fixe

Balance **District Balance** 

21

### **UTILISER LE MENU DE CONNEXION À L'INTERNET**

Votre TV peut accéder à Internet, grâce à un réseau sans fils haute vitesse intégré.

- 1. Appuyez sur le bouton **Menu** de la télécommande. À l'écran s'affiche.
- 2. Utilisez les èches de la télécommande pour mettre en surbrillance **Réseau** et appuyez sur **OK**. Le menu RÉSEAU s'affiche.
- 3. Si votre réseau sans fil ne s'a che pas, mettez en surbrillance **Autres Points d'Accès** et appuyez sur **OK**. Le menu AUTRES POINTS D'ACCÈS, qui correspond à une liste des réseaux sans fil disponibles, s'affiche.
- 4. Sélectionnez le nom de votre réseau sans fl (c'est le SSID du réseau) et appuyez sur **OK**.
- 5. Inscrivez le mot de passe de votre réseau à l'aide du clavier à la TV, et ensuite mettez **Se Connecter** en surbrillance et appuyez sur **OK**.
- 6. Appuyez sur le bouton **Exit** (Sortir) de la télécommande.

Les utilisateurs avances peuvent regler plus precisement les parametres du reseau a l'aide caracteristique de cpnfguration manuelle.

Pour modifier les parametres de reseau avances:

- 1. Dans le menu RÉSEAU mettez en surbrillance **Configuration Manuelle**, puis appuyez sur **OK**. Le menu CONFIGURATION MANUELLE apparaît.
- 2. Pour modifier manuellement les paramètres, utilisez les fèches de la telecommande pour mettre en subrillance **DHCP** et les **flèches** Réseau en entremière du limité du liter du lieu du limité du limité du limité du liter du limité du liter du li<br>Réseau du liter du liter du liter du liter du liter du liter du liter du liter du liter du liter du liter du parametre a **Arret**.
	- 3. Utilisez les flèches et OK pour regler chaque parametre:
		- **• Adresse IP** L'adresse IP attribuee au votre TV.
		- **• Masque de Sous-Réseau** Le masque de sous-reseau.
		- **• Passerelle par Défaut** L'adresse du portail par defaut de votre réseau
		- **• Serveur DNS préféré**  L'adresse de serveur de votre nom de domaine préféré
		- **• Autre Serveur DNS**  L'adresse de seveur de votre nom de domaine alternatif.
	- 4. Utilisez les *flèches* de la télécommande pour mettre en surbrillance **Sauvegardez** et appuyez sur **OK**.
	- 5. Appuyez sur le bouton **Exit** (Sortir) de la télécommande.

### **Trouver les adresses MAC pour la Configuration de Reseau**

1. Dans le menu RÉSEAU mettez en surbrillance **Configuration Manuelle**, puis appuyez sur **OK**. Le menu CONFIGURATION MANUELLE apparaît.

2. Repérez l'adresse MAC de la TV au bas de liste. Les adresses MAC pour les connexions en cours sont affichees:

RJ45 MAC 0:0:0:0:0:0 MAC Sans Fil 0:0:0:0:0:0 Les reglages de sécurité de votre routeur peuvent vous demander d'entrer l'adresse MAC de la TV dans les paramètres du routeur.

- 
- 

Configuration Manuelle DHCP Arrêt Pour trouver l'adresse MAC de la TV:

**• MAC Sans Fil** - L'adresse MAC sans l (WiFi) peut être nécessaire pour connecter votre TV à votre réseau avec le

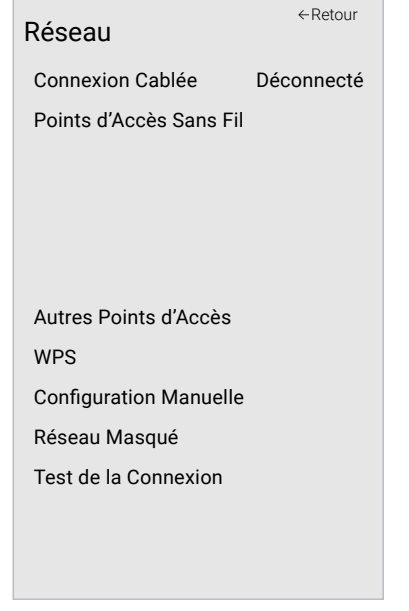

### **Charger les parametres de configuration manuelle**

Adresse IP \_\_\_.\_\_\_.\_\_\_.\_\_\_ Masque de Sous-Reseau \_\_\_.\_\_\_.\_\_\_.\_\_\_ Passerelle par defaut Serveur DNS prefere Autre serveur DNS \_\_\_.\_\_\_.\_\_\_.\_\_\_

Sauvegarder Annuler

### **Connexion à un réseau masqué**

Pour connecter à un réseau sans fl dont le nom de réseau (SSID) n'est pas en cours de di usion:

- 1. Dans le menu RÉSEAU, mettez en surbrillance R**éseau masqué**, puis appuyez sur **OK**. La TV ENTREZ LE NOM DU POINT D'ACCÈS s'affiche.
- 2. Inscrivez le nom de votre réseau (SSID) à l'aide du clavier à la TV, et ensuite mettez **Se Connecter** en surbrillance et appuyez sur **OK**.
- 3. Inscrivez le mot de passe de votre réseau à l'aide du clavier à la TV, et ensuite mettez **Se Connecter** en surbrillance et appuyez sur **OK**.
- 4. Appuyez sur le bouton **Exit** (Sortir) de la télécommande.

### **Test de votre connexion réseau**

Pour tester votre connexion réseau:

- 1. Dans le menu RÉSEAU, mettez en surbrillance **Test de la Connexion**, puis appuyez sur **OK**.
- 2. La TV TEST DE LA CONNEXION affiche la Méthode de Wide Zoom Normal Panoramic Connexion, le Nom du Réseau, la Force du Signal et la vitesse de téléchargement de votre connexion au réseau.
- 3. Appuyez sur le bouton **Exit** (Sortir) de la télécommande.

Entrez un nom de point d'acces

Retour

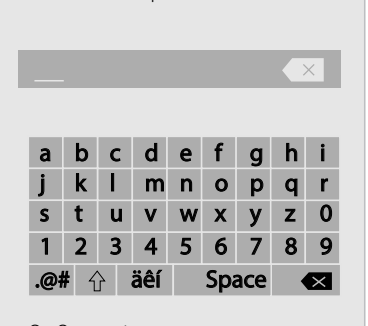

Entrez le nom de votre point d'accès. Ceci est utilisé pour vous connecter a un point d'accès avec 1. Dans le menu MINUTERIES, utilisez les flèches haut/bas de la télécommande pour mettre en surbrillance **Éteindre Automatiquemen**.

un SSID masqué.

### Se Connecter

### **RÉGLAGE DES MINUTERIES**

### **Réglage de l'Arrêt Différé**

2. Utilisez les flèches gauche/droite de la télécommande pour modifer au besoin l'arrêt de la TV. Si vous souhaitez que la TV reste en marche quand il n'y a pas de signal, réglez le paramètre sur **Arrêt.** Sinon, sélectionnez **10 minutes**.

Une fois activé, l'arrêt diféré arrêtera la TV après une période déterminée.

- **Arrêt Différé Arrêt** Éteindre Automatiquement 10 minutes
	- -
- 1. Appuyez sur le bouton **Menu** de la télécommande. Le menu à l'écran s'affiche.
- 2. Utilisez les flèches de la télécommande pour mettre en surbrillance **Minuteries** et appuyez sur **OK**. Le menu MINUTERIES s'affiche.
- 3. Utilisez les **flèches gauche/ droite** de la télécommande pour mettre en surbrillance la durée souhaitée pour le délai avant la mise en veille de la TV : **30, 60, 90, 120** ou **180 minutes.** Si vous ne désirez pas que l'Arrêt Diféré s'active, placez-le à **Arrêt**.
- 4. Après avoir terminé votre réglage de l'Arrêt Diféré, appuyez sur le bouton **Sortir** de la télécommande.

### **Réglage de la caractéristique Éteindre Automatiquement**

Pour aider à économiser de l'énergie, votre TV est réglé par défaut pour s'éteindre après 10 minutes sans signal audio ou vidéo. Cette caractéristique peut être désactivée.

Pour régler la caractéristique Éteindre Automatiquement:

3. Après avoir terminé votre réglage de la fonction Éteindre Automatiquement , appuyez sur le bouton **Sortir** de la télécommande.

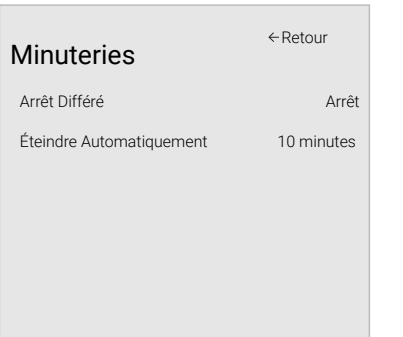

### **RÉGLAGE DES CHAÎNES**

Utilisez le menu des chaînes de la TV pour:

- Sélectionner une source de chaîne
- Rechercher des chaînes
- Efectuer un Balayage Partiel des Chaînes
- Ajouter des chaînes manuellement
- Sélectionner des chaînes à sauter

### **Sélection d'une source de chaîne**

Sélectionnez le type d'entrée du tuner que vous utiliserez. Vous pouvez choisir les connexions par antenne (en direct) ou par câble (directement au mur).

La TV peut avoir besoin de balayer les chaînes avant d'afficher les programmes et leurs informations. Un balayage des chaînes est nécessaire pour les chaînes en direct (utilisant une antenne) et les chaînes câblées directement au mur (sans décodeur). Si vous déplacez la TV dans un endroit ayant des chaînes diférents, il vous faudra efectuer à nouveau un balayage des chaînes.

Pour effectuer un balayage automatique des chaînes:

- 1. Dans le menu des CHAÎNES, mettez en surbrillance **Channel Source** (Source de chaîne) et appuyez sur **OK**. Le menu CHANNEL SOURCE (Source de chaîne) s'affiche.
- 2. Sélectionnez **Antenne** ou **Câble** et appuyez sur **OK**. Appuyez sur **Sortir**.

### **Balayage des Chaînes**

- 1. Dans le menu CHANNELS (CHAÎNES), mettez en surbrillance **Find Channels** (Rechercher des chaînes) et appuyez sur **OK**. Le balayage automatique des Chaînes commence.
- 2. Attendez que le balayage soit entièrement terminé. Sélectionnez **Terminer** et appuyez sur **OK**.
- 3. Appuyez sur le bouton **Sortir** de la télécommande.

Si le balayage des Chaînes est annulé, les chaînes qui ont été découverts seront conservés. Un nouveau balayage des Chaînes efacera toutes les chaînes.

### **Sauter des Chaînes**

Une fois le balayage des chaînes terminé, certains chaînes peuvent sembler selon vous trop faibles pour être regardées confortablement. Il peut aussi y avoir des chaînes que vous ne voulez pas voir. Vous pouvez retirer ces chaînes de la mémoire de la TV grâce à la caractéristique Sauter une chaîne.

> Les chaînes, qui ont été retirées avec la caractéristique Sauter une chaîne, peuvent toujours être vues si l a chaîne est entrée avec le clavier numérique. Si vous souhaitez bloquer entièrement le visionnement d'une chaîne, utilisez le Contrôle Parental. Consultez la section Verrouillage et Déverrouillage des Chaînes.

Pour retirer une chaîne:

- s'affiche.
- 

1. Dans le menu des CHAÎNES, mettez en surbrillance **Sauter des Chaînes** et appuyez sur **OK**. Le menu SAUTER UNE CHAÎNE

2. Pour chaque chaîne à retirer, utilisez les boutons de **flèche haut/bas** de la télécommande pour sélectionner la chaîne et appuyez sur **OK**. Un  $\checkmark$  apparaît à droite de chaque chaîne sélectionnée.

3. Une fois que vous avez sélectionné toutes les chaînes à retirer, appuyez sur le bouton **Sortir** de la télécommande.

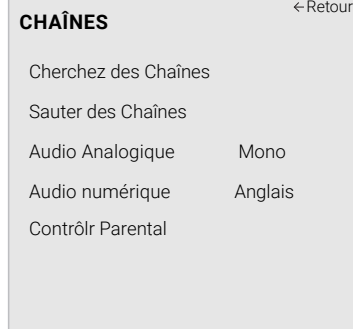

Trouvez des Chaînes Chaînes trouvés Numérique: 0 Analogique: 29 45% Complété --Annuler

- $\leftarrow$ Retour
	- -

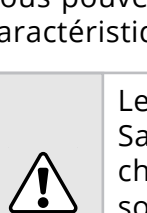

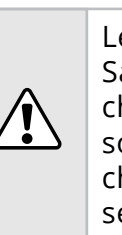

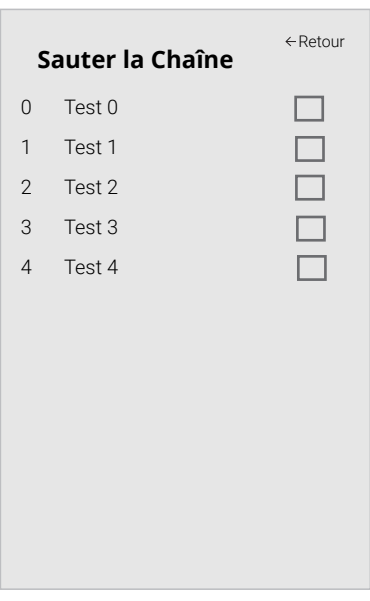

### **ÉCOUTER UN AUTRE AUDIO**

### **Modification de la langue audio analogique**

Certaines chaînes analogiques câblées et en direct (gratuit) difusent les programmes en plusieurs langues. L'audio analogique de la TV vous permet d'écouter dans une autre langue en utilisant la seconde piste audio (SAP).

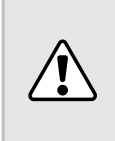

1. Dans le menu des CHAÎNES, mettez en surbrillance **Audio Analogique** et appuyez sur **OK**. Le menuANALOG ANALOGIQUE s'affiche.

Tous les programmes ne sont pas difusés dans SAP. La langue audio analogique fonctionne uniquement quand le programme visualisé est difusé avec une seconde piste audio.

Pour utiliser la caractéristique de l'audio analogique:

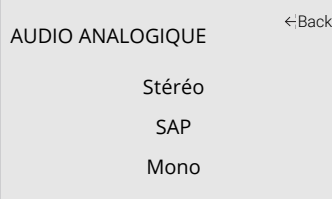

- 2. Sélectionnez **Stéréo**, **SAP** (seconde piste audio), ou **Mono**. Appuyez sur **OK**.
- 3. Appuyez sur le bouton **Sortir** de la télécommande.

Pour utiliser la fonction Audio Numérique:

- 1. Dans le menu des CHAÎNES, mettez en surbrillance **Audio Numérique** et appuyez sur **OK**. Le menu AUDIO NUMÉRIQUE s'affiche.
- 2. Sélectionner votre langue préférée: **English, Español** ou **Français**. Appuyez sur **OK**.
- 3. Appuyez sur le bouton **Sortir** de la télécommande.

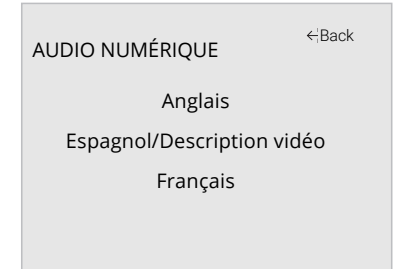

25

Pour gérer le contenu du programme selon sa classifcation, vous devez activer la caractéristique de classifcation des programmes.

Pour activer ou désactiver la caractéristique de classifcation des programmes:

- 1. Dans le menu des CONTRÔLE PARENTAL, mettez en surbrillance **Verrouillage** et appuyez sur **OK**. Le menu VERROUILLAGE apparaît.
- 2. Sélectionnez **Activé** ou **Arrêt** et appuyez sur **OK**.

### **Verrouillage ou déverrouillage des Chaînes**

Lorsqu'une chaîne est verrouillé, il ne sera pas accessible. Verrouiller une chaîne est un bon moyen pour empêcher les enfants de voir du contenu inapproprié.

Le Contrôle Parental de la TV vous permettent d'empêcher l'affichage de certaines chaînes ou divers programmes sans un mot de passe.

Pour verrouiller ou déverrouiller une chaîne:

- 1. Appuyez sur le bouton **Menu** de la télécommande. À l'écran s'affiche.
- 2. Utilisez les *flèches* de la télécommande pour mettre en surbrillance **Système** puis appuyez sur **OK**. Le menu SYSTÈME apparaît.
- 3. Utilisez les boutons de *flèche* de la télécommande pour mettre en surbrillance **Contrôle Parental**, puis appuyez sur **OK**.
- 4. Inscrivez votre PIN parental. Si vous n'avez pas réglé de PIN, vous pouvez utiliser le PIN par défaut, soit **0000**. Le menu des CONTRÔLE PARENTAL s'affiche.

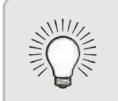

- 1. Dans le menu des CONTRÔLE PARENTAL, mettez en surbrillance **Verrouillage des Chaînes)** et appuyez sur **OK**. Le menu VERROUILLAGE DES CHAÎNES s'affiche.
- 2. Sélectionnez la chaîne à verrouiller ou déverrouiller et appuyez sur **OK**.
- 3. Lorsqu'une chaîne est verrouillée, l'icône du **verrou** apparaît **verrouillée**. La chaîne n'est pas accessible à moins d'entrer le mot de passe parental.
- 4. Lorsqu'une chaîne est déverrouillé, l'icône **du verrou** apparaît **déverrouillé**. La chaîne est accessible.

### **Blocage et Déblocage du Contenu selon la Classification**

### **Utilisation du Contrôle Parental**

Le menu du Contrôle Parental apparaît uniquement quand:

Pour une liste des classifcations du contenu et leurs définitions, visitez www.tvguidelines.org.

- Vous utilisez le tuner pour recevoir les signaux de votre TV, par exemple lorsque vous utilisez une antenne pour les signaux en direct ou bien quand la TV est connecté au câble directement au mur (sans décodeur).
- Votre appareil est connecté à l'aide d'un câble vidéo composite ou un câble coaxial, comme VCR, satellite ou décodeur, ou DVR.

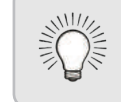

### **Accès au menu du Contrôle Parental**

Pour accéder au menu du Contrôle Parental:

Pour régler un PIN parental personnalisé, consultez Changer le PIN du contrôle parental.

### **Activation ou désactivation des Classification des programmes**

Une chaîne peut difuser dans certains cas des programmes destinés aux enfants et dans d'autres des programmes pour un public adulte. Vous ne voudrez peut-être pas bloquer la chaîne entièrement à l'aide du verrouillage de la chaîne, mais plutôt bloquer certains programmes d'être regardés.

Dans ce cas, vous pouvez utiliser la caractéristique de blocage selon la classifcation pour bloquer le contenu télévisé selon sa catégorie.

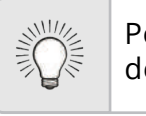

Pour bloquer ou débloquer le contenu selon sa classifcation:

1. Dans le menu CONTRÔLE PARENTAL, mettez en surbrillance le type de contenu à régler et appuyez sur **OK**:

**USA TV** – Les programmes télévisés difusés aux États-Unis.

**USA Film** – Les flms difusés aux États-Unis.

**Anglais Canadien** – Les programmes télévisés difusés en anglais

au Canada.

**Français Canadien** - Les programmes télévisés difusés en français au Canada.

2. Pour chaque type de classifcation à bloquer ou débloquer, utilisez les **flèches haut/bas** et **gauche/droite** de la télécommande pour mettre en surbrillance le type de classifcation, puis appuyez sur

- **OK**.
- 
- 

3. Lorsque le type de classifcation est **bloqué**, l'icône du **verrou** apparaît **d**'verrouillée. Le contenu avec cette classification et celles supérieures ne peut pas être vu.

4. Lorsque le type de classifcation est **débloqué**, l'icône **du** verrou apparaît **déverrouillée**. Le contenu avec cette classification et celles inférieures peut être vu.

Si vous souhaitez bloquer tout le contenu non classé, mettez en surbrillance **Bloquez Films Non Classifiés** et utilisez les boutons de **ȵªcKe** de la télécommande pour sélectionner **Activé**.

5. Une fois que vous avez terminé de régler les blocages du niveau de classifcation, appuyez sur le bouton **Sortir** de la

télécommande.

Les autres appareils sont dotés de leurs propres paramètres de contrôle parental.

### **CONFIGURATION DES SOUS-TITRES**

Votre TV peut afficher des Sous-Titres pour les programmes qui le proposent. Les Sous-Titres affiche une transcription du dialogue d'un programme.

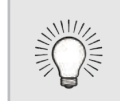

Le menu Sous-Titres n'apparaît pas quand une entrée HDMI est sélectionnée.

Pour activer ou désactiver des Sous-Titres:

Si le programme regardé n'est pas difusé avec des sous-titres, la TV ne les affichera pas.

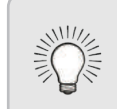

- 1. Appuyez sur le bouton **Menu** de la télécommande. À l'écran s'affiche.
- 2. Utilisez les **flèches** de la télécommande pour mettre en surbrillance **Sous-Titres** et appuyez sur **OK**. Le menu SOUS-TITRES s'affiche.
- 3. À l'aide des *flèches* sur la télécommande, mettez en surbrillance Sous-Titres et ensuite utilisez les **flèches gauche/droite** pour sélectionner **Activé** ou **Arrêt**.
- 4. Utilisez les **flèches** de la télécommande pour mettre en surbrillance **Sous-Titres Analogiques** ou **Numériques**.
- 5. Utilisez les **flèches gauche/ droite** de la télécommande pour choisir la chaîne des Sous-Titres que vous souhaitez afficher, puis appuyez sur **Sortir**.

Les Sous-Titres Numériques peuvent être affichés selon vos préférences. Consultez l'image à la page suivante pour obtenir une explication des parties de la zone des Sous-Titres.

Pour changer l'apparence des Sous-Titres Numériques:

- 1. Dans le menu SOUS-TITRES, utilisez les *flèches* pour mettre en surbrillance **Style Numérique**, puis appuyez sur **OK**.
- 2. Utilisez les flèches gauche/ **droite** de la télécommande pour sélectionner **Personnalisé**. Le menu STYLE NUMÉRIQUE apparaît.
- 3. Utilisez les **flèches haut/bas** de la télécommande pour mettre en surbrillance le paramètre à changer, puis utilisez les **flèches gauche/droite** pour modifer le paramètre:
	- **• Style des Sous-Titres** – Choisissez **Comme Diffusé** pour conserver les paramètres par défaut ou **Personnaliser** pour changer manuellement chaque paramètre.
	- **• Style du Texte**  Change la police utilisée pour le texte des Sous-Titres.
	- **• Taille du Texte** Rend le texte plus grand ou plus petit.
	- **• Couleur du Texte** Changez la couleur du texte.
	- **• Opacité du Texte** Changez la transparence du texte.

**• Bords du Texte** – Change les efets au bords du texte, comme mettre le bord en relief ou ajouter des ombres.

- 
- **• Couleur des Bords du Texte** Change la couleur des efets des bords du texte.
- **• Couleur de l'Arrière-Plan** Change la couleur de l'arrière-plan se trouvant directement derrière le texte.
- **• Opacité de l'Arrière-Plan** Change la transparence de l'arrière-plan se trouvant directement derrière le texte.
- **• Couleur de la fenêtre** Change la couleur de la fenêtre des Sous-Titres.
- **• Opacité de la fenêtre** Change l'opacité de la fenêtre des Sous-Titres.
- 4. Une fois satisfait de l'apparence du sous-titrage, appuyez sur le bouton **Exit** (QUITTER) de la télécommande.

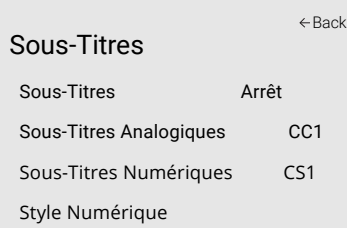

### **Modification de l'apparence des Sous-Titres codés numériques**

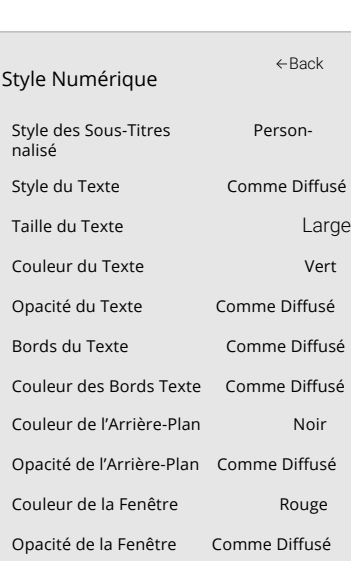

Voici des choix types:

- Arrière-plan opaque et fenêtre transparente—Seulement une bande de l'arrière-plan apparaît derrière le texte, qui s'étend au fur et à mesure que le texte s'affiche. Il s'agit du mode type « Comme Difusé ».
- Arrière-plan opaque et fenêtre de même couleur—Quand le texte s'affiche, toute la ligne est remplie de la couleur en une fois.

Dans l'exemple ci-dessous, le texte des Sous-Titres est en vert, l'arrière-plan est en noir et la fenêtre est en rouge.

### **MISE EN PAGE DE LA TV DES SOUS-TITRES**

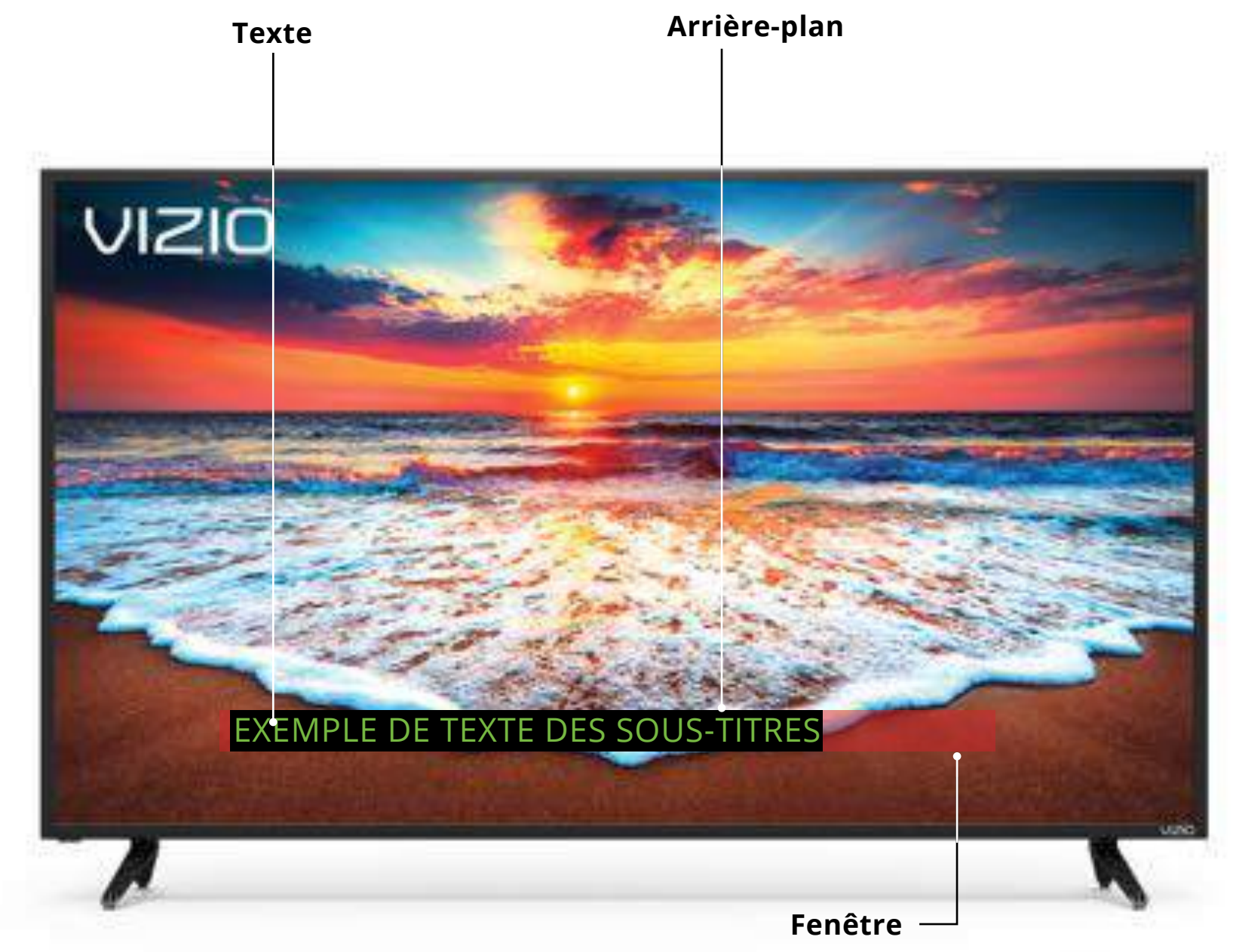

### **RENOMMER LES APPAREILS DANS LE MENU ENTRÉE**

- 1. Appuyez sur le bouton **Menu** de la télécommande. À l'écran s'affiche.
- 2. Utilisez les *flèches* de la télécommande pour mettre en surbrillance **Entrée**, puis appuyez sur **OK**. Le menu ENTRÉE s'affiche.
- 3. Sélectionnez l'entrée à renommer et appuyez sur **OK**.
- 4. Pour utiliser un nom d'entrée préréglé:
	- a. Mettez en surbrillance la ligne **Port d'entrée** et appuyez sur les fèches **gauche/droite** pour faire défler la liste des noms prédéfinis.

 $-$ ou $-$ 

Vous pourrez renommer les entrées pour les reconnaître plus facilement sur le menu des entrées. Par exemple, si un lecteur DVD est connecté sur l'entrée Composant, vous pouvez renommer cette entrée « Lecteur DVD ». Consultez Changer la source d'entrée.

Pour modifer le nom d'une entrée:

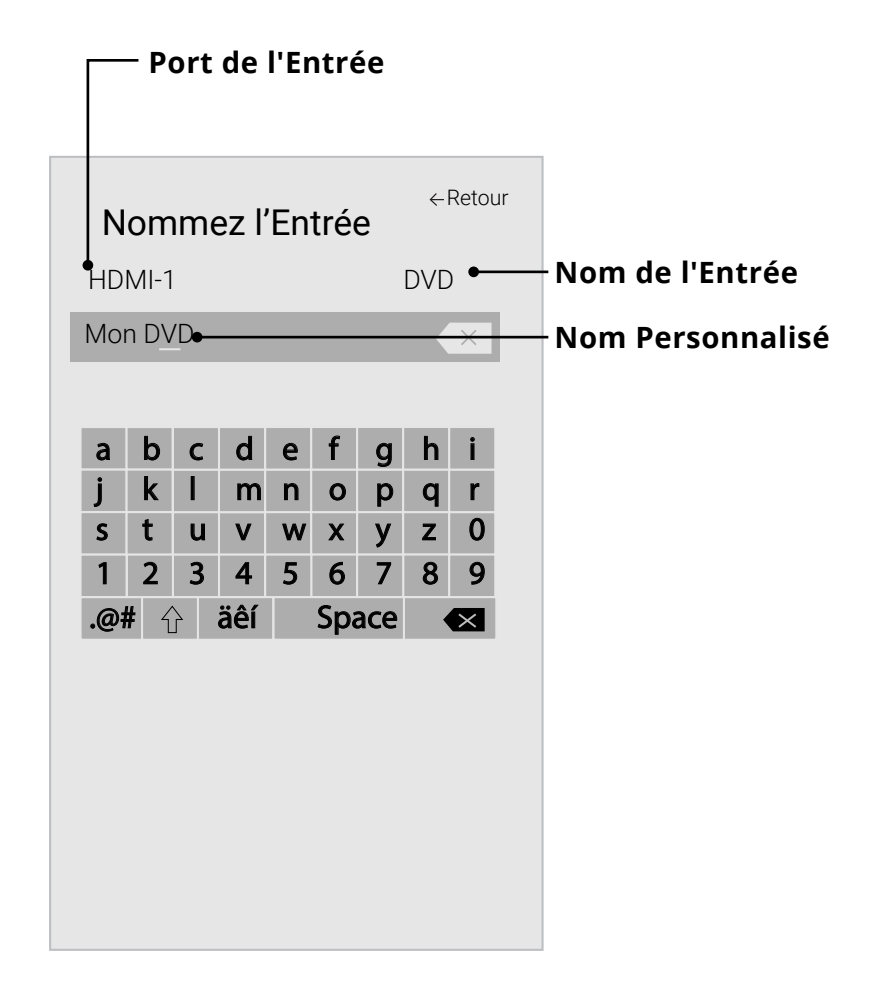

Pour entrer un nom personnalisé:

- a. Entrez votre étiquette personnalisée à l'aide du clavier à la TV.
- b. Mettez **OK** en surbrillance et appuyez sur **OK**.
- c. Le nom d'entrée change et porte le nom personnalisé que vous venez de créer.
- 5. Une fois que vous avez terminé de nommer votre entrée, appuyez sur le bouton **Sortir** de la télécommande.

29

Pour rechercher les mises à jour système:

- 1. Appuyez sur le bouton **Menu** de la télécommande à l'écran s'affiche.
- 2. Utilisez les *flèches* de la télécommande pour mettre en surbrillance **Check for Updates** (Rechercher des mises à jour), puis appuyez sur **OK**. La TV va commencer à rechercher des mises à jour.
- 3. Si une mise à jour est détectée, la TV vous demande de confrmer la mise à jour.

Si aucune mise à jour n'est trouvée, la TV indique **No Update Available** (Aucune mise à jour disponible).

### **Affichage des informations du système**

Pour visualiser les données techniques et les informations sur le statut de votre TV et connexion de réseau:

- 1. Appuyez sur le bouton **Menu** de la télécommande à l'écran s'affiche.
- 2. Utilisez les *flèches* de la télécommande pour mettre en surbrillance **Informations Système** et appuyez sur **OK**. Le menu SYSTÈME apparaît.
- 3. Mettez en surbrillance **Informations du Système** et appuyez sur **OK**.
- 4. Utilisez les **flèches haut/bas** pour parcourir les informations du système.
- 5. Une fois que vous avez terminé d'examiner les informations du système, appuyez sur le bouton **Sortir** de la télécommande.

### **Modification de la langue du menu d'écran**

Votre TV peut afficher à l'écran en plusieurs langues.

Pour modifier la langue du menu à la TV:

- s'affiche.
- 
- 
- 
- 

2. Utilisez les flèches de la télécommande pour mettre en surbrillance **Système** puis appuyez sur **OK**. Le menu SYSTÈME apparaît.

3. Utilisez les **flèches** de la télécommande pour mettre en surbrillance **Langue du menu**, puis appuyez sur **OK**. Le menu LANGUE DU MENU s'affiche.

### **MODIFICATION DES PARAMÈTRES DE LA TV**

À l'aide du menu vo us pouvez:

- Rechercher les mises à jour système
- Afficher les Informations du Système
- Régler le fuseau horaire et les paramètres locaux
- Modifier la Langue du menu à la TV
- Régler les Paramètres CEC
- Régler le mode d'alimentation
- Modifier le Aspect Ratio
- Changer le nom de votre TV
- Réviser et conserver la liste des appareils appariés
- Régler les paramètres de l'accessibilité
- Réinitialiser les paramètres de la TV et régler les contrôles de l'administration

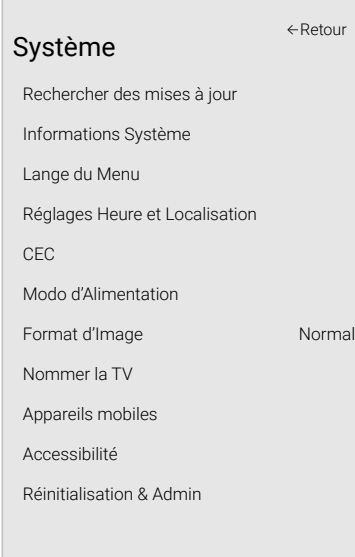

### Vérification des mises à jour système

1. Appuyez sur le bouton **Menu** de la télécommande. À l'écran

4. Mettez en surbrillance votre langue préférée (**English**, **Español** ou **Français**), puis appuyez sur **OK**.

5. Appuyez sur le bouton **Sortir** de la télécommande.

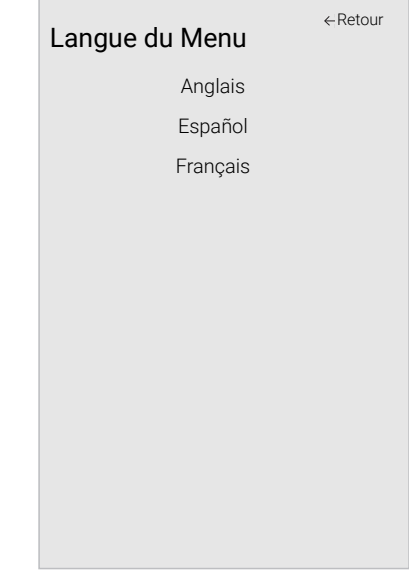

### **Réglage du mode Alimentation**

Votre TV est au mode Éco par défaut. Quand la TV est éteint, le paramètre Mode économique consomme moins de 0,5 W de puissance. Le mode Démarrage rapide permet à votre TV de s'allumer plus rapidement ainsi que de s'allumer automatiquement lorsque vous difusez du contenu.

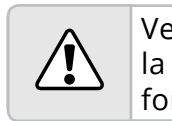

2. Utilisez les *flèches* de la télécommande pour mettre en surbrillance **Système** puis appuyez sur **OK**. Le menu SYSTÈME

3. Utilisez les *flèches* de la télécommande pour mettre en surbrillance **Power Mode** (Mode Alimentation) et appuyez sur **OK.** Le menu du mode Alimentation s'affiche.

- s'affiche.
- apparaît.
- 
- 

Veuillez noter qu'en modifant ce paramètre, la consommation d'énergie requise pour faire fonctionner la TV changera.

Pour basculer entre le mode Eco (Éco) et le mode Quick Start (Démarrage rapide):

1. Appuyez sur le bouton **Menu** de la télécommande. À l'écran

4. Sélectionnez le Mode Eco (Éco) ou le mode Quick Start (Démarrage rapide) et appuyez sur **OK**.

### **Réglage des paramètres CEC**

La fonction CEC de votre TV vous permet de contrôler les appareils HDMI avec la télécommande comprise sans programmation supplémentaire.

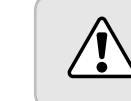

Tous les appareils HDMI ne supportent pas la fonction CEC. Consultez le Manuel de l'Utilisateur de votre appareil pour obtenir plus de détails.

Pour afficher l'heure exacte lorsque vous appuyez sur le bouton **Info**, réglez le fuseau horaire de la TV:

Pour activer, désactiver ou régler les paramètres CEC:

- 1. Appuyez sur le bouton **Menu** de la télécommande. À l'écran s'affiche.
- 2. Utilisez les *flèches* de la télécommande pour mettre en surbrillance **Système** puis appuyez sur **OK**. Le menu SYSTÈME apparaît.
- 3. Utilisez les fèches de la télécommande pour mettre en surbrillance **CEC** et appuyez sur **OK**. Le menu CEC apparait.
- 4. Utilisez les fèches et **OK** pour régler chaque paramètre:
	- CEC Sélectionner Activer pour que la télécommande de la TV contrôle les appareils CEC connectés via HDMI. Sélectionnez ARC seulement pour mette en service un appareil audio connecté à une entrée HDMI ARC. Le paramètre ARC ne supporte pas les appareils vidéo connectés à un appareil audio (Sélectionnez Activer pour activer le support pour ces appareils). Sélectionnez Désactiver pour désactiver le CEC.
	- Recherche de Périphériques Utilisez cette fonction pour déterminer si votre appareil est connecté et est compatible avec CEC. (Requis pour l'option Activer seulement)
- 5. Appuyez sur le bouton **Sortir** de la télécommande.

### **Réglage des paramètres de l'heure et de la région**

- 1. Appuyez sur le bouton **Menu** de la télécommande. À l'écran s'affiche.
- 2. Utilisez les **flèches** de la télécommande pour mettre en surbrillance **Système** puis appuyez sur **OK**. Le menu SYSTÈME apparaît.
- 3. Utilisez les flèches de la télécommande pour mettre en surbrillance **Réglages Heure et Localisation**, puis appuyez sur **OK**. Le menu comprenant la date et l'heure locale s'affiche.
- 4. Sélectionnez **Fuseau horaire** et appuyez sur **OK**. Le menu FUSEAU HORAIRE s'affiche.
- 5. Sélectionnez votre fuseau horaire et appuyez sur **OK**.
- 6. Mettez en surbrillance **Heure d'Été** et appuyez sur **OK**. Le menu de l'heure d'été s'affiche. Choisissez **Activé** si vous observez l'heure d'été dans votre région, **Arrêt** si vous ne l'observez pas, ou **Auto** pour que le système détecte automatiquement les Paramètres de l'heure d'été.
- 7. Appuyez sur le bouton **Sortir** de la télécommande.

Réglages Heure et Localisation

Fuseau horaire Pacifque (-8) Heure d'été Automatique Format de l'heure 12 heures Pays États-Unis

Retour

### **Modification du nom de la TV**

L'attribution d'un nom à votre TV permet de le diférencier des autres appareils de difusion que vous avez dans votre maison.

Pour afficher ou modifier le nom de votre TV :

VIZIO s'est engagé à fournir des produits conviviaux et intuitifs. Votre nouvelle TV de VIZIO propose plusieurs caractéristiques d'accessibilité afin de profiter au maximum de votre TV.

- 1. Appuyez sur le bouton **Menu** de la télécommande. À l'écran s'affiche.
- 2. Utilisez les *flèches* de la télécommande pour mettre en surbrillance **Système** puis appuyez sur **OK**. Le menu SYSTÈME apparaît.
- 3. Utilisez les *flèches* de la télécommande pour mettre en surbrillance **Nommer la TV** et appuyez sur **OK**. Le menu NOMMER LA TV s'affiche.
- 4. Entrez votre étiquette personnalisée à l'aide du clavier à la TV.
- 5. Appuyez sur le bouton **Sortir** de la télécommande.

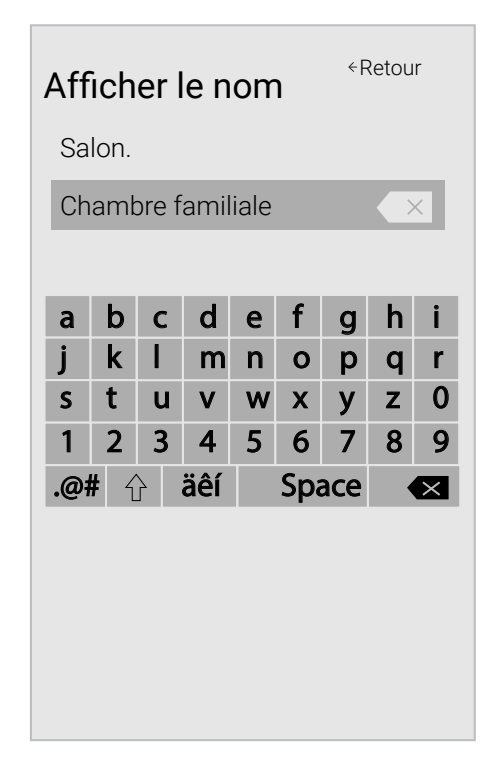

### **PARAMÈTRES D'ACCESSIBILITÉ**

Pour accéder au menu Accessibilité:

- 1. Appuyez sur le bouton **Menu** sur la télécommande.
- 1. Utilisez les **flèches** et le bouton **OK** pour parcourir et sélectionner **Système** à **Accessibilité**.
	- **• Talk Back**\* **Activer** ou **Désactiver** la synthèse vocale. La synthèse vocale permet à votre TV d'énoncer vocalement toutes les modifications apportées aux paramètres à l'aide de la télécommande, en français.
	- **• Vitesse d'Élocution**\* Ajuste la vitesse à laquelle le texte est énoncé en mode énonciation de texte. Sélectionnez **Lent**, **Normal (par défaut)** ou **Rapide**.
	- Mode Zoom Agrandit la section en surbrillance de la TV d'environ 200%.

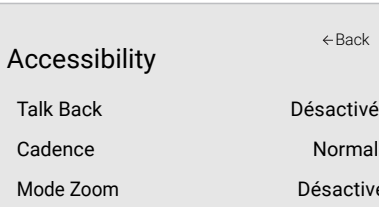

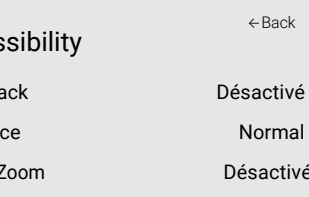

### **UTILISATION DU MENU RÉINITIALISATION &**

**ADMIN**

Vous pouvez utiliser le menu Réinitialisation et Admin de la TV pour restaurer la TV sur ses paramètres par défaut et accéder à d'autres paramètres du système.

À l'aide du menu Réinitialisation & Admin, vous pouvez:

- Restaurer les paramètres de la TV par défaut
- Forcer le système à s'allumer et s'éteindre
- Créer un code PIN système pour verrouiller le contenu et les photos
- 
- Activer ou Arrêtez la Interactivite Intelligente.
- Activer ou désactiver les ofres de programme et les suggestions
- 

• Démarrer ou arrêter le mode Démo Magasin

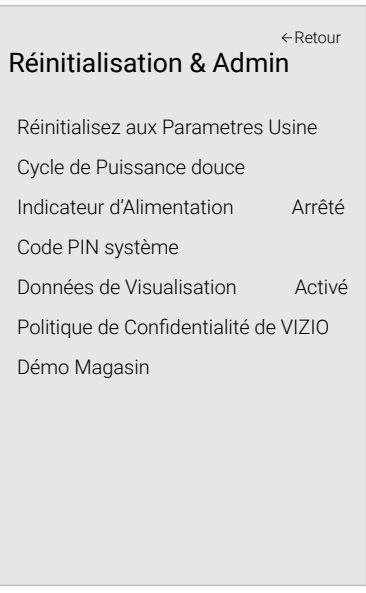

### **Restauration de la TV sur les paramètres par défaut**

Si vous restaurez les paramètres de la TV par défaut, toutes les modifcations apportées aux paramètres seront perdues! Cela comprend tous les paramètres sans fil et d'image.

Tous les paramètres du menu à la TV peuvent être réinitialisés aux valeurs par défaut.

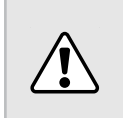

Pour réinitialiser la TV sur les paramètres par défaut :

- 1. Appuyez sur le bouton **Menu** de la télécommande. À l'écran s'affiche.
- 2. Utilisez les *flèches* de la télécommande pour mettre en surbrillance **Système** puis appuyez sur **OK**. Le menu SYSTÈME apparaît.
- 3. Mettez en surbrillance **Réinitialisation & Admin** et appuyez sur **OK**. Le menu RÉINITIALISATION & ADMIN apparaît.
- 4. Mettez en surbrillance **Reset Display to Factory Defaults** (Réinitialiser la TV sur les paramètres par défaut) et appuyez sur **OK**. Si vous avez modifé le code PIN du contrôle parental par défaut, saisissez-le maintenant.

La TV affiche le message « Sélectionner Réinitialiser pour rétablir la TV aux paramètres par défaut de l'usine et pour effacer toutes les informations du compte. »

- 5. Mettez en surbrillance **Réinitialisation** et appuyez sur **OK**.
- 6. Attendez que la TV s'éteigne. La TV s'allumera juste après et l'application de confguration commencera.

### **AU SUJET DES DONNÉES DE VISUALISATION**

Dans le cas des téléviseurs VIZIO dotés de Video ACR, VIZIO recueillera des données relatives au contenu disponible publiquement qui est affiché sur votre téléviseur, comme l'identité de votre fournisseur de services de difusion, câblodistribution ou télévision satellite, et les émissions télévisées et messages publicitaires affichés (y compris l'heure, la date, la chaîne et à savoir si vous les visionnez en direct ou en diféré.) Nous recueillons également les identifants concernant ce téléviseur y compris l'adresse IP. Ces données sont appelées collectivement « données de visualisation. » Pour obtenir plus de renseignements au sujet des données de visualisation et comment VIZIO protège la vie privée de ces clients, veuillez consulter notre politique de vie privée à l'adresse https://www.vizio.com/fr-ca/privacy.

Vous pouvez partager les données de visualisation avec des partenaires de données autorisés y compris les entreprises du secteur technologique, médiatique et les annonceurs. VIZIO et ses partenaires de données autorisés utilisent les données de visualisation pour produire des analyses et des rapports sommaires sur le comportement des usagers avec le contenu de leurs téléviseurs et autres appareils. Les données de visualisation de VIZIO sont quelques fois mises en évidence avec les données démographiques du domicile et les données concernant les actions numériques (ex.: achats virtuels et autres comportements du consommateur efectués par les appareils associés à l'adresse IP que nous recueillons). Les données de visualisation permettent à nos partenaires de données autorisés d'ofrir un contenu pertinent selon leur profil pouvant leur être utile, et ce, sur l'afficheur du téléviseur VIZIO et les autres appareils partageant votre adresse IP. Les données de visualisation sont utilisées pour aider les annonceurs, les difuseurs et les services de distribution de contenu afin de créer ou de recommander un divertissement plus pertinent basé sur les intuitions sommaires tout comme pour nous aider à améliorer la conception de nos produits, les logiciels et services.

Vous pouvez facilement activer ou désactiver cette fonction dans le menu RÉINITIALISATION/ADMIN. Si vous ne trouvez pas le menu des réglages, veuillez communiquer avec le service à la clientèle de VIZIO en envoyant un courriel à techsupport@vizio.com ou en appelant au 1 855 472-8817.

Pour de plus amples renseignements, visitez le site https://www.vizio.com/viewingdata de visualisation ou lisez la politique de vie privée au https://www.vizio.com/fr-ca/privacy.

### **RÉGLER PIN SYSTÈME**

Vous pouvez défnir une code PIN système à utiliser:

- 1. Verrouillage du mode image
- 2. Contrôle parental
- 3. Réinitialisez le réglage par défaut sur le téléviseur

La première fois que vous sélectionnez Code PIN système, vous entrez un code PIN. La prochaine fois que vous ouvrez le code PIN système, vous pouvez Code PIN.

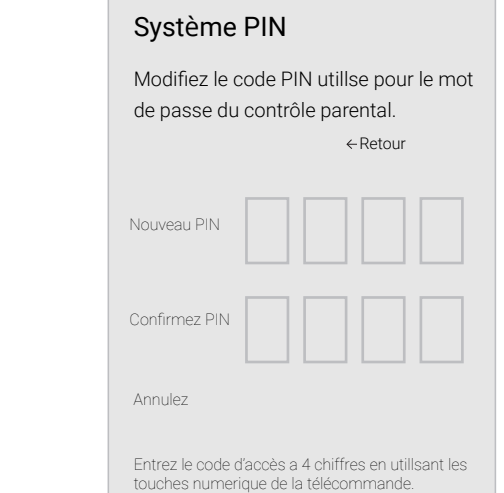

### **UTILISATION DE LA FENÊTRE INFO**

La fenêtre Info peut être affichée en appuyant sur le bouton Info ou Guide de la télécommande:

• Appuyez sur le bouton *Info* une fois pour afficher les informations sur Afficher le nom,Entrée actuelle, Mode image, Nom du réseae et L'heure.

Heure

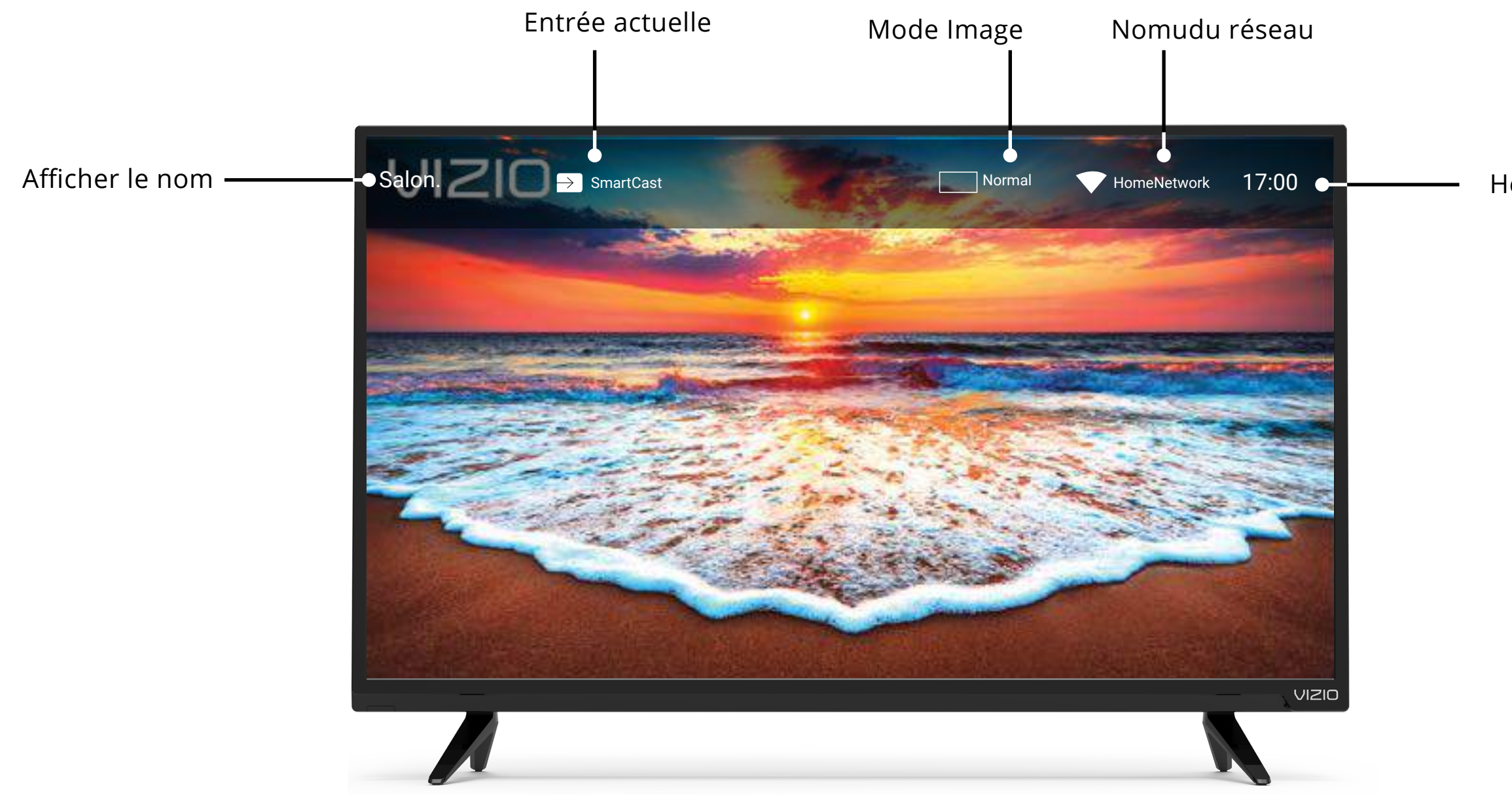

### **SmartCast TV**

### Qu'est-ce que SmartCast TV<sup>SM</sup>?

SmartCast TV vous permet de découvrir, de difuser et de contrôler votre contenu comme jamais auparavant. Accédez plus facilement aux applications populaires comme Netfix, en utilisant la télécommande incluse pour parcourir et lancer le contenu directement du grand écran. SmartCast TV vous permet de trouver quelque chose de plus amusant à regarder, à découvrir de nouvelles émissions y compris des flms en UHD 4K et HDR de Dolby Vision. De plus, vous pouvez rapidement confgurer et efectuer vos réglages directement à l'écran grâce à la télécommande..

### Que pouvez-vous faire avec SmartCast TV<sup>SM</sup>?

- Appuyez sur le bouton de Logo de V (v) dans votre télécommande. -OU-
- Sélectionnez SmartCast dans la liste des entrées.

- 1. Carrousel de défilement de texte
- **2. Contenu présenté**  Du contenu nouveau ou populaire sur plusieurs applications
- **3.** Applications de diffusion
- **4. Accès rapide aux applications populaires**
- **5. Touche V** Lancer SmartCast TV d'un seul clic

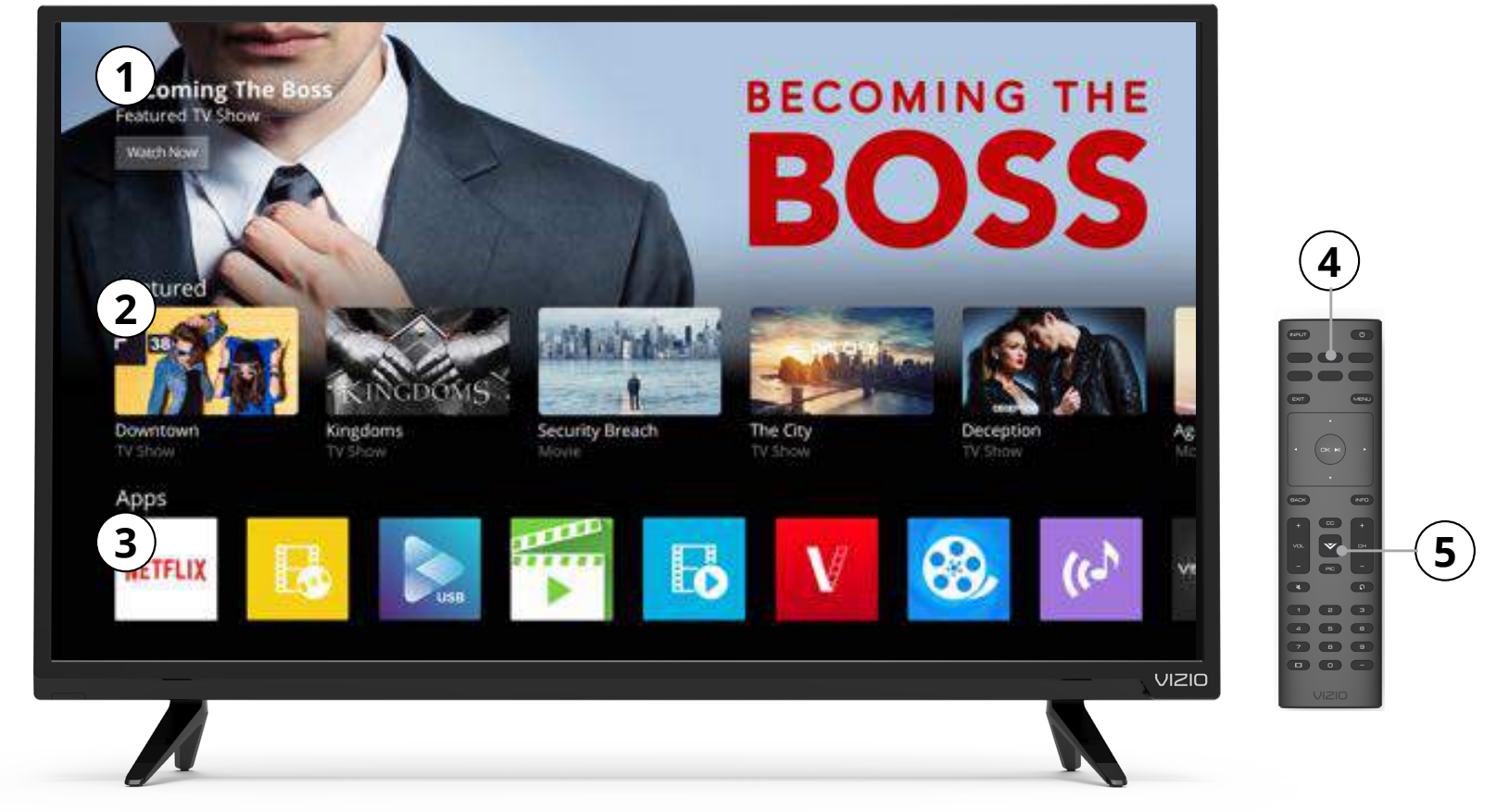

- Parcourir et lancer les applications populaires directement depuis le grand écran en utilisant la télécommande incluse.
- Difuser le contenu directement depuis l'écran d'accueil en appuyant sur un seul bouton.
- Lisez en continu des divertissements de qualité HD
- Lancer une difusion avec la télécommande IR fournie, mettre en pause avec l'application mobile et continuer à contrôler par commande vocale grâce à Google Home

### **Comment lancer SmartCast TVSM**

Pour difuser à l'aide de Smartcast TV:

## **Utilisation du diffuseur de médias USB**

### **Utilisation du diffuseur de médias USB**

Pour faire jouer un média USB, vous devez d'abord sauvegarder vos photos sur une clé USB:

- La clé USB doit être formatée en FAT32.
- Les fichiers de la clé USB doivent se terminer par une extension de fichier supportée (.mp3, jpg, etc.).
- Le difuseur n'est pas conçu pour jouer des médias provenant d'un disque dur externe, d'un lecteur MP3, d'une caméra ou d'un téléphone intelligent.

### **Faire jouer un média USB**

Pour faire jouer votre média USB:

- 1. Branchez votre clé USB dans le port USB qui se trouve sur le côté de l'écran.
- 2. L'écran va reconnaître la clé USB et commencer à lire le contenu.

-OR-

Sélectionnez USB à partir des icônes de difusion sur la page d'accueil de SmartCast.

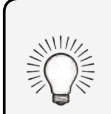

Vous pouvez afficher vos photos en mode plein écran. Sélectionnez la photo, appuyez sur **OK**, ensuite mettez en évidence l'option plein écran et appuyez sur **OK**..

## **Enlever la clé USB de l'écran**

Pour enlever la clé USB de votre écran en toute sécurité:

- 1. Éteignez l'écran.
- de l'écran.

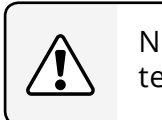

2. Débranchez votre clé USB du port USB qui se trouve sur le côté

Ne retirez pas la clé USB lorsque le téléviseur est sous tension. Retirer la clé pourrait l'endommager.

Connecter une clé USB à votre écran pour jouer de la musique ou regarder des photos ou des vidéos.

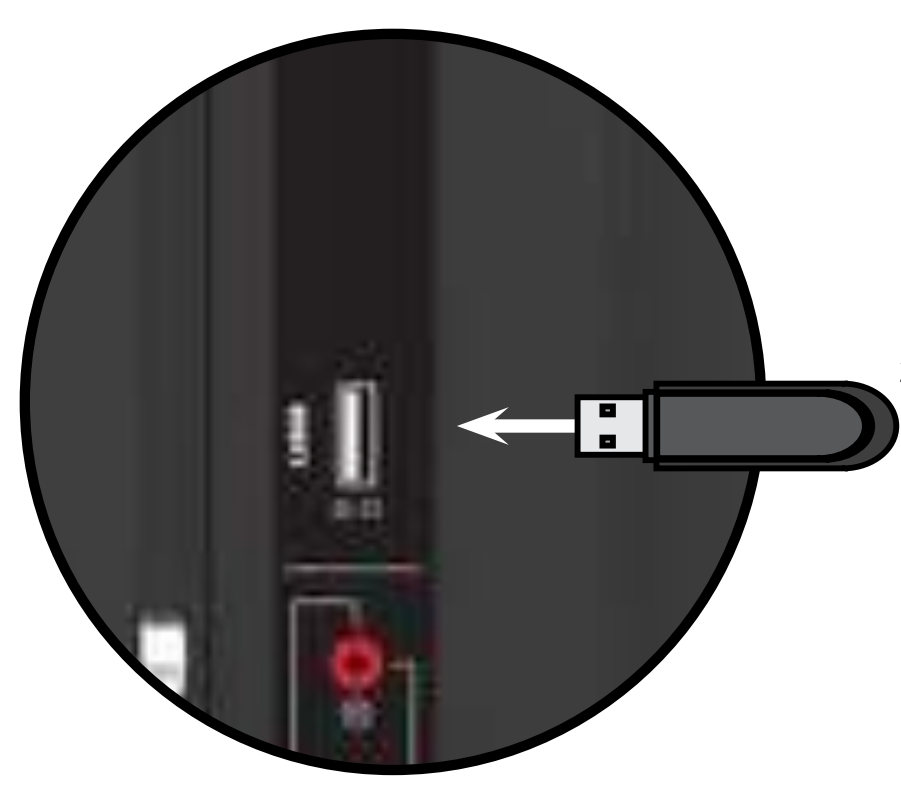

### **Préparer votre lecteur USB pour faire jouer des Médias USB**

l'albums'affiche ici, si elle est comprise sur la clé USB et qu'elle est associée à la

### **Pochette de l'album**

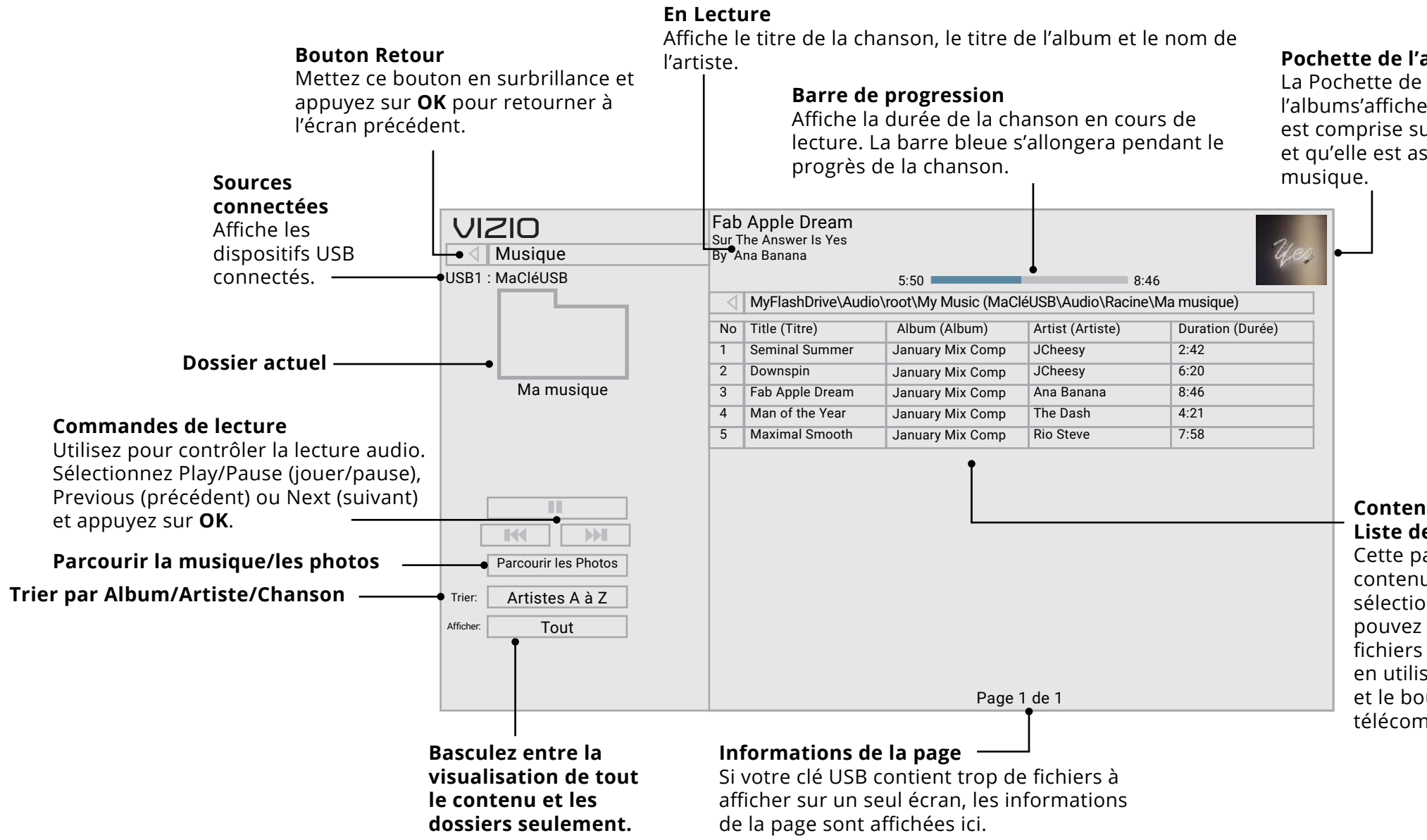

Cette partie affiche le contenu du dossier sélectionné. Vous pouvez parcourir les fichiers et les dossiers en utilisant les **flèches** et le bouton **OK** de la télécommande.

### **LECTEUR DE MUSIQUE**

### **Contenu du dossier/ Liste de lecture**

### **LECTEUR VIDÉO**

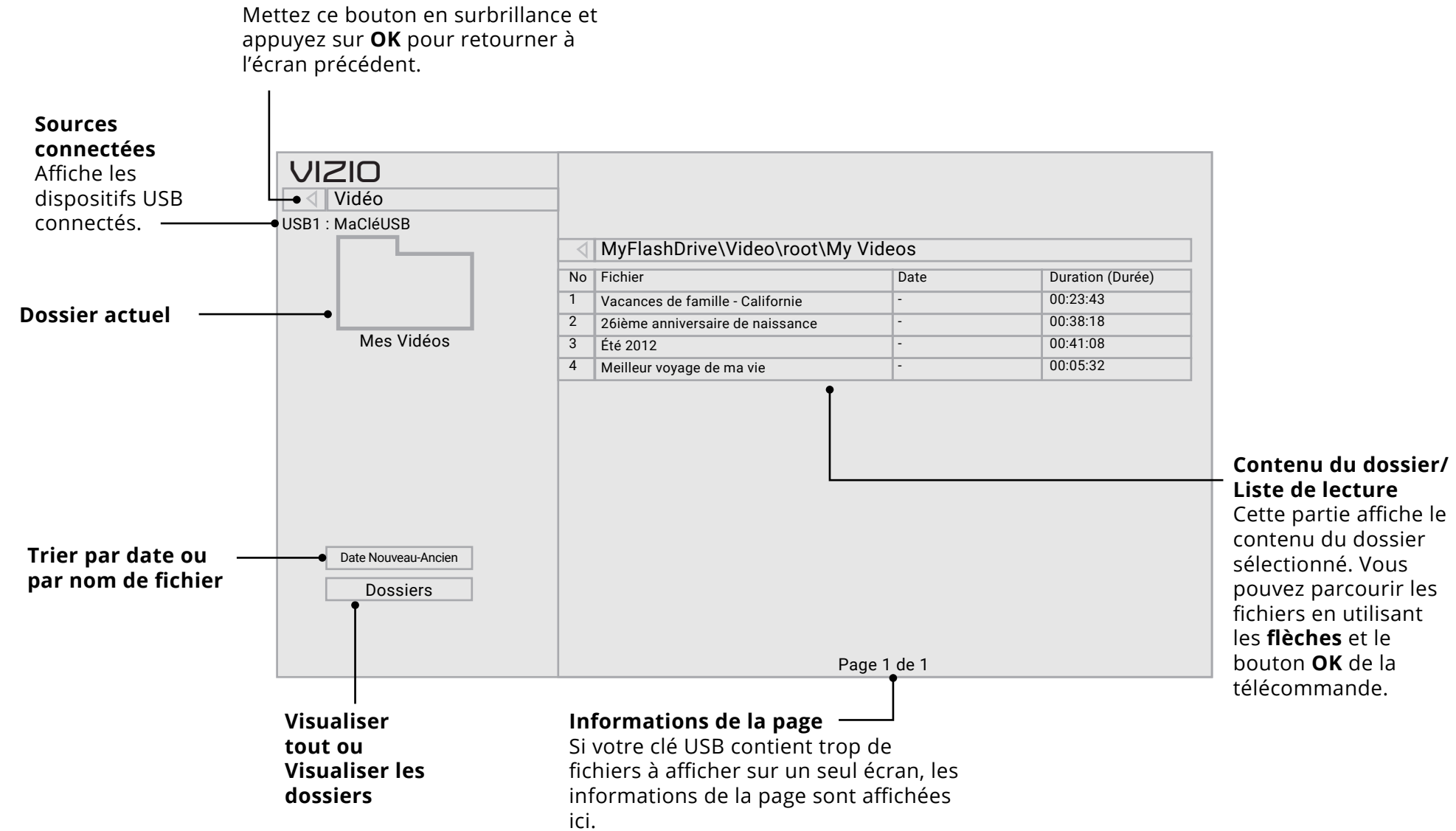

**Bouton Retour** 

Cette partie affiche le contenu du dossier sélectionné. Vous pouvez parcourir les fichiers en utilisant les flèches et le bouton OK de la télécommande.

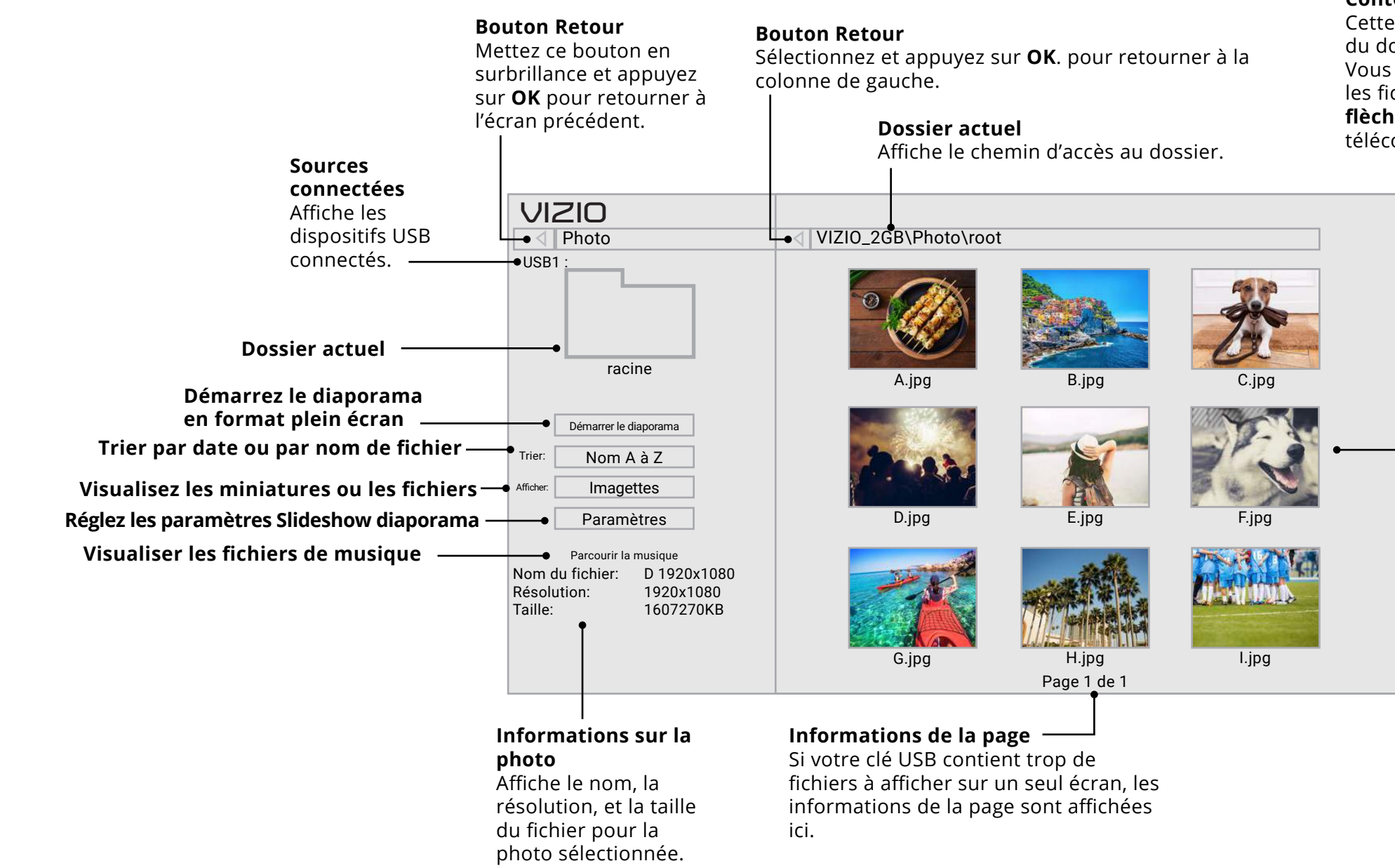

### **Contenu du dossier**

**Vous trouverez de l'aide concernant:**

- **Installation du nouveau produit**
- **Connexion de vos Appareils**
- **Problèmes techniques**
- **Mises à jour des produits**
- **et encore plus**

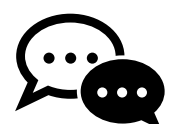

**Vous pouvez également communiquer avec notre équipe de soutien primée au:** 

**TechSupport@VIZIO.com 877-698-4946**

**Clavardage Soutien disponible**

# Vous avez des questions? Trouvez vos réponses sur **SUPPORT.VIZIO.COM**

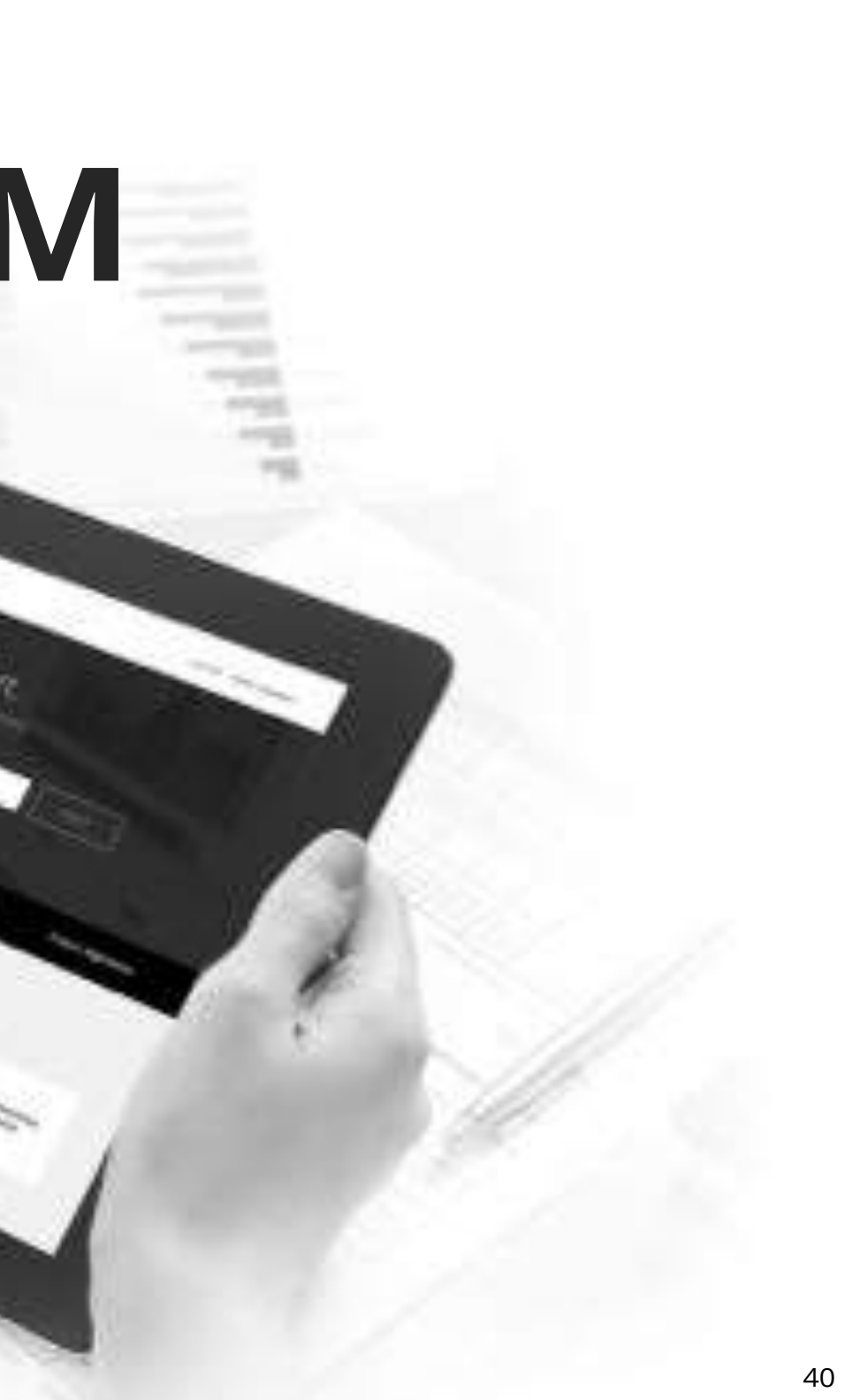

# Prenez un moment pour enregistrer votre produit sur **VIZIO.COM/PRODUCT-REGISTRATION**

# **ENREGISTRER VOTRE PRODUIT VIZIO MAINTENANT**

### **Soutien personnalisé**

Obtenez de l'assistance rapidement en ayant vos informations en main.

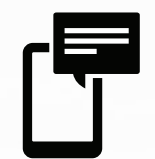

### **Nouvelles et offres**

Vous pouvez bénéficier des dernières nouvelles et des offres spéciales de VIZIO.

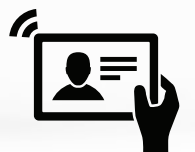

### **Sécurité et satisfaction**

Recevez les mises à jours et notifications importantes.

## **Pourquoi s'enregistrer?**

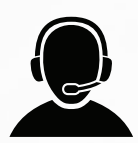

**A**

### **La télécommande de répond pas.**

- Assurez-vous que les piles sont installées correctement, en faisant correspondre les symboles - et +.
- Remplacez les piles.

### **La TV affiche « Aucun signal. »**

- Appuyez sur le bouton **Entrée** de la télécommande pour sélectionner une autre source de l'entrée.
- Si vous utilisez un câblodistributeur ou une antenne connecté directement à la TV, vous devez efectuer un balayage de canaux. Consultez la section Balayage des Chaînes.

### **Il n'y a pas d'alimentation.**

- Assurez-vous que la TV est branchée dans une prise de courant qui fonctionne.
- Assurez-vous que le câble d'alimentation est bien branché à la TV.
- Appuyez sur le bouton **Power/Standby** de la télécommande ou de la TV pour allumer la TV.

### **La TV est sous tension mais il n'y a pas d'image à l'écran.**

- Assurez-vous que tous les câbles sont bien connectés à la TV.
- Assurez-vous que tous les appareils sont connectés correctement. Les appareils sont diférents; consultez votre Manuel de l'Utilisateur pour les détails.
- Ajustez la luminosité, le contraste ou le rétroéclairage. Consultez la section Réglage des paramètres d'image.
- Appuyez sur le bouton **Entrée** de la télécommande pour sélectionner une autre source d'entrée

### **Il n'y a pas de son.**

- Appuyez sur la touche Volume Haut de la télécommande.
- Appuyez sur le bouton **Muet** pour vous assurer que la sourdine est désactivée.
- Vérifez les Réglages Audio. Consultez la section Réglage des paramètres audio.
- Vérifez les branchements audio des périphériques (lecteur Blu-ray, console de jeux, décodeur câble ou satellite) connectés à la TV.
- Si vous utilisez une antenne, la force du signal provenant du canal pourrait être faible. Assurez-vous que l'antenne est bien connectée à la TV et déplacez-la dans la pièce ou près d'une fenêtre pour obtenir le meilleur signal.

### **Son faux ou dialogie non audible.**

• Désactivez le nivellement du son. Consultez la section Réglage des paramètres audio.

### **Les couleurs de la TV ne sont pas correctes.**

- Ajustez les paramètres Couleur et Teinte dans le menu Image. Consultez la section Réglage des paramètres d'image.
- Sélectionnez un mode d'image préréglé. Consultez la section Réglage des paramètres d'image. VIZIO recommande de choisir Calibré.
- Vérifez que tous les câbles sont bien attachés

### **Les boutons de la télécommande ne fonctionnent pas.**

- Assurez-vous d'appuyer sur un bouton à la fois.
- Pointez la télécommande directement vers la TV lorsque vous appuyez sur un bouton.
- Remplacez les piles de la télécommande par de nouvelles piles. Consultez la section Remplacement des piles.

### **La qualité de l'image n'est pas bonne.**

• Pour obtenir la meilleure qualité d'image, visionnez des émissions en haute défnition en utilisant des sources numériques. Connectez vos appareils à l'aide de câbles

- HDMI.
- 

• Si vous utilisez une antenne, la force du signal provenant du canal pourrait être faible. Assurez-vous que l'antenne est bien connectée à la TV et déplacez-la dans la pièce ou près d'une fenêtre pour obtenir le meilleur signal.

### **L'image est déformée.**

- 
- 

• Éloignez la TV des appareils électroménagers, des voitures, et des lampes fuorescentes.

• L'image ne couvre pas l'écran complet.

### **L'image ne couvre pas l'intégralité de l'écran.**

• Si vous utilisez le mode TV, AV, ou composante avec une entrée 480i, appuyez sur le bouton  $\Box$  de la télécommande pour changer le mode de l'écran.

### Le téléviseur comporte des pixels (points) qui sont toujours

### **sombres.**

- 
- 

• Votre TV HD est conçue avec précision selon des niveaux de technologie particulièrement avancés. Cependant, les pixels peuvent parfois ne pas s'afficher correctement. Ce genre de situation est inhérente à ce type de produit mais le produit n'est pas défectueux pour autant.

### Je vois du « bruit » ou des parasites sur l'écran.

- Quand les capacités numériques de votre TV surpassent un signal de radiodifusion numérique, le signal est amélioré pour correspondre aux capacités d'affichage de votre TV. Cette amélioration peut parfois causer des irrégularités dans l'image.
- Si vous utilisez une antenne, la force du signal provenant du canal pourrait être faible. Assurez-vous que l'antenne est bien connectée à la TV et déplacez-la dans la pièce ou près d'une fenêtre pour obtenir le meilleur signal.

### Lorsque je change de source d'entrée, la taille de l'image **change.**

### Comment puis-je télécharger l'application SmartCast<sup>Mc</sup> de **VIZIO?**

- La TV se souvient du format d'écran de chaque source d'entrée. Si le format d'écran de la nouvelle entrée difère de celui de l'entrée précédente, la diférence peut être perceptible.
- Consultez la section Modifcation du rapport d'aspect de l'écran.

• Assurez-vous que votre téléphone ou tablette est connecté à un réseau sans fl. Ouvrez un navigateur sur votre téléphone ou tablette. Rendez-vous à l'adresse vizio.com/ smartcastapp et suivez les instructions à l'écran pour télécharger l'application SmartCastMC de VIZIO.

### **Comment puis-je changer les entrées ?**

- Assurez-vous que l'application SmartCast de VIZIO est installée sur votre téléphone ou votre tablette. Ouvrez l'application SmartCastMC de VIZIO. Tapez sur la Liste des Appareils et sélectionnez votre écran. Tapez sur **Liste des entrées** et sélectionnez l'entrée de votre choix.
- Appuyez sur le bouton **Entrée** à l'arrière de l'écran pour faire défler les entrées.
- Appuyez sur le bouton **Entrée** de la télécommande de base pour faire défler les entrées.

### Comment puis-je me connecter à mon réseau sans fil?

### Comment puis-je faire de la lecture en continu à partir d'applications telles que Netflix et YouTube sur mon écran **SmartCastMC de VIZIO?**

• Téléchargez et ouvrez une application prenant en charge Chromecast sur votre appareil mobile, telle que Netfix ou YouTube. Appuyez ensuite sur le bouton Diffuser.

### **Comment puis-je sortir du Mode Démo?**

- Appuyez sur le bouton Menu de votre télécommande IR puis appuyez sur Réseau $\rightarrow$  Sélection de votre nom Wi-Fi  $\rightarrow$ Saisir le mot de passe.
- Appuyez deux fois sur le bouton **Setup/Link** (Confguration/Lien) qui se trouve sur la télécommande IR. Ouvrez l'application SmartCastMC de VIZIO sur votre téléphone ou tablette. Tapez sur Liste des appareils et sélectionnez **Configurer un nouvel appareil**; suivez les instructions à l'écran.
- Ouvrez l'application SmartCastMC de VIZIO sur votre téléphone ou tablette. Tapez sur la liste des appareils et sélectionnez votre écran. Appuyez sur l'icône **Réglages**  $\rightarrow$  **Réseau → Sans fil Points d'accès**. Sélectionnez votre réseau sans fil dans la liste, saisissez le mot de passe pour y accéder, puis tapez sur **Connexion**.
- Appuyez deux fois sur le bouton **Configuration/Lien** qui se trouve sur la télécommande IR. Appuyez sur le bouton **Lecture/Pause** pour saisir une confguration manuelle. Suivez les instructions à l'écran pour terminer la confguration et établir une connexion à un réseau sans fl.

### **Comment regarder les chaînes du câble ou de l'antenne?**

- 
- 

• Si vous êtes abonné à la télévision par câble ou par satellite, vous n'avez qu'à brancher le câble HDMI (non compris) dans le récepteur.

• Si vous utilisez des antennes externes pour regarder des chaînes locales radiodifusées, un syntoniseur de télévision est requis et est vendu séparément.

**• Appuyez sur** le bouton **Entrée** situé à l'arrière de l'écran, et maintenez-le enfoncé pour sortir du Mode Démo.

## **Caractéristiques**

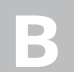

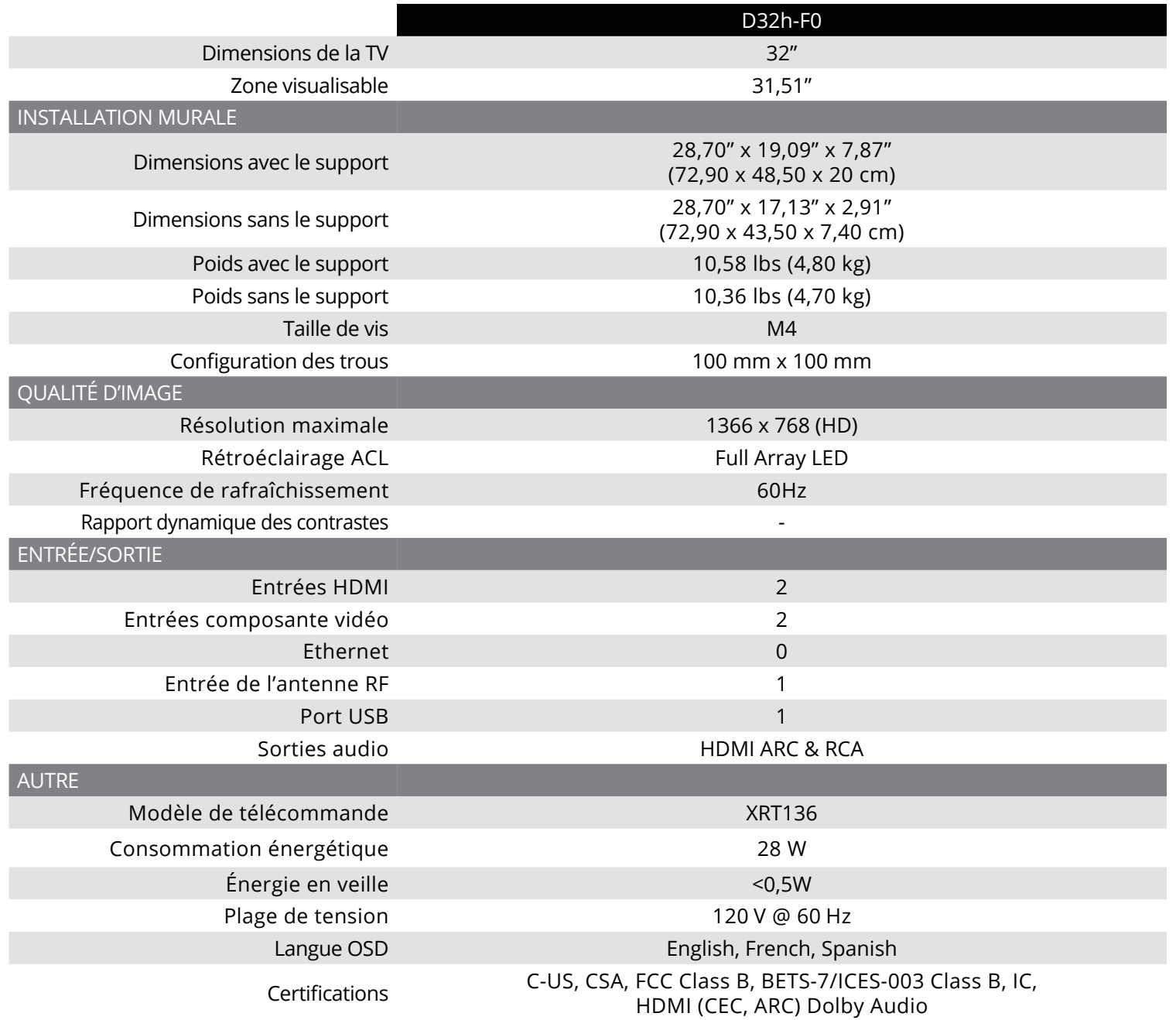

### **Énoncé concernant l'interférence radio de la norme FCC Class B**

REMARQUE: Cet équipement a été testé et trouvé conforme selon les limites d'un appareil numérique de Classe B, conformément à la partie 15 des normes FCC. Ces limites sont conçues pour fournir une protection raisonnable contre une interférence nuisible dans une installation résidentielle. Cet équipement génère, utilise et peut émettre une énergie des fréquences radio et peut causer une interférence nuisible aux communications radio s'il n'est pas installé et utilisé selon les instructions. Toutefois, il n'y a aucune garantie que des interférences n'auront pas lieu dans une installation particulière. Si cet équipement génère une interférence nuisible à la réception radio et télévisée, déterminée en allumant et éteignant l'appareil, nous encourageons l'utilisateur à corriger l'interférence à l'aide des mesures suivantes:

Les changements et les modifications, qui ne sont pas expressément approuvés par la partie responsable de la conformité, pourraient annuler l'autorité de l'utilisateur à utiliser l'équipement.

- Réorienter ou replacer l'antenne de réception.
- Augmenter la séparation entre l'équipement et le récepteur.
- Brancher l'équipement sur une prise d'un circuit diférent de celui du récepteur.
- Consulter le vendeur ou un technicien expérimenté en radio/ TV pour obtenir de l'aide.

Les changements et les modifications, qui ne sont pas expressément approuvés par la partie responsable de la conformité aux normes FCC, pourraient annuler l'autorité de l'utilisateur à utiliser l'équipement.

Cet appareil est conforme à la partie 15 des normes FCC. L'utilisation est soumise aux deux conditions suivantes: (1) Cet appareil ne génère peut-être pas d'interférence nuisible et (2) il doit accepter toute interférence reçue, y compris celle pouvant causer une utilisation non voulue.

### **Avis**

Il faut utiliser des câbles d'interface et un cordon d'alimentation en c.a. blindés, le cas échéant, afn d'observer les limites d'émission.

Le fabricant n'est par responsable des interférences radio ou télévisées causées par une modifcation non autorisée sur l'équipement. L'utilisateur a la responsabilité de corriger une telle interférence.

### **Avertissement de la FCC**

### **Mise en garde**

Utilisez toujours un adaptateur de courant c.a./c.c. correctement mis à la terre.

### **Pour les États-Unis/le Canada**

Cet équipement doit être installé et utilisé en plaçant une distance minimum de 20 cm entre l'antenne et votre corps. Les utilisateurs doivent suivre les instructions spécifiques pour se conformer à l'exposition RF.

### **Avis d'exemption de licence pour les appareils radio au Canada**

Cet appareil est conforme aux normes exemptées de licence RSS d'Industrie Canada. L'utilisation est soumise aux deux conditions suivantes: (1) ce dispositif ne doit pas produire de brouillage préjudiciable, et (2) ce dispositif doit accepter tout brouillage reçu, y compris un brouillage susceptible de provoquer un fonctionnement indésirable.

Cet appareil fonctionne sur une base sans protection et sans

interférence. Dans le cas où l'utilisateur cherche à obtenir de la protection des autres services de radio fonctionnant sur les mêmes fréquences télévisuelles, alors une licence radio est requise. Pour des précisions, veuillez consulter le document CPC-2-1-28 d'Industrie Canada, License optionnelle pour les appareils radio de faible puissance.

Cet appareil est conforme aux CNR exempts de licence d'Industrie Canada. Son fonctionnement est sujet aux deux conditions suivantes:

- 
- 

1. le dispositif ne doit pas produire de brouillage préjudiciable, et

2. ce dispositif doit accepter tout brouillage reçu, y compris un brouillage susceptible de provoquer un fonctionnement indésirable

Cet appareil fonctionne sur une base sans protection et sans interférence. Dans le cas où l'utilisateur cherche à obtenir de la protection des autres services de radio fonctionnant sur les mêmes bandes TV, aucune license est requise. Veuillez consulter le document CPC-2-1-28 d'Industrie Canada, License optionnelle pour les appareils radio de faible puissance, pour plus de détails.

Énoncé de conformité aux émissions de Classe B d'Industrie Canada

Cet appareil numérique de Classe B est conforme à la norme ICES-003. Cet appareil numérique de la classe B est conforme à la norme NMB-003 du Canada.

### **Declaración de México:**

La operación de este equipo está sujeta a las siguientes dos condiciones: (1) es posible que este equipo o dispositivo no cause interferencia perjudicial y (2) este equipo o dispositivo debe aceptar cualquier interferencia, incluyendo la que pueda causar su operación no deseada.

### **ÉTATS-UNIS ET CANADA**

EN UTILISANT VOTRE PRODUIT VIZIO, VOUS CONSENTEZ À ÊTRE LIÉ À L'ENSEMBLE DES CONDITIONS DE LA PRÉSENTE GARANTIE. AVANT D'UTILISER VOTRE PRODUIT VIZIO, VEUILLEZ LIRE ATTENTIVEMENT CETTE GARANTIE. SI VOUS NE CONSENTEZ PAS AUX CONDITIONS DE CETTE GARANTIE, N'UTILISEZ PAS LE PRODUIT VIZIO ET, DANS LES (30) JOURS DE LA DATE D'ACHAT, RETOURNEZ-LE POUR OBTENIR UN REMBOURSEMENT DU DÉTAILLANT AUTORISÉ OÙ VOUS L'AVEZ ACHETÉ.

Cette garantie contient une entente d'arbitrage exécutoire et une dérogation de recours collectif pour les résidents des États-Unis. Si vous vivez aux États-Unis, l'entente d'arbitrage exécutoire touche vos droits en vertu de cette garantie. Veuillez lire attentivement le texte de la section intitulée « Entente d'arbitrage exécutoire; dérogation de recours collectif (résidents des États-Unis seulement) ».

### **Durée de la garantie**

Pour un usage non commercial, VIZIO garantit le produit selon les conditions énoncées ci-après pour un (1) an à compter de la date d'achat d'origine. Pour un usage commercial, VIZIO garantit le produit selon les conditions énoncées ci-après pour quatre-vingt-dix (90) jours à compter de la date d'achat d'origine.

Votre produit peut être admissible à la garantie contre « l'absence de pixels lumineux » pendant la durée de la garantie sur certains produits neufs. Afin de déterminer si cette garantie s'applique à votre produit, reportez-vous à la page d'information du modèle du produits à l'adresse www.vizio.com, recherchez la garantie « absence de pixels lumineux » fgurant sur la boîte ou contactez le soutien technique de VIZIO à l'adresse de courriel ou au numéro de téléphone ci-dessous.

### **Ce que couvre cette garantie**

VIZIO garantit le produit contre tout défaut de matériau et de maind'œuvre lorsque le produit est utilisé dans des conditions normales, conformément aux guides et aux manuels d'utilisateur de VIZIO.

Sauf où la loi le restreint, cette garantie s'applique uniquement à l'acquéreur d'origine du produit neuf. L'achat doit avoir été efectué auprès d'un détaillant autorisé aux États-Unis (y compris Porto Rico) ou au Canada. Le produit doit également se trouver dans le pays où il a été acheté au moment du service de la garantie.

### **Garantie d'absence de pixels lumineux défectueux (TV seulement)**

### **Pour le service**

Avant d'obtenir un service sous garantie, vous pouvez consulter le site www.vizio.com pour obtenir de l'aide supplémentaire et un dépannage. Pour obtenir un service sous garantie, contactez le soutien technique de VIZIO par courriel à l'adresse TechSupport@VIZIO.com, ou par téléphone au 877 MY VIZIO (877-698-4946).

### **Vos obligations avant le service**

Vous devez obtenir une autorisation au préalable avant d'envoyer votre produit à un centre de service VIZIO. Il est possible qu'on vous demande de fournir une facture (ou une copie) pour montrer que le produit est toujours couvert par la garantie.

Lorsque vous retournez un produit à un centre de service VIZIO, vous devez expédier le produit dans son emballage d'origine ou dans un emballage qui procure un niveau équivalent de protection. Le soutien technique de VIZIO donnera des instructions pour l'emballage et l'expédition de l'unité au centre de service VIZIO.

> **Entente d'arbitrage exécutoire; dérogation de recours collectif (résidents des États-Unis seulement)**  À MOINS QUE VOUS N'AYEZ DÉPOSÉ UNE RÉCLAMATION ADMISSIBLE DANS UN TRIBUNAL DES PETITES CRÉANCES OU QUE VOUS VOUS SOYEZ RETIRÉ COMME DÉCRIT CI-APRÈS, TOUTE CONTROVERSE OU RÉCLAMATION CONCERNANT DE QUELQUE MANIÈRE QUE CE SOIT VOTRE PRODUIT VIZIO, NOTAMMENT TOUTE CONTROVERSE OU RÉCLAMATION DÉCOULANT DE OU CONCERNANT CETTE GARANTIE, OU 46

TOUTES LES DONNÉES UTILISATEUR ET LES APPLICATIONS TÉLÉCHARGÉES ET STOCKÉES DANS UN PRODUIT SERONT SUPPRIMÉES DURANT UN SERVICE SOUS GARANTIE À DOMICILE OU SUR UN PRODUIT EXPÉDIÉ. Si cela se produit, votre produit sera remis dans son état d'origine. Il vous incombera de restaurer toutes les données utilisateur applicables et les applications téléchargées. La récupération et la réinstallation des données utilisateur et les applications téléchargées ne sont pas couvertes sous cette garantie. Afin de protéger vos renseignements personnels, VIZIO vous recommande de toujours efacer vos renseignements personnels de l'appareil avant de le faire réparer, quel que soit le technicien.

### **Responsabilités de VIZIO**

SI VIZIO détermine qu'un produit est couvert par cette garantie, VIZIO (à son choix) le réparera ou le remplacera, ou vous remboursera le prix d'achat. Aucun frais ne sera facturé pour les pièces et la main-d'œuvre au cours de la période de garantie. Les pièces de remplacement peuvent être neuves ou certifées à nouveau à la seule discrétion de VIZIO. Les pièces de remplacement et la main-d'œuvre de VIZIO sont garanties par la période restante de la garantie originale ou pour quatre-vingt-dix (90) jours après le service ou remplacement garanti, selon la plus tardive de ces périodes.

### **Types de service**

Les téléviseurs de 81,28 cm (32 po) pouces ou plus seront habituellement

réparés à domicile. Le service à domicile nécessite un accès total et facile à l'unité et n'inclut pas la désinstallation ou la réinstallation du produit. Le service à domicile est sujet à la disponibilité. VIZIO ofrira d'autres types de services lorsque le service à domicile n'est pas disponible.

Tous les autres produits VIZIO doivent être envoyés au centre de service VIZIO pour obtenir un service sous garantie. VIZIO n'est pas responsable des frais de transport vers le centre de service, mais couvrira les frais d'expédition du renvoi au client.

### **Cette garantie ne couvre pas**

Cette garantie ne couvre pas : (a) les dommages esthétiques; (b) l'usure normale; (c) les opérations incorrectes; (d) la tension d'alimentation inadéquate ou les sautes de puissance; (e) les problèmes de signal; (f) les dommages découlant de l'expédition; (g) les actes de la nature; (h) les mauvaise utilisation, la modification ou les ajustements faits par le client; (i) l'installation, le réglage ou les réparations efectués par quiconque autre qu'un centre de service autorisé par VIZIO; (j) les produits dont les numéros de série sont illisibles ou enlevés; (k) les produits nécessitant un entretien de routine, ou (l) les produits vendus TELS QUELS, en LIQUIDATION, RECERTIFICATION DE L'USINE, ou par un revendeur non autorisé.

### **Que faire si vous n'êtes pas satisfait du service**

Si vous avez l'impression que VIZIO n'a pas respecté ces obligations en vertu de la garantie, vous pouvez tenter de régler le problème de manière informelle avec VIZIO. Si vous êtes dans l'impossibilité de régler le problème de manière informelle et que vous souhaitez faire une réclamation formelle contre VIZIO, et si vous résidez aux États-Unis, vous devez soumettre votre réclamation à l'arbitrage exécutoire selon les procédures décrites ci-après, à moins que des exceptions s'appliquent. Soumettre une réclamation à un arbitrage exécutoire signife que votre cause ne peut être entendue par un juge ou un jury. Votre cause sera entendue par un arbitre neutre.

**D**

LA VENTE DU PRODUIT VIZIO, SON ÉTAT OU SA PERFORMANCE, SERA RÉGLÉE PAR ARBITRAGE EXÉCUTOIRE ADMINISTRÉ PAR LA AMERICAN ARBITRATION ASSOCIATION ET MENÉ PAR UN SEUL ARBITRE NOMMÉ PAR LA AMERICAN ARBITRATION ASSOCIATION, CONFORMÉMENT À SES RÈGLES D'ARBITRAGE ET DE SES AUTRES PROCÉDURES POUR LES LITIGES LIÉS AU CONSOMMATEUR. Vous pouvez obtenir de plus amples renseignements au sujet de la American Arbitration Association et ses règles en visitant le site www.adr.org ou en téléphonant au 800-778-7879. Puisque cette garantie vise une transaction efectuée dans le commerce interétatique ou international, la Loi fédérale sur l'arbitrage s'appliquera. Les droits de dépôt de départ et liés à l'arbitrage seront partagés entre vous et VIZIO, mais en aucune éventualité vos frais ne devront dépasser le montant attribuable par la American Arbitration Association, et à ce point, VIZIO couvrira tous les frais et dépenses administratives supplémentaires. VIZIO renonce à son droit de recouvrer les honoraires d'avocat liés à tout arbitrage en vertu de cette garantie. Si vous êtes la partie gagnante dans tout arbitrage pour lequel des procédures supplémentaires pour les litiges liés au consommateur s'appliquent, vous aurez alors droit de recouvrer les honoraires d'avocat que l'arbitre pourrait déterminer.

Le litige sera régi par les lois de l'État ou du territoire dans lequel vous résidiez au moment de votre achat (aux États-Unis). Le lieu de l'arbitrage sera Irvine, en Californie, ou votre comté de résidence (aux États-Unis). L'arbitre n'aura pas le pouvoir d'accorder des dommages punitifs ou autres qui n'ont pas été évalués selon les dommages réels de la partie gagnante, sauf si la loi l'exige. L'arbitre n'accordera pas de dommages indirects, et toute attribution sera limitée à des préjudices fnanciers et comprendra un dédommagement équitable, une injonction ou la direction à toute partie autre que la direction de payer une somme en argent. Le jugement rendu par l'arbitre sera exécutoire et fnal, sauf pour tout droit d'appel prévu dans la Loi fédérale sur l'arbitrage, et pourrait se faire valoir dans tout tribunal ayant pouvoir. Sauf ce qui pourrait être requis par la loi, ni vous, ni VIZIO ou un arbitre ne pouvez divulguer l'existence, le contenu ou les résultats de tout arbitrage conformément à cette garantie sans votre consentement écrit préalable ou celui de VIZIO. TOUT LITIGE, QU'IL S'AGISSE D'UN ARBITRAGE, D'UN TRIBUNAL OU AUTRE, SERA MENÉ EXCLUSIVEMENT ET SUR UNE BASE INDIVIDUELLE. VIZIO ET VOUS CONSENTEZ À CE QU'AUCUNE PARTIE N'AIT LE DROIT OU LE POUVOIR QUE TOUT LITIGE SOIT ARBITRÉ EN TANT QUE RECOURS COLLECTIF, UNE POURSUITE D'ORDRE GÉNÉRAL PAR UN AVOCAT PRIVÉ OU TOUTE AUTRE PROCÉDURE DANS LAQUELLE L'UNE DES PARTIES AGIT OU PROPOSE D'AGIR À TITRE DE REPRÉSENTANT.

AUCUN ARBITRAGE OU POURSUITE NE SERA JOINT, CONSOLIDÉ OU COMBINÉ À UN AUTRE ARBITRAGE OU POURSUITE SANS LE CONSENTEMENT PRÉALABLE DE TOUTES LES PARTIES D'UN TEL ARBITRAGE OU D'UNE TELLE POURSUITE.

> Cette garantie vous donne des droits légaux spécifiques et vous pouvez avoir d'autres droits qui varient par province. Cette garantie s'applique dans toute la mesure permise par la Loi.

Exceptions à l'entente d'arbitrage exécutoire et à la dérogation de recours collectif

> Aucun employé ou agent de VIZIO ne peut modifier la présente garantie. Si toute clause de cette garantie, autre que la dérogation de recours collectif, se trouve inexécutoire, ladite clause sera supprimée de la garantie et toutes les autres clauses demeureront en vigueur. Si la dérogation de recours collectif est inexécutoire, alors l'entière section intitulée « Entente d'arbitrage exécutoire; Dérogation de recours collectif (Résidents des É.-U.) ne s'appliquera pas. Cette garantie s'applique dans la mesure maximale non interdite par la Loi.

### **Modifications apportées à la garantie**

SI VOUS NE SOUHAITEZ PAS ÊTRE LIÉ PAR L'ENTENTE D'ARBITRAGE EXÉCUTOIRE ET LA DÉROGATION DE RECOURS COLLECTIF, VOUS DEVEZ : (1) aviser VIZIO par écrit dans un délai de soixante (60) jours de la date d'achat du produit; (2) votre avis par écrit doit être envoyé par la poste à VIZIO at 39 Tesla, Irvine, CA 92618, Attn: Legal Department; et (3) votre avis par écrit doit comprendre (a) votre nom, (b) votre adresse, (c) la date à laquelle vous avez acheté le produit, et (d) une déclaration claire indiquant que vous souhaitez refuser l'entente d'arbitrage exécutoire la dérogation de recours collectif.

En outre, vous pouvez entamer une poursuite dans un tribunal des petites créances de votre comté de résidence (aux États-Unis) ou dans le comté Orange en Californie. Dans ce cas, les dispositions de la section intitulée « Entente d'arbitrage exécutoire et dérogation de recours collectif pour les résidents des États-Unis » ne s'appliquent pas.

### **Exclusions et limites**

DANS LA PLUS GRANDE MESURE PERMISE PAR LA LOI APPLICABLE, IL N'Y A AUCUNE GARANTIE EXPRESSE AUTRE QUE CELLES DÉCRITES PRÉCÉDEMMENT. TOUTE GARANTIE IMPLICITE, Y COMPRIS LES GARANTIES IMPLICITES DE QUALITÉ MARCHANDE ET L'APTITUDE POUR UN BUT PRÉCIS, SERA LIMITÉE À LA PÉRIODE DE TEMPS DÉTERMINÉE CI-DESSUS. CERTAINS ÉTATS ET CERTAINES PROVINCES N'AUTORISENT PAS LES RESTRICTIONS SUR LA DURÉE D'UNE GARANTIE IMPLICITE, SI BIEN QUE LA LIMITATION CI-DESSUS POURRAIT NE PAS S'APPLIQUER À VOUS. VIZIO NE POURRA ÊTRE TENUE RESPONSABLE DE TOUTE PERTE D'UTILISATION, PERTE D'INFORMATION OU DE DONNÉES, PERTE COMMERCIALE, DE PERTES DE REVENUS OU DE PROFITS, OU DE TOUT AUTRE PRÉJUDICE INDIRECT, SPÉCIAL, ACCIDENTEL OU CONSÉCUTIF, MÊME SI VIZIO A ÉTÉ AVISÉE DE LA POSSIBILITÉ DE TELS PRÉJUDICES, ET MÊME SI LE RECOURS N'ATTEINT PAS SON BUT ESSENTIEL. COMME CERTAINS ÉTATS ET CERTAINES PROVINCES NE PERMETTENT PAS L'EXCLUSION OU LA LIMITE DES PRÉJUDICES ACCIDENTELS OU CONSÉCUTIFS, LA LIMITE OU L'EXCLUSION CITÉE PRÉCÉDEMMENT POURRAIT NE PAS S'APPLIQUER À VOUS.

AU LIEU DE TOUT AUTRE RECOURS POUR TOUTES LES PERTES OU TOUS

LES PRÉJUDICES DÉCOULANT DE TOUTE CAUSE QUE CE SOIT (Y COMPRIS LA NÉGLIGENCE DE VIZIO, UN PRÉJUDICE ALLÉGUÉ OU DES BIENS DÉFECTUEUX, PEU IMPORTE SI CES DÉFECTUOSITÉS PEUVENT ÊTRE DÉCOUVERTES OU LATENTES, VIZIO PEUT, À SON UNIQUE ET ENTIÈRE DISCRÉTION ET À SON CHOIX, RÉPARER OU REMPLACER VOTRE PRODUIT OU VOUS REMBOURSER LE PRIX D'ACHAT. CERTAINS ÉTATS ET CERTAINES PROVINCES NE PERMETTENT PAS L'EXCLUSION OU LA LIMITE DES PRÉJUDICES ACCIDENTELS OU CONSÉCUTIFS, LA LIMITE OU L'EXCLUSION CITÉE PRÉCÉDEMMENT POURRAIT DONC NE PAS S'APPLIQUER À VOUS.

### **Comment la Loi s'applique**

#### **Générales**

Cette garantie peut changer sans préavis, mais tout changement pouvant y être apporté ne touchera pas votre garantie d'origine. Consultez le site www.vizio.com pour obtenir la version à jour.

### **Licences des logiciels**

Tous les logiciels fournis sont sujets à un/des contrat(s) de licence de logiciel et vous consentez à être liés à ce(s) contrat(s) de licence en plus de ces conditions. Votre utilisation de ce produit est assujettie à la politique de confdentialité de VIZIO, qui peut être mise à jour occasionnellement et que vous pouvez consulter à l'adresse http://www.vizio.com/fr-ca/privacy.

#### **Réglementation en matière d'exportation**

Les conditions du réseau, de l'environnement et d'autres facteurs peuvent nuire à la connectivité et à la qualité vidéo qui en découle, le cas échéant.

Le client reconnaît que les produits VIZIO,qui comprennent la technologie et les logiciels, sont sujets aux lois sur les douanes et l'exportation des États-Unis (É.-U.). Les produits peuvent aussi être assujettis aux lois et aux règlements sur les douanes et le contrôle de l'exportation du pays dans lequel les produits sont fabriqués et/ou expédiés.

#### **Connectivité Internet**

Les applications et le contenu des applications illustrées dans la présente ou décrites dans la documentation d'accompagnement peuvent n'être disponibles que dans certains pays ou certaines langues, peuvent entraîner des frais supplémentaires ou des frais d'inscription et peuvent être sujettes à des mises à jour, des modifcations ou être supprimées sans préavis. VIZIO n'a aucun contrôle sur les applications et le contenu provenant de tierces parties et n'assume aucune responsabilité en ce qui concerne la disponibilité ou l'interruption des applications ou du contenu. Des termes, des conditions et des restrictions supplémentaires de tierces parties s'appliquent. Un compte Google est requis pour télécharger les applications de la boutique Google Play. Un compte MonVIZIO est requis pour accéder à certaines fonctions de l'application SmartCastMC de VIZIO.

HDMI, HDMI High-Definition Multimedia Interface et le logo HDMI sont des marques de commerce ou des marques déposées de HDMI Licensing LLC.

L'information contenue dans ce guide de démarrage rapide est sujette à des modifcations sans préavis. Pour consulter la version la plus à jour de ce guide de démarrage rapide et du manuel de l'utilisateur connexe, rendez-vous sur le site http://www.vizio.com.

### © 2017, VIZIO, Inc. Tous droits réservés.

Il est interdit de copier, en entier ou en partie, ce guide de démarrage rapide sans la permission écrite de VIZIO, Inc. VIZIO, Inc. a déployé tous les efforts raisonnables pour assurer l'exactitude des renseignements fournis aux présentes. Toutes les spécifcations, ainsi que les fonctions, les caractéristiques, les confgurations, la performance, la conception et tout autre renseignement sur les produits dans ce manuel sont modifables sans préavis. VIZIO, Inc. n'est pas responsable des erreurs typographiques, techniques ou descriptives.

VIZIO, le logo VIZIO, le logo V et les autres termes et phrases sont des marques de commerce ou des marques déposées de VIZIO, Inc.

Le mot et la marque BluetoothMD ainsi que les logos sont des marques déposées de Bluetooth SIG, Inc. Utilisées sous licence.

Pour les brevets DTS, consultez http://patents.dts.com Fabriqué sous licence par DTS Licensing Limited. DTS, le symbole et DTS avec le symbole sont des marques déposées et DTS Studio Sound II est une marque de commerce de DTS, Inc. © DTS, Inc. Tous droits réservés.

Dolby et le symbole de double D sont des marques déposées de Dolby Laboratories.

© 2017, Google Inc. Tous droits réservés. Chromecast est une marque de commerce de Google Inc.

Les noms des autres entreprises, produits et services utilisés dans ce guide d'installation peuvent être des marques de commerce, des noms de marque ou des marques de service d'autres entités et VIZIO, Inc. décline tout intérêt dans les marques de commerce, noms de marque ou marques de service autres que les siens. La mention de produits autres que ceux de VIZIO ne sert qu'à des fins d'information.

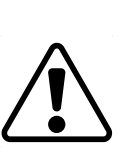

**Avertissement:** Éviter d'exposer un lecteur à des champs magnétiques. Les appareils de sécurité avec des champs magnétiques peuvent inclure les détecteurs de métaux des aéroports et les baguettes magnétiques. Les courroies de convoyeur des aéroports et les autres dispositifs de sécurité semblables qui vérifent les bagages à main utilisent habituellement des rayons X et ne devraient pas causer de dommages magnétiques aux lecteurs`

Si vous voyagez à l'étranger, vérifez les règlements des douanes pour l'utilisation des appareils dans chaque pays que vous visiterez, et vérifez les exigences en matière de cordon d'alimentation et d'adaptateur pour chaque emplacement où vous prévoyez utiliser l'ordinateur puisque la tension, la fréquence et la configuration des prises peuvent varier.

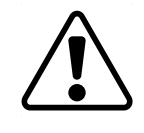

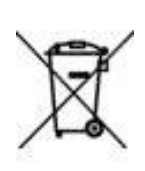

**Attention:** Pour réduire le risque de décharge électrique, d'incendie ou de dommage à votre appareil ou à tout autre bien, ne pas tenter d'alimenter l'appareil avec une trousse de convertisseur de tension vendue pour les appareils électriques.

### **Élimination des piles**

**Avertissement:** Ce produit peut être livré avec des piles. Ne jetez pas les piles dans un feu ou dans les ordures ménagères. Les piles peuvent exploser et causer des dommages. Remplacez les piles uniquement avec le même type de pile ou un type équivalent recommandé par VIZIO. L'élimination des piles peut être réglementée par votre province. Veuillez toujours vérifer auprès de votre province comment éliminer correctement les piles.

### **Recyclage du produit**

L'élimination et le recyclage des produits électroniques de consommation peuvent être réglementés par votre province. Jetez toujours vos produits de VIZIO conformément aux lois et réglementations locales. VIZIO soutient le bon recyclage de nos produits. Pour obtenir davantage d'informations sur le recyclage adéquat de vos produits de VIZIO ainsi que sur les lois concernant le recyclage des produits électroniques de consommation, veuillez visiter le site www.vizio. com/environment ou appeler au 800-374-3473.

### **Élimination de l'emballage**

VIZIO encourage le recyclage de l'emballage de ce produit. Veuillez casser toutes les boîtes et recycler les matériaux admissibles conformément aux lois et réglementations locales. Pour obtenir davantage de renseignements, veuillez visiter le site www.vizio.com/environment ou appeler au 800-374-3473.

 $\Omega$ 

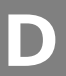

Pour en savoir plus sur les caractéristiques d'accessibilité de ce produit et des autres produits de VIZIO, veuillez visiter:

https://www.vizio.com/smartcast\_tablet\_accessibility

Courriel: Accessibility@vizio.com | Téléphone: 1-877-698-4746

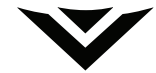